3-283-040-**11**(1)

# **SONY**

# Systém domácího kina s DVD přehrávačem

 $CZ$ Návod k obsluze

DAV-DZ560

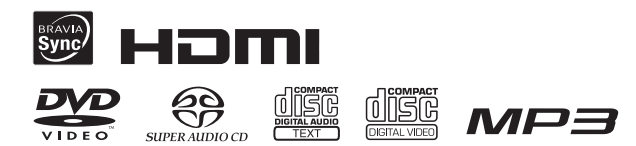

©2008 Sony Corporation

## **VAROVÁNÍ**

#### **Abyste snížili nebezpečí vzniku požáru nebo úrazu elektrickým proudem, nevystavujte tento přístroj dešti ani vlhkosti.**

Neinstalujte tento přístroj do stísněného prostoru (například do knihovničky, vestavěné skříně <sup>a</sup> na podobná místa).

Abyste předešli nebezpečí vzniku požáru, nezakrývejte <sup>v</sup>ětrací otvory na přístroji papírovými novinami, ubrusy na stůl, závěsy, záclonami <sup>a</sup> podobně. Na přístroj nikdy nepokládejte zapálené svíčky.

Abyste předešli nebezpečí vzniku požáru nebo úrazu elektrickým proudem, nepokládejte na přístroj nádoby naplněné tekutinou, například vázy.

Baterie nebo přístroje <sup>s</sup> nainstalovanými bateriemi by neměly být vystavovány nadměrnému teplu způsobenému napríklad přímým slunečním světlem, ohně<sup>m</sup> atd.

Pouze pro domácí použití.

CLASS 1 LASER PRODUCT LUOKAN 1 LASERLAITE KLASS 1 LASERAPPARAT

Tento přístroj je klasifikován jako laserový výrobek ve třídě CLASS 1 LASER. Toto označení je uvedeno na zadní straně přístroje.

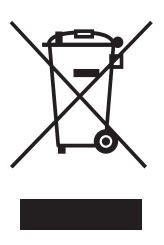

**Likvidace starých elektrických <sup>a</sup> elektronických zařízení (platí <sup>v</sup> Evropské unii <sup>a</sup> ostatních evropských zemích se systémem tříděného odpadu)**  Tento symbol na výrobku nebo

na jeho obalu znamená, že <sup>s</sup> tímto výrobkem nesmí být zacházeno jako <sup>s</sup> běžným domovním odpadem. Místo toho je <sup>t</sup>řeba tento výrobek odnést na příslušné sběrné místo, kde bude provedena recyklace takového elektrického <sup>a</sup> elektronického zařízení. Zajištěním správné likvidace výrobku předejdete možným negativním vlivů<sup>m</sup> na životní prostředí <sup>a</sup> lidské zdraví, které by se jinak projevily <sup>v</sup> důsledku nesprávné likvidace výrobku. Recyklace materiálů přispívá k ochraně přírodních zdrojů. Se žádostí <sup>o</sup> podrobnější informace <sup>o</sup> recyklaci tohoto výrobku se prosím obracejte na místní úřady, místní služby pro sbě<sup>r</sup> domovního odpadu nebo na obchod, kde jste výrobek zakoupili.

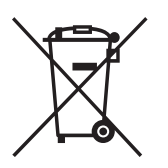

#### **Likvidace starých baterií (platí v zemích Evropské unie a dalších evropských zemích se systémem tříděného odpadu)**

Tento symbol na baterii nebo na jejím obalu znamená, že <sup>s</sup> baterií nesmí být zacházeno jako <sup>s</sup> běžným domovním odpadem. Zajištěním správné likvidace baterií předejdete možným negativním vlivů<sup>m</sup> na životní prostředí <sup>a</sup> lidské zdraví, které by se jinak projevily <sup>v</sup> důsledku nesprávné likvidace baterie. Recyklace materiálů přispívá k ochraně přírodních zdrojů. U výrobků, které vyžadují <sup>z</sup> důvodu bezpečnosti, výkonu nebo zachování dat trvalé připojení k vestavěné baterii, by taková baterie <sup>m</sup>ěla být vyměňována pouze kvalifikovaným servisním technikem. Pro zajištění správné likvidace baterie odneste výrobek na konci jeho životnosti na příslušné sběrné místo, kde bude provedena recyklace takového elektrického <sup>a</sup> elektronického zařízení. U ostatníchbaterií si prosím přečtěte část popisující správnou likvidaci baterie. Odneste baterii na příslušné sběrné místo zabývající se recyklací starých baterií. Se žádostí <sup>o</sup> podrobnější informace <sup>o</sup> recyklaci tohoto výrobku nebo baterie se prosím obracejte na místní úřady, místní služby pro sbě<sup>r</sup> domovního odpadu nebo na obchod, kde jste výrobek zakoupili.

Výrobcem tohoto výrobku je společnost Sony Corporation, 1-7-1 Konan Minato-ku Tokyo, 108-0075 Japonsko. Autorizovaným zástupcem pro EMC <sup>a</sup> bezpečnost výrobku je společnost Sony Deutschland GmbH, Hedelfinger Strasse 61, 70327 Stuttgart, Německo. V případě jakýchkoliv záležitostí týkajících se opravy nebo záruky se prosím obraťte na kontaktní adresy uvedené ve zvlášť dodávané servisní nebo záruční dokumentaci.

### Bezpečnostní upozornění

#### Zdroje napájení

- Výměnu síťového napájecího kabelu je možno provádě<sup>t</sup> výhradně <sup>v</sup> kvalifikovaném servisním středisku.
- Přístroj není odpojen od síťového napájení, dokud je síťový napájecí kabel připojen do síťové zásuvky, <sup>a</sup> to ani ve chvílích, kdy je samotný přístroj vypnutý.
- Přístroj umístěte tak, aby <sup>v</sup> případě problémů bylo možné okamžitě odpojit síťový napájecí kabel ze síťové zásuvky.

## **O tomto návodu**

- Pokyny <sup>v</sup> tomto návodu k obsluze popisují ovládací prvky na dálkovém ovladači. Používat <sup>m</sup>ůžete také ovládací prvky na samotném přístroji, pokud mají shodné nebo podobné názvy jako ovládací prvky na dálkovém ovladači.
- Položky nabídky Control Menu (nabídka ovládání) se mohou lišit <sup>v</sup> závislosti na oblasti.
- Označení "DVD" může být použito jako všeobecný termín pro disky DVD VIDEO, DVD+RW/DVD+R <sup>a</sup> DVD-RW/DVD-R.
- Výchozí nastavení je podtrženo.

## **Poznámky k funkci S-AIR**

Tento systém je kompatibilní <sup>s</sup> funkcí S-AIR, která umožňuje bezdrátový přenos zvuku mezi zařízeními S-AIR.Se systémem je možno použít následující zařízení S-AIR:

- Vícekanálový zesilovač: Můžete si vychutnat zvuk <sup>z</sup> prostorových (surround) reprosoustav připojených bezdrátově.
- S-AIR receiver: Zvuk <sup>z</sup> tohoto systému si <sup>m</sup>ůžete vychutnat <sup>v</sup> jiné místnosti.

Tyto výrobky kompatibilní <sup>s</sup> funkcí S-AIR lze zakoupit jako doplňkové příslušenství (řada výrobků S-AIR se liší <sup>v</sup> závislosti na oblasti prodeje).

Poznámky nebo pokyny týkající se vícekanálového zesilovač<sup>e</sup> nebo S-AIRreceiveru <sup>v</sup> tomto návodu k obsluze platí, pouze pokud je vícekanálový zesilovač nebo S-AIR receiver používán. Podrobnosti <sup>o</sup> funkci S-AIR - viz část "Používání zařízení kompatibilního s funkcí S-AIR" (strana 79).

## **Obsah**

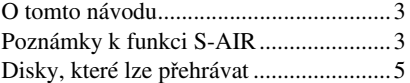

### Začínáme

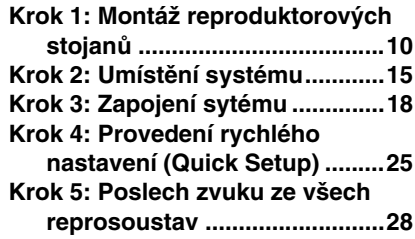

## Nastavení zvuku

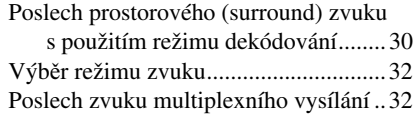

### Disk

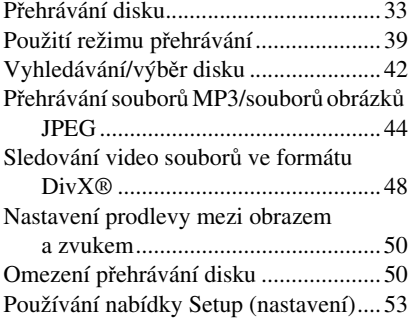

## Radiopřijímač

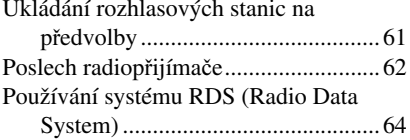

### Ovládání přes konektor HDMI/ externí audio zařízení

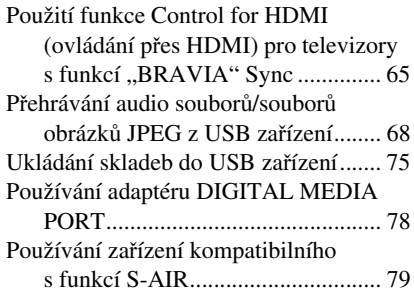

## Další možnosti ovládání

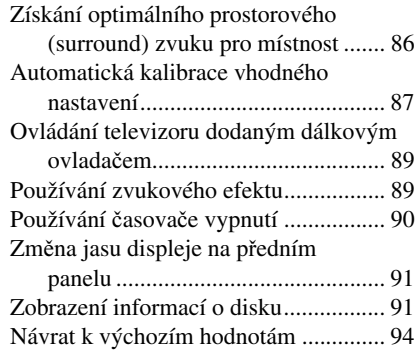

## Doplňující informace

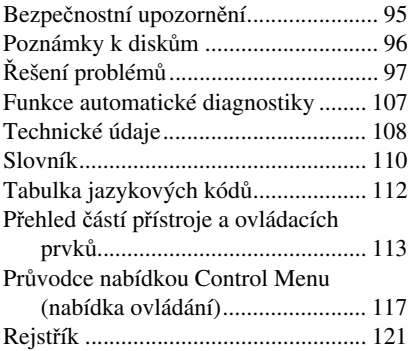

## **Disky, které lze přehrávat**

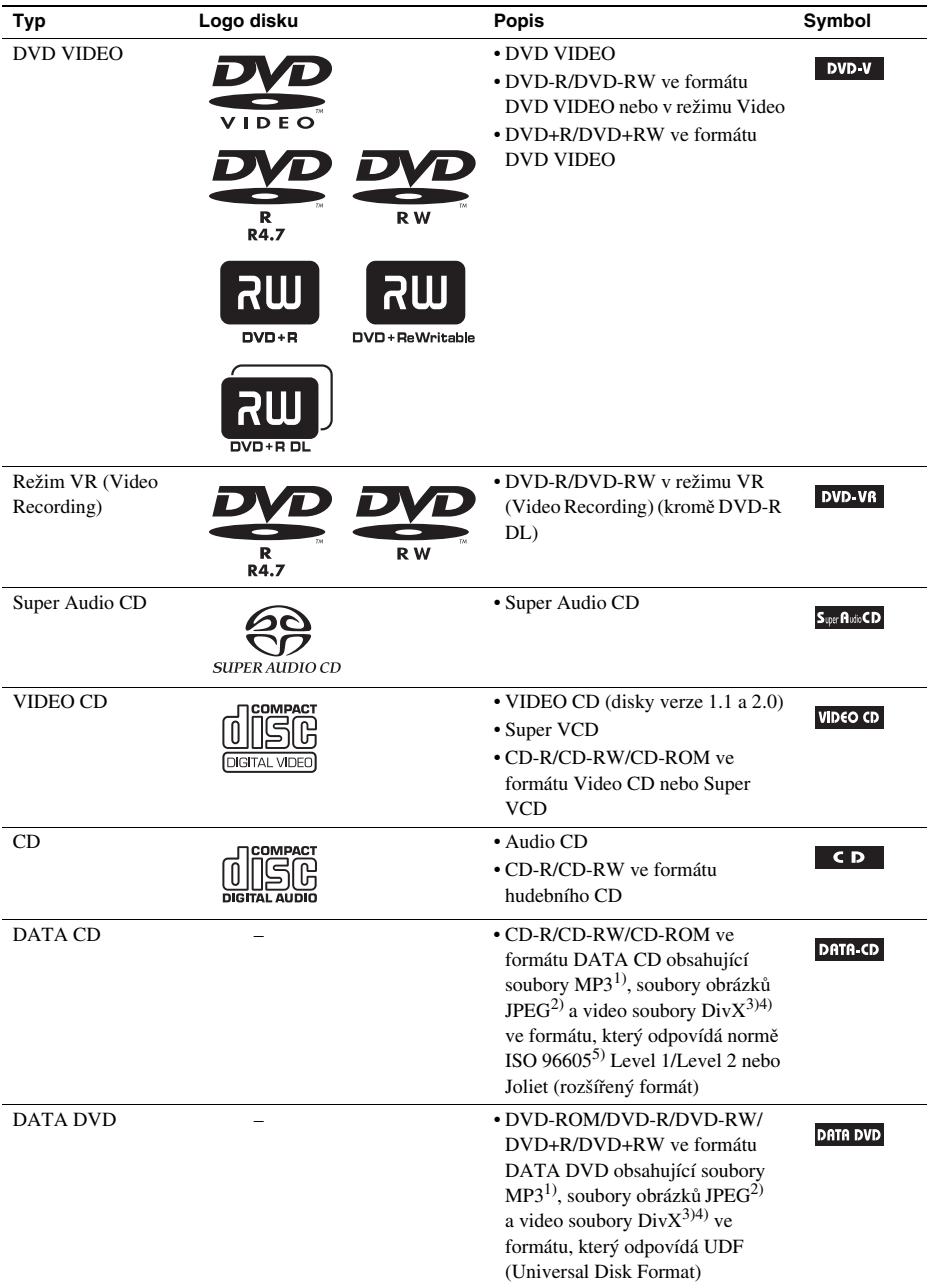

1)Zkratka MP3 (MPEG1 Audio Layer 3) <sup>p</sup>ředstavuje formát podle normy ISO (International Standard Organization)/ MPEG pro kompresi zvukových dat. Soubory MP3 musí být ve formátu MPEG1 Audio Layer 3.

- <sup>2)</sup>Soubory obrázků JPEG musí odpovídat obrazovému formátu DCF. (DCF "Design rule for Camera File system": Normy pro obrázky (snímky) <sup>z</sup> digitálních fotoaparátů stanovené sdružením JEITA (Japan Electronics and Information Technology Industries Association).)
- $3$ ) Div $X^{\textcircled{}}$  představuje technologii pro kompresi obrazových souborů vyvinutou společností DivX, Inc.
- $^{4}$ DivX, DivX Certified a související loga jsou obchodní značky společnosti DivX, Inc. a jsou používány v licenci.
- <sup>5)</sup>Logický formát souborů a složek na discích CD-ROM definovaný podle normy ISO (International Organization for Standardization).
- "DVD-RW", "DVD+RW", "DVD+R", "DVD VIDEO" a logo "CD" jsou obchodní značky.

## **Příklady disků, které tento systém není schopen přehrát**

Systém nepřehraje následující disky:

- Jiné disky CD-ROM/CD-R/CD-RW než disky zaznamenané ve formátech uvedených na straně 5
- Disky CD-ROM zaznamenané ve formátu PHOTO CD
- Datové části disků CD-Extra
- Grafické disky CD
- Disky DVD Audio
- Disky DATA DVD, které neobsahují soubory MP3, soubory obrázků JPEG nebo video soubory DivX
- Disky DVD-RAM

Dále systém neumožňuje přehrávání <sup>t</sup>ěchto disků:

- Disky DVD VIDEO <sup>s</sup> odlišným regionálním kódem (strana 7)
- Disky <sup>s</sup> nestandardním tvarem (například karta, srdce)
- Disky <sup>s</sup> nalepenými papírky nebo samolepkami
- Disky, <sup>z</sup> nichž nebyla sejmuta ochranná adhezivní fólie nebo celofánová páska

## **Poznámky k diskům CD-R/CD-RW/DVD-R/DVD-RW/DVD+R/DVD+RW**

Některé disky CD-R/CD-RW/DVD-R/DVD-RW/DVD+R/DVD+RW není možno na tomto systému přehrát vzhledem ke kvalitě záznamu nebo fyzickému stavu disku, charakteristice záznamového zařízení <sup>a</sup> záznamového (vypalovacího) <sup>a</sup> autoringového softwaru.

Není možno přehrát disk, který nebyl správně uzavřen. Více informací - viz návod k obsluze záznamového zařízení.

Mějte na paměti, že <sup>u</sup> <sup>n</sup>ěkterých disků DVD+RW/DVD+R nemusí <sup>n</sup>ěkteré funkce přehrávání pracova<sup>t</sup> ani <sup>v</sup> případě správného uzavření disků. V takovém případě použijte pro přehrání disku režim normálního přehrávání. Navíc není možno přehrávat <sup>n</sup>ěkteré disky DATA CD/DATA DVD vytvořené metodou zápisu Packet Write.

#### Hudební disky kódované technologiemi na ochranu autorských práv

Tento přístroj je určen pro přehrávání disků, které jsou <sup>v</sup> souladu <sup>s</sup> normou Compact Disc (CD). V nedávné době začaly <sup>n</sup>ěkteré společnosti vyrábě<sup>t</sup> <sup>a</sup> prodávat hudební disky zakódované prostřednictvím <sup>r</sup>ůzných technologií na ochranu autorských práv. Mějte prosím na paměti, že <sup>n</sup>ěkteré <sup>z</sup> těchto disků nebude možné na tomto přístroji přehrát, pokud neodpovídají normě pro disky CD.

#### Poznámky k duálním diskům (DualDisc)

Duální disk je oboustranný disk, který ukládá DVD data na jednu stranu <sup>a</sup> digitální audio data na druhou stranu. Protože však audio materiál není <sup>v</sup> souladu <sup>s</sup> normou Compact Disc (CD), není zaručeno přehrávání na tomto přístroji.

## **Poznámky k disk ům CD s více sekcemi (Multi Session)**

- Pokud je soubor MP3 zaznamenán <sup>v</sup> první sekci, bude tento systém schopen přehrát disky CD <sup>s</sup> více sekcemi. Je možno rovněž přehrávat jakékoli následující soubory MP3 zaznamenané <sup>v</sup> dalších sekcích.
- Pokud je soubor obrázku JPEG zaznamenán <sup>v</sup> první sekci, bude tento systém schopen přehrát disky CD <sup>s</sup> více sekcemi. Je možno rovněž přehrávat jakékoli následující soubory obrázků JPEG zaznamenané <sup>v</sup> dalších sekcích.
- Pokud jsou <sup>v</sup> první sekci zaznamenány soubory MP3 <sup>a</sup> soubory obrázků JPEG ve formátu hudebního CD nebo Video CD, bude možno přehrát pouze obsah první sekce.

## **Regionální kód**

Regionální kód systému je uveden na jeho zadní straně, přičemž platí, že je možno přehrávat pouze disky DVD označené stejným regionálním kódem.

Disky DVD VIDEO označené symbolem **W** je možné na systému také přehrávat. Pokud se pokusíte přehrát disk DVD VIDEO <sup>s</sup> jiným označením, na obrazovce televizoru se zobrazí zpráva [Playback prohibited by area limitations.] (Přehrávání zakázáno <sup>v</sup> důsledku omezení oblasti.). Na <sup>n</sup>ěkterých discích DVD VIDEO nemusí být regionální kód uveden, <sup>a</sup> přesto nelze tyto disky <sup>v</sup> důsledku regionálního omezení přehrávat.

## **Poznámky k operacím souvisejícím s p řehráváním disk ů DVD nebo VIDEO CD**

Některé operace související <sup>s</sup> přehráváním disků DVD nebo VIDEO CD mohou být úmyslně nastaveny výrobcem záznamu. Protože tento systém přehrává disky DVD nebo VIDEO CD <sup>v</sup> souladu <sup>s</sup> obsahem disku navrženým výrobcem záznamu, nemusejí být dostupné <sup>n</sup>ěkteré funkce pro přehrávání. Přečtěte si pokyny dodané <sup>s</sup> vašimi disky DVD nebo VIDEO CD.

## **Autorská práva**

Tento výrobek zahrnuje technologii chráněnou autorskými právy <sup>a</sup> určitými patenty platnými <sup>v</sup> USA <sup>a</sup> dalšími právy intelektuálního vlastnictví. Používání této technologie chráněné autorskými právy musí být povoleno společností Macrovision Corporation <sup>a</sup> pokud nebude <sup>v</sup> autorizaci společnosti Macrovision Corporation stanoveno jinak, je omezeno výhradně na domácí či jinak omezené používání. Pronikání do struktury zařízení nebo provádění demontáže je zakázáno.

Tento systém je vybaven adaptivním maticovým dekodérem Dolby\* Digital <sup>a</sup> Dolby Pro Logic (II) <sup>a</sup> systémem DTS\*\* Digital Surround System.

- \* Vyrobeno <sup>v</sup> licenci společnosti Dolby Laboratories. Názvy "Dolby", "Pro Logic" a symbol dvojitého písmene "D" jsou obchodní značky společnosti Dolby Laboratories.
- \*\*Vyrobeno <sup>v</sup> licenci společnosti DTS, Inc. "DTS" a "DTS Digital Surround" jsou obchodní značky společnosti DTS, Inc.

Tento systém disponuje rozhraním <sup>s</sup> technologií High-Definition Multimedia Interface (HDMITM). HDMI, logo HDMI <sup>a</sup> High-Definition Multimedia Interface jsou obchodní značky nebo registrované obchodní značky společnosti HDMI Licensing LLC.

"BRAVIA" a BRAVIA jsou obchodní značky společnosti Sony Corporation.

"S-AIR" a příslušné logo jsou obchodní značky společnosti Sony Corporation.

## **Začínáme**

## **Vybalení**

• Přední reprosoustavy (2)

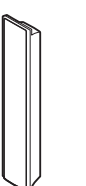

• Středová reprosoustava (1)

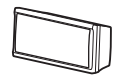

• Prostorové (surround) reprosoustavy (2)

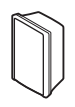

• Subwoofer (1)

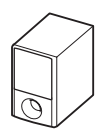

• Smyčková anténa pro pásmo AM (1)

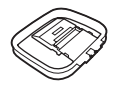

• Drátová anténa pro pásmo FM (1)

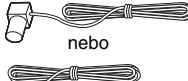

• Kabely reprosoustav (6, červený/bílý/zelený/ šedý/modrý/purpurový)

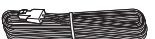

• Dálkový ovladač (1)

## 

• Baterie typu R6 (velikost AA) (2)

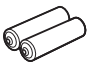

• Kalibrační mikrofon (1)

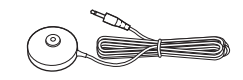

• Podložky nožek (1 sada)

$$
\mathrel{\textcircled{\it\!\!Z}}
$$

• Sloupky (2)

 $\sigma$ 

• Základny (2)

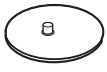

• Upevňovací destičky (2)

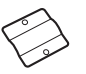

• Kryty sloupků (2)

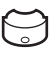

• Šrouby (velké, <sup>s</sup> podložkou) (4)

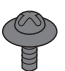

• Šrouby (malé) (6)

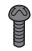

- Návod k obsluze
- Popis připojení reprosoustav <sup>a</sup> televizoru (karta)

#### Vložení baterií do dálkového ovladače

Vložte dvě baterie typu R6 (velikosti AA) (dodávané příslušenství) tak, aby konce označené  $\oplus$  a  $\ominus$ odpovídaly značkám <sup>v</sup> prostoru pro baterie. Dálkový ovladač při ovládání nasměrujte na senzor dálkového ovládání **na** na systému.

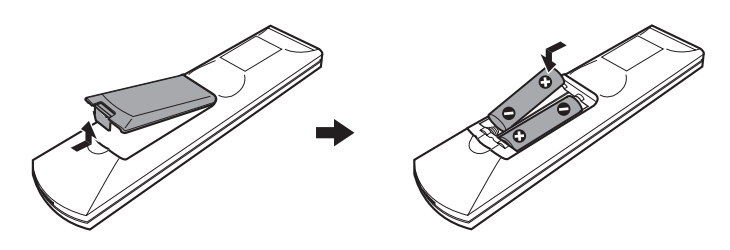

#### **Poznámka**

- Dálkový ovladač neponechávejte na velmi teplých nebo vlhkých místech.
- Nepoužívejte novou baterii společně se starou.
- Dbejte na to, aby se do dálkového ovladač<sup>e</sup> nedostal žádný předmět, zejména při výměně baterií.
- Dálkový ovladač nevystavujte přímému slunečnímu světlu nebo jiným zdrojů<sup>m</sup> světla. To by mohlo mít za následek nefunkčnost dálkového ovladače.
- Nebudete-li dálkový ovladač delší dobu používat, vyjměte <sup>z</sup> <sup>n</sup>ěj baterie, abyste předešli možnému vytečení elektrolytu <sup>a</sup> případné korozi.

#### Připevnění spodních podložek k subwooferu

Připevněte ke spodní části subwooferu podložky (dodávané příslušenství), které zvýší stabilitu subwooferu <sup>a</sup> zabrání jeho klouzavému pohybu.

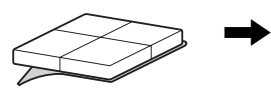

Odlepte podložky od ochranné fólie.

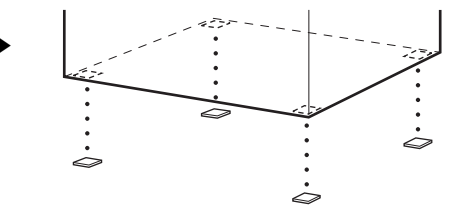

## **Krok 1: Montáž reproduktorových stojanů**

Před připojením reprosoustav připevněte k jednotlivým reprosoustavám stojany. (Pro přední reprosoustavy)

Použijte následující díly:

- Přední reprosoustavy (2)
- Kabely reprosoustav (2, červený/bílý)
- Sloupky (2)
- Základny (2)
- Upevňovací destičky (2)
- Kryty sloupků (2)
- Šrouby (velké, <sup>s</sup> podložkou) (4)
- Šrouby (malé) (6)

Připojení kabelů reprosoustav do konektorů SPEAKER (reprosoustavy) - viz strana 19.

#### **Poznámka**

• Abyste zamezili poškození podlahy, rozprostřete na podlahu před montáží stojanů kus látky.

#### **Rada**

• Reprosoustavy <sup>m</sup>ůžete používat i bez stojanu, pokud je upevníte na stěnu (strana 15).

#### **1Protáhněte kabel reprosoustavy otvorem v základně a ve sloupku.**

Zástrčky <sup>a</sup> barevné dutinky kabelů reprosoustav mají stejnou barvu jako štítky na konektorech pro připojení.

Kabely reprosoustav použijte následujícím způsobem:

- Levá přední reprosoustava (L): bílý
- Pravá přední reprosoustava (R): červený

Dbejte na to, aby byl sloupek otočen správným směrem. Veďte kabel reprosoustavy koncem sloupku, na kterém se nachází 2 otvory.

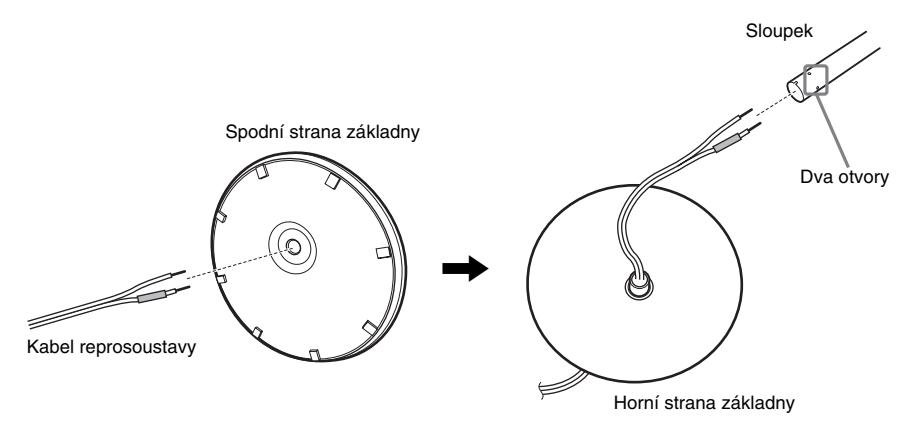

## **2 Upevněte kryt sloupku ke druhému konci sloupku.**

Otočte výřez směrem k sobě <sup>a</sup> upevněte kryt sloupku tak, aby se výřez na sloupku kryl se západkou na krytu sloupku <sup>a</sup> pak kryt zajistěte šroubem.

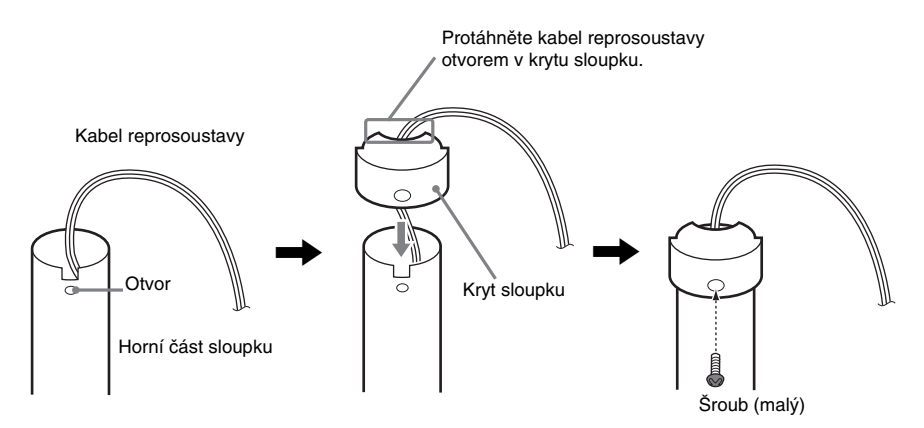

#### **3 Vložte sloupek do štěrbiny reprosoustavy, posuňte sloupek na konec štěrbiny a pak sloupek zajistěte pomocí upevňovací destičky a šroubů.**

Vyberte reprosoustavu, jejíž barva konektoru na zadní straně reprosoustavy odpovídá barvě dutinky na kabelu reprosoustavy.

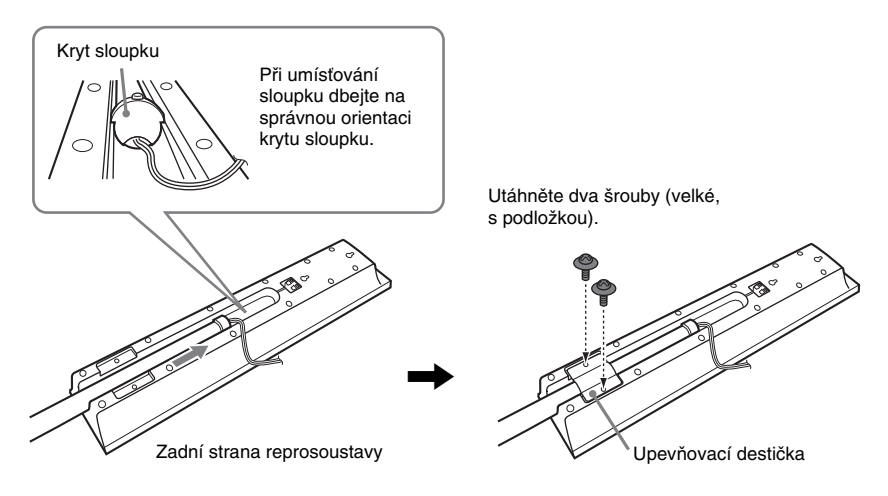

#### **4Připojte kabely reprosoustavy k reprosoustavě.**

Ujistěte se, že jsou kabely jednotlivých reprosoustav připojeny do příslušných konektorů na reprosoustavách: kabel reprosoustavy s barevnou dutinkou do konektoru  $\oplus$  a kabel reprosoustavy bez barevné dutinky do konektoru  $\ominus$ .

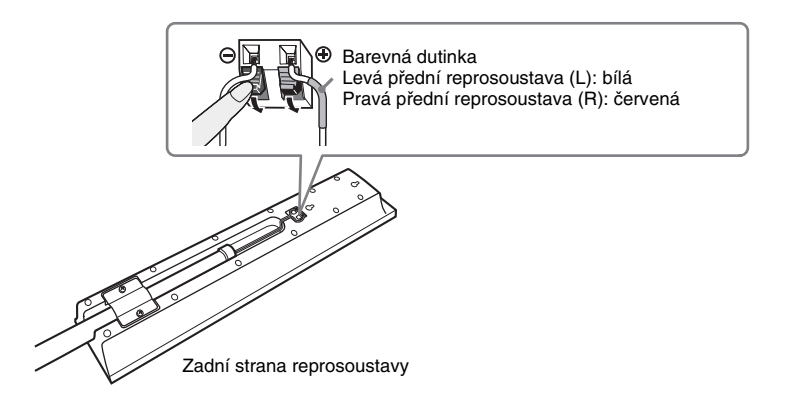

#### **5Upevněte sloupek k základně.**

Nasaďte sloupek tak, aby byl výřez ve spodní části sloupku vyrovnán <sup>s</sup> výstupkem na základně. Potom sloupek upevněte pomocí dvou šroubů.

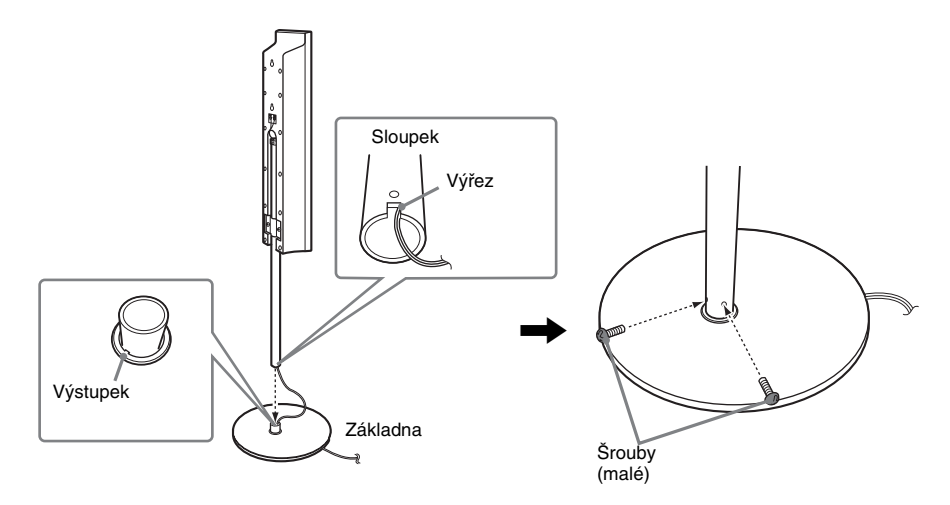

#### **Poznámka**

• Jemným otáčením sloupku vyrovnejte výřez ve sloupku <sup>s</sup> výstupkem na základně.

## **6 Nastavte výšku reprosoustavy.**

Povolte (ale nevyšroubujte) šrouby, nastavte výšku reprosoustavy <sup>a</sup> pak šrouby utáhněte. Podle rysek, které slouží jako vodítko, nastavte stejnou výšku obou reprosoustav.

#### **Poznámka**

• Při nastavování výšky reprosoustavy držte reprosoustavu tak, aby neupadla.

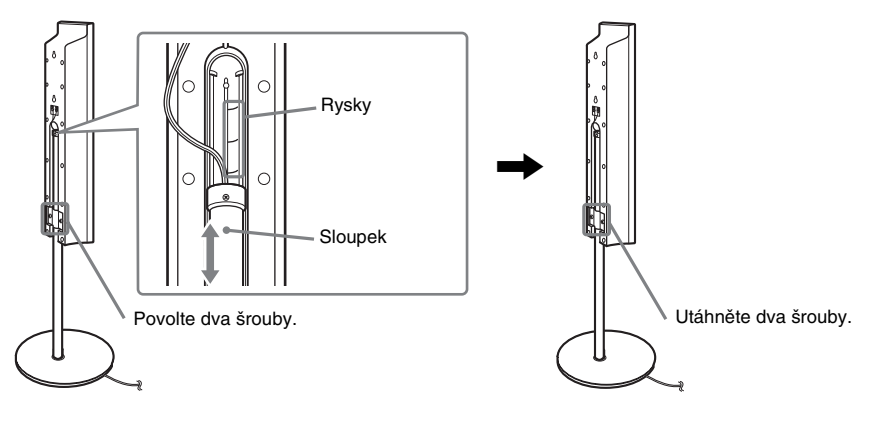

#### **7Upravte délku kabelu reprosoustavy.**

Pokud je kabel <sup>u</sup> konektorů reprosoustavy příliš dlouhý <sup>a</sup> volně visí, zkraťte jeho délku potáhnutím za kabel ve spodní části základny.

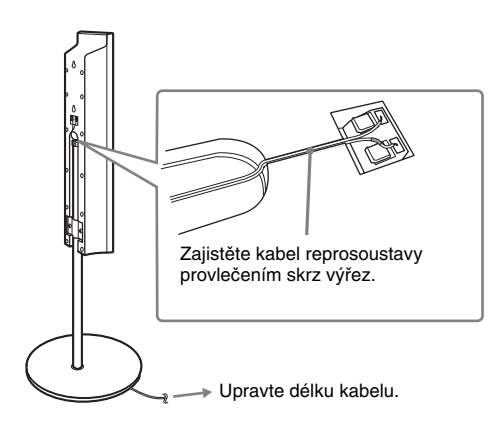

### Vyobrazení úplné montáže

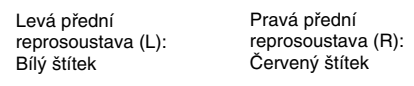

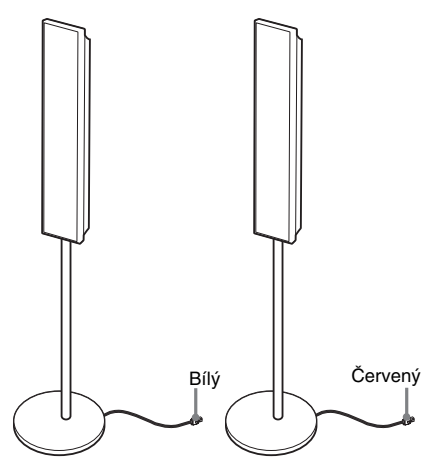

## **Krok 2: Umístění systému**

Pro docílení nejlepšího prostorového (surround) zvuku by <sup>m</sup>ěly být všechny reprosoustavy (kromě subwooferu) umístěny ve stejné vzdálenosti od poslechového místa ( $\bullet$ ).

Tento systém však umožňuje umístit středovou reprosoustavu až o 1,6 metru blíž ( $\bullet$ ) a prostorové (surround) reprosoustavy až o 5,0 metrů blíž  $(\bigodot)$ k předním reprosoustavám.

Přední reprosoustavy je možno umístit do vzdálenosti od 1,0 až do 7,0 metrů ( $\bullet$ ) od poslechového místa.

Systém rozmístěte podle níže uvedeného schématu.

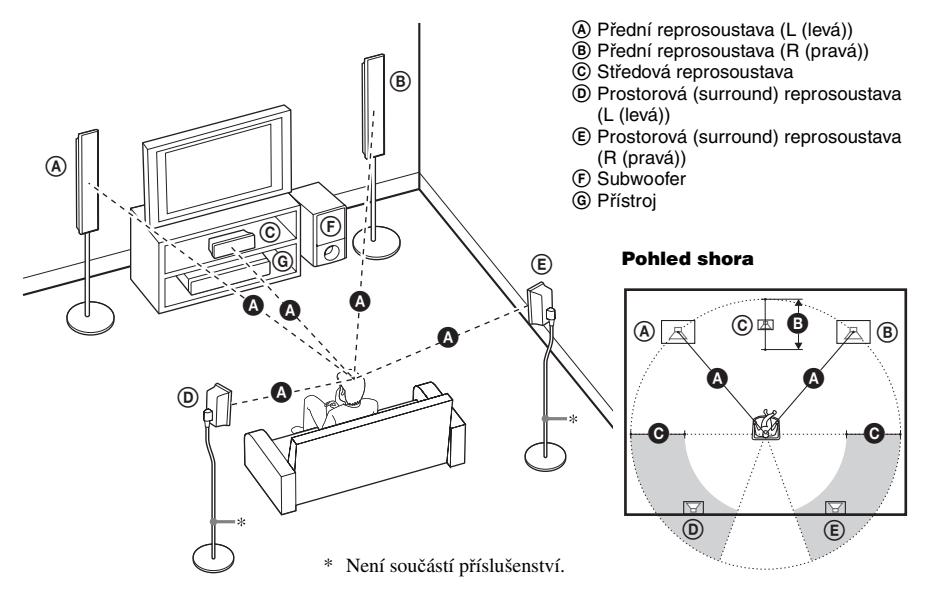

#### **Poznámka**

- Neinstalujte reprosoustavy <sup>v</sup> šikmé poloze.
- Neumisťujte reprosoustavy na místa, kde se vyskytuje:
- mimořádné horko nebo chlad,
- prašné prostředí nebo nečistoty,
- velmi vysoká vlhkost,
- vibrace <sup>a</sup> otřesy,
- přímé sluneční světlo.
- Při umisťování reprosoustav anebo stojanů reprosoustav, které jsou upevněny k reprosoustavám, na speciálně upravené podlahy (voskované, naolejované, naleštěné atd.), buďte opatrní, protože by mohlo dojít k odbarvení jejich povrchu.
- Nepoužívejte žádné abrazivní utěrky, čisticí prášek nebo rozpouštědla, jako je například alkohol nebo benzín.
- Neopírejte se <sup>o</sup> reprosoustavy ani je nenaklánějte, protože by mohlo dojít k jejich pádu.

#### **Rada**

• Pokud změníte umístění reprosoustav, doporučujeme změnit nastavení. Podrobnosti - viz část "Získání optimálního prostorového (surround) zvuku pro místnost" (strana 86) a "Automatická kalibrace vhodného nastavení" (strana 87).

### Instalace reprosoustav na stěnu

Před instalací reprosoustav na stěnu připojte kabely reprosoustav k reprosoustavám. Ujistěte se, že kabely jednotlivých reprosoustav jsou zapojeny do příslušných konektorů na reprosoustavách: kabel reprosoustavy s barevnou dutinkou do konektoru  $\oplus$  a kabel reprosoustavy bez barevné dutinky do konektoru  $\ominus$ .

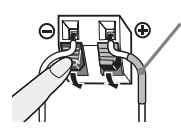

Barevná dutinka Levá přední reprosoustava (L): bílá Pravá přední reprosoustava (R): červená Středová reprosoustava: zelená Levá prostorová (surround) reprosoustava (L): modrá Pravá prostorová (surround) reprosoustava (R): šedá

**1 Připravte si šrouby (nejsou součástí příslušenství), které jsou vhodné pro otvory na zadní straně jednotlivých reprosoustav. Viz níže uvedené vyobrazení.**

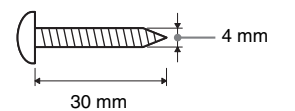

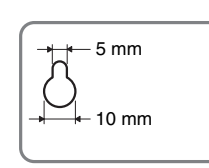

Otvor na zadní straněreprosoustavy

**2Upevněte šrouby do stěny.**

#### Pro středovou reprosoustavu

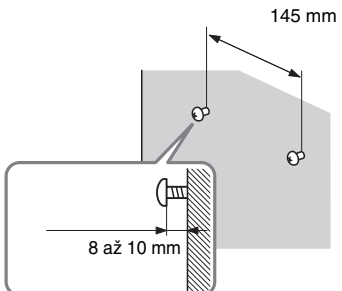

#### Pro přední reprosoustavy

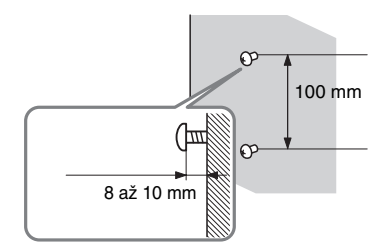

#### Pro prostorové (surround) reprosoustavy

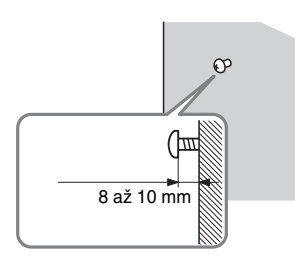

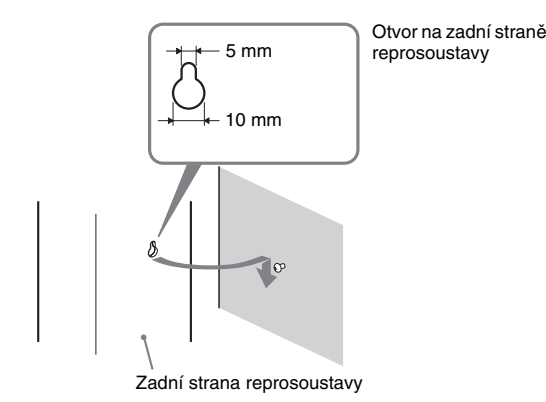

#### **Poznámka**

- Použijte šrouby vhodné pro materiál <sup>a</sup> pevnos<sup>t</sup> stěny. Protože například sádrokartonové stěny jsou velmi křehké, upevněte šrouby bezpečně do pomocného nosníku <sup>a</sup> tento připevněte ke stěně. Reprosoustavy instalujte na svislou <sup>a</sup> rovnou stěnu <sup>v</sup> místech, kterými procházejí výztuhy.
- Obraťte se na odborný obchod se spojovacím materiálem, kde získáte další informace týkající se materiálů stě<sup>n</sup> nebo šroubů, které je <sup>t</sup>řeba použít.
- Společnost Sony není zodpovědná za nehody nebo poškození způsobená nesprávnou instalací, nedostatečnou pevností stěny, nesprávnou instalací šroubů, přírodní katastrofou atd.

## **Krok 3: Zapojení sytému**

Projděte si schémata zapojení uvedená níže a přečtěte si doplňující informace od  $\odot$  do  $\odot$  na následujících stranách.

#### **Poznámka**

- Prověřte kvalitu připojení, abyste se vyhnuli pískání <sup>a</sup> šumu.
- Pokud budete připojovat další přístroje, které jsou vybaveny ovladačem hlasitosti, nastavte na nich hlasitost na takovou úroveň, aby výsledný zvuk nebyl zkreslený.

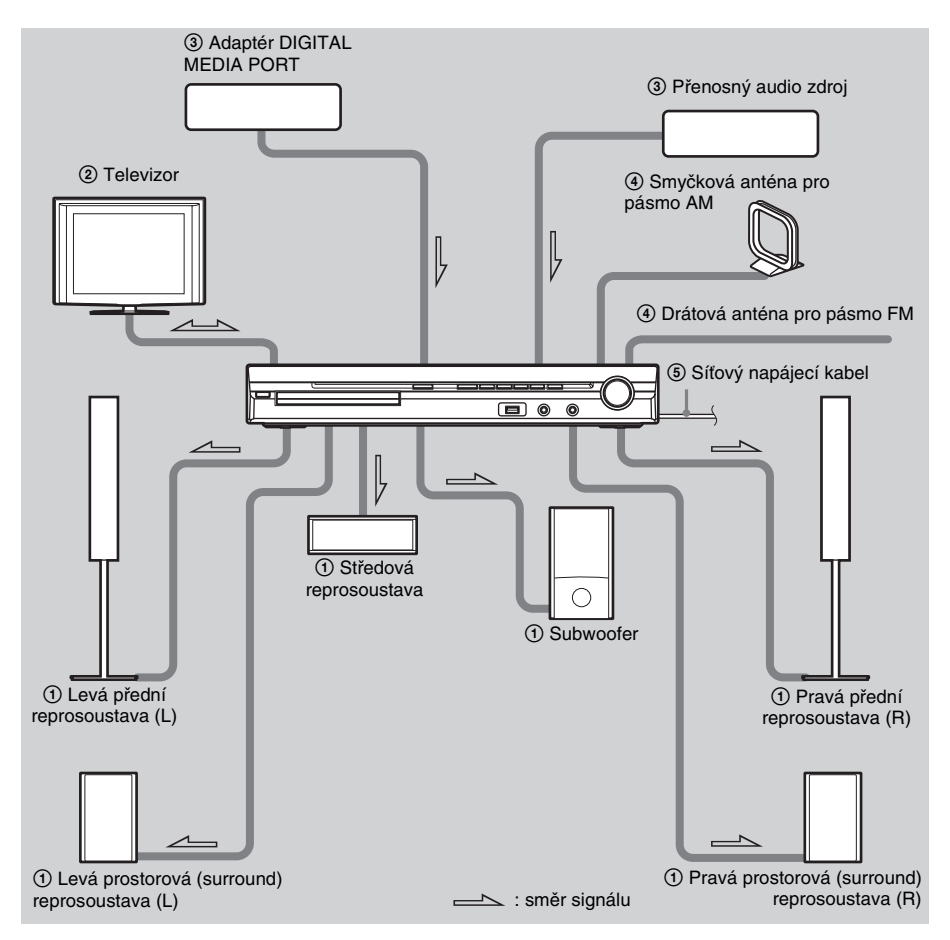

## 1 **Připojení reprosoustav**

**<sup>č</sup>**Zástrčky <sup>a</sup> barevné dutinky kabelů reprosoustav mají stejnou barvu jako štítky na konektorech pro připojení. Ujistěte se, že kabely jednotlivých reprosoustav jsou zapojeny do příslušných konektorů na<br>reprosoustavách: kabel reprosoustavy s barevnou dutinkou do konektoru ⊕ a kabel reprosoustavy bez<br>barevné dutinky do ko konektorů reprosoustav.

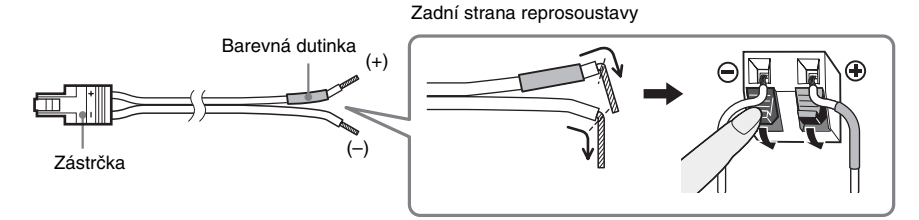

Při připojování k přístroji zasuňte zástrčku do konektoru tak, aby zacvakla.

Zadní panel

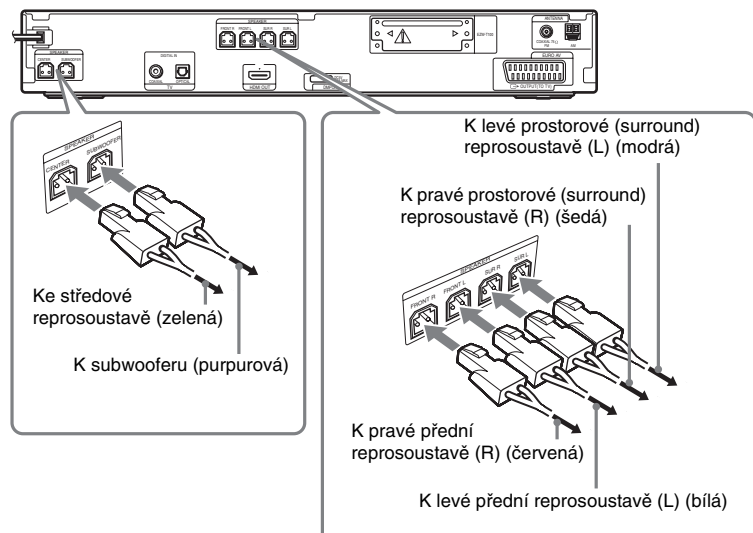

## 2 **Připojení televizoru**

Pro výstup video signálu do vašeho televizoru zkontrolujte vstupní video konektory na televizoru<br>a vyberte způsob připojení ● nebo ● Kvalita obrazu se liší podle připojení - ● (standardní) nebo ●<br>(HDMI) (kvalitnější).

Pokud je televizor vybaven digitálním optickým nebo koaxiálním výstupem, <sup>m</sup>ůžete zlepšit kvalitu zvuku použitím digitálního kabelu (A).

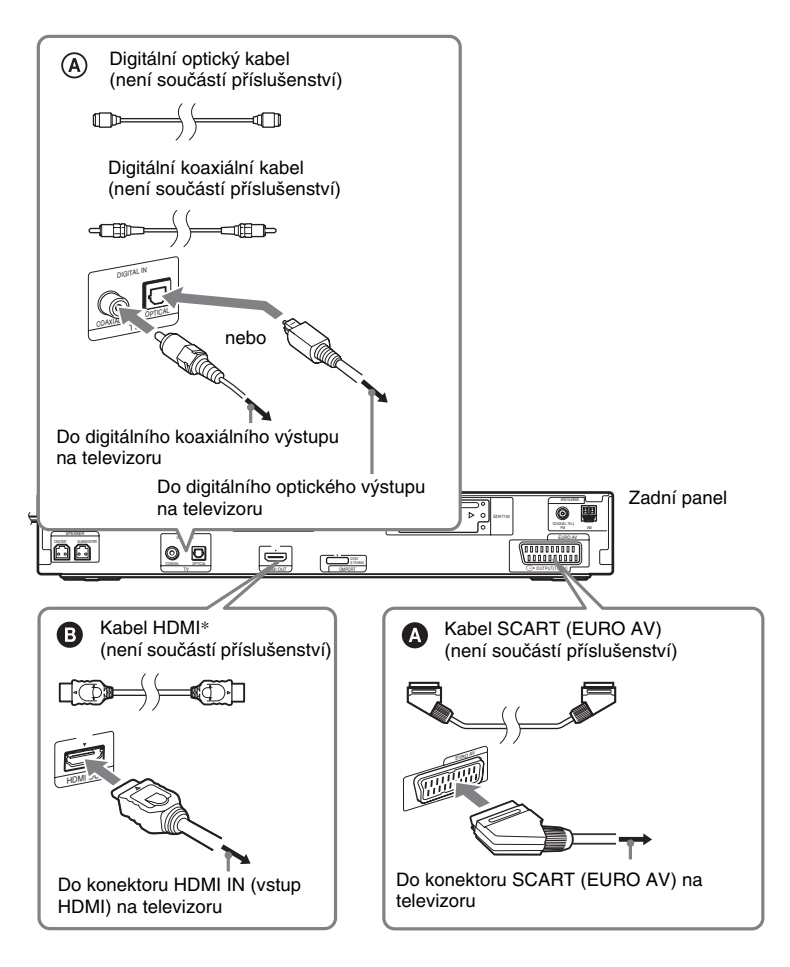

\* HDMI (High-Definition Multimedia Interface)

Pokud je váš televizor vybaven konektorem HDMI, použijte toto připojení <sup>a</sup> vyberte typ výstupního signálu (strana 27).

#### **Poznámka**

- Během funkce "DMPORT" není video signál na výstupu HDMI OUT (výstup HDMI).
- Systém je schopen akceptovat jak digitální, tak analogové signály. Digitální signály mají přednost před analogovými signály. (Vstup COAXIAL (koaxiální) má prioritu před vstupem OPTICAL (optický).) Pokud tok digitálního signálu ustane, začne se analogový signál zpracovávat po uplynutí 2 sekund.

## 3 **Připojení dalších zařízení**

**<sup>č</sup>**Můžete přehrávat zvuk <sup>z</sup> připojeného zařízení přes šest reprosoustav tohoto systému.

- 
- Přenosný audio zdroj: **O**<br>• Adaptér DIGITAL MEDIA PORT: **©**

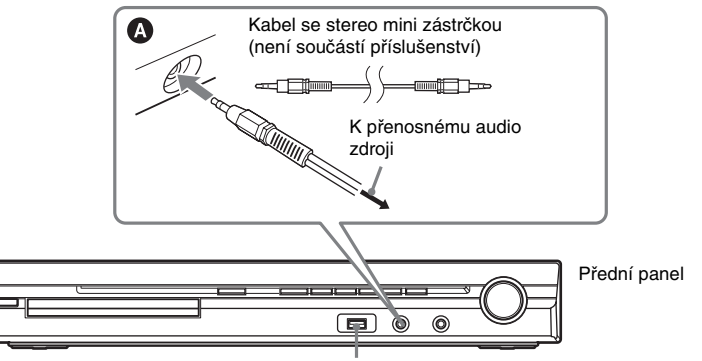

Konektor « (USB) (viz strana 68)

Slot pro bezdrátový vysílač EZW-T100 (Viz část "Možnost bezdrátového přenosu" (strana 22).)

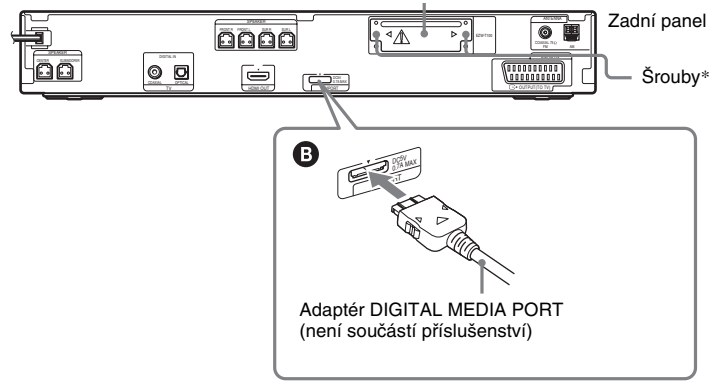

### \* UPOZORNĚNÍ

Neuvolňujte prosím šrouby, pokud nebudete instalovat bezdrátový vysílač EZW-T100 (strana 79).

#### Připojení adaptéru DIGITAL MEDIA PORT

Připojte adaptér DIGITAL MEDIA PORT (není součástí příslušenství) do konektoru DMPORT. Podrobnosti - viz část "Používání adaptéru DIGITAL MEDIA PORT" (strana 78).

#### **Poznámka**

• Adaptér DIGITAL MEDIA PORT připojte tak, aby odpovídaly značky  $\blacktriangledown$ . Při odpojování stlačte část  $\bigcirc$ <sup>a</sup> vytáhněte kabel.

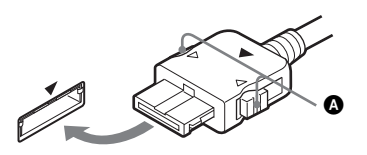

#### Možnost bezdrátového přenosu

Při použití zařízení kompatibilního <sup>s</sup> funkcí S-AIR (není součástí příslušenství) budete moci využít bezdrátový přenos zvuku ze systému. Podrobnosti - viz část "Používání zařízení kompatibilního s funkcí S-AIR" (strana 79) nebo návod k obsluze zařízení S-AIR.

#### Pokud je váš televizor vybaven několika audio/video vstupy

Zvuk <sup>m</sup>ůžete přehrávat pomocí připojeného televizoru přes reprosoustavy tohoto systému. Zařízení připojte následujícím způsobem.

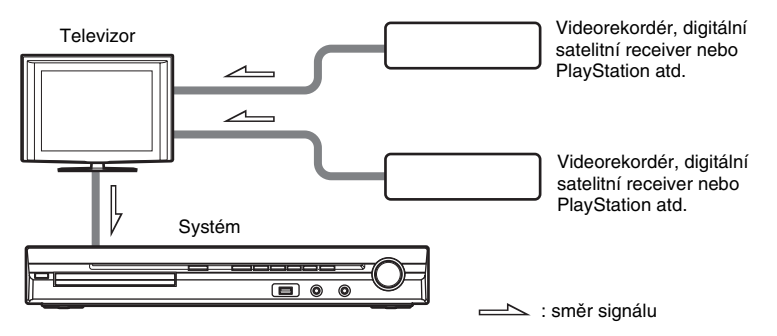

Vyberte zařízení na televizoru. Podrobnosti - viz návod k obsluze televizoru.

Pokud televizor není vybaven <sup>n</sup>ěkolika audio/video vstupy, bude nutné pro příjem zvuku <sup>z</sup> více než dvou zařízení použít přepínač.

## 4 **Připojení antény**

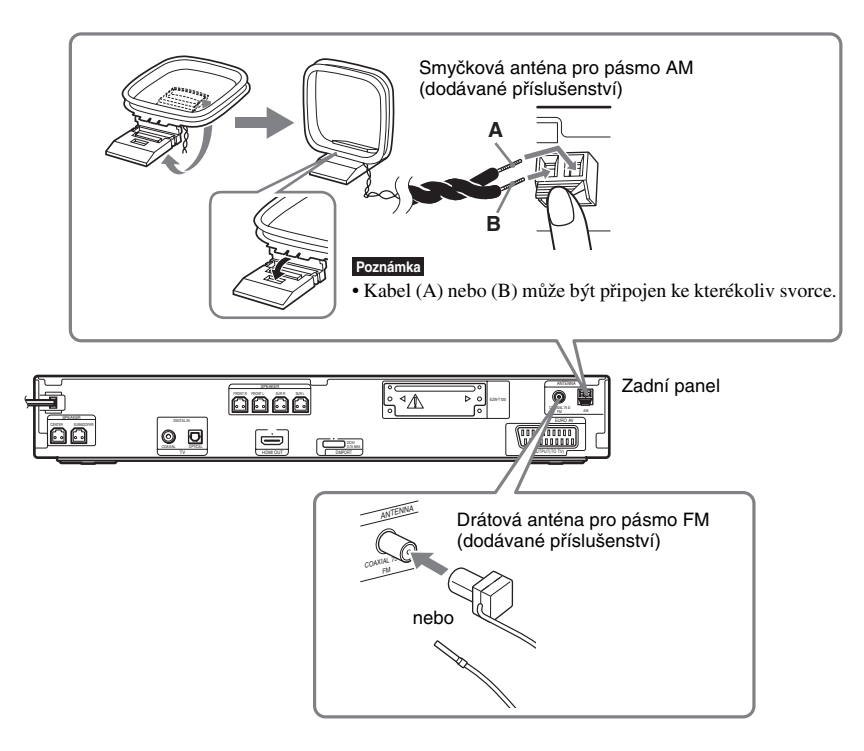

#### **Poznámka**

- Anténu pro pásmo AM umístěte co nejdál od systému <sup>a</sup> ostatních AV zařízení, protože by mohlo dojít ke vzniku šumu.
- Nezapomeňte drátovou anténu pro pásmo FM úplně rozvinout.
- Po zapojení drátové antény pro pásmo FM ji umístěte pokud možno vodorovně.

#### **Rada**

- Nasměrováním smyčkové antény pro pásmo AM nastavte nejlepší příjem zvuku <sup>v</sup> pásmu AM.
- Pokud bude příjem <sup>v</sup> pásmu FM špatný, připojte k systému venkovní směrovou anténu pro pásmo FM, přičemž použijte jako anténní napáječ koaxiální kabel <sup>s</sup> impedancí 75 ohmů (není součástí příslušenství) - viz níže uvedený obrázek.

Venkovní směrová anténa pro pásmo FM Přístroj

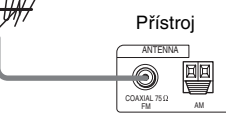

## 5 **Připojení síťového napájecího kabelu**

**čínáme** <sup>P</sup>řed <sup>p</sup>řipojením síťového napájecího kabelu <sup>k</sup> tomuto systému <sup>a</sup> do síťové zásuvky <sup>p</sup>řipojte <sup>k</sup> systému všechny reprosoustavy.

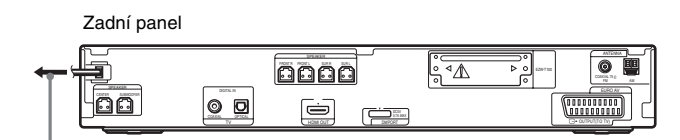

Do síťové zásuvky

## **Poznámky k ukázkovému režimu**

Po připojení síťového napájecího kabelu se na displeji na předním panelu spustí ukázkový režim.

#### Zapnutí/vypnutí ukázkového režimu

**1Stiskněte tlačítko** [**/**1 **na přístroji.**

Systém se zapne.

- **2Stiskněte tlačítko SYSTEM MENU (nabídka systému).**
- **3 Opakovaně stiskněte tlačítko** X**/**x**, až se na displeji na předním panelu zobrazí nápis "DEMO" (ukázkový režim) a pak stiskněte tlačítko**  $\oplus$  **nebo**  $\rightarrow$ **.**

#### **4Stiskněte tlačítko** X**/**x **pro volbu nastavení.**

- "DEMO ON" (ukázkový režim zapnutý): Zapnuto.
- "DEMO OFF" (ukázkový režim vypnutý): Vypnuto.

#### **5**Stiskněte tlačítko  $\oplus$ .

Nastavení je dokončeno.

## **6 Stiskněte tlačítko SYSTEM MENU (nabídka systému).**

Nabídka systému se vypne.

#### **Rada**

• Po zakoupení systému nebo <sup>v</sup> případě, že je systém nastaven na výchozí tovární hodnoty (například po provedení funkce "COLD RESET" (studený restart) (strana 94)), můžete ukázkový režim jednoduše vypnout stisknutím tlačítka *I*/∪ na dálkovém ovladači.

## **Krok 4: Provedení rychlého nastavení (Quick Setup)**

Podle následujících kroků provedete základní nastavení systému.

#### **Poznámka**

• Při propojení systému <sup>a</sup> televizoru kabelem HDMI (není součástí příslušenství) je <sup>t</sup>řeba nastavit typ video výstupu tak, aby odpovídal vašemu televizoru. Podrobnosti - viz část "Nastavení vhodného typu video výstupu pro váš televizor" (strana 27).

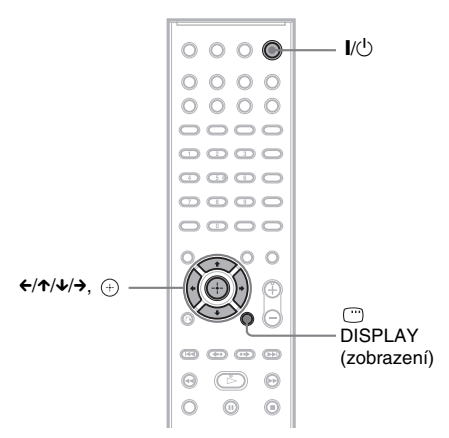

#### **1Zapněte televizor.**

#### **2Stiskněte tlačítko** [**/**1**.**

#### **Poznámka**

• Zkontrolujte, zda je funkce systému přepnuta na "DVD" (strana 28).

#### **3 Přepněte přepínač vstupů na televizoru tak, aby se signál ze systému objevil na obrazovce televizoru.**

Ve spodní části obrazovky televizoru se zobrazí nápis [Press [ENTER] to run QUICK SETUP.] (Stisknutím tlačítka [ENTER] (potvrzení) spustíte rychlé nastavení.). Pokud se tato zpráva neobjeví, vyvolejte rychlé nastavení (Quick Setup) ručně (strana 27).

#### **4** Stiskněte tlačítko  $\oplus$  bez vloženého **disku.**

Zobrazí se nabídka pro nastavení jazyka zobrazovaných nabídek.

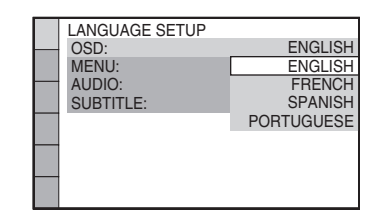

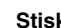

#### **5Stiskněte tlačítko** X**/**x **pro volbu jazyka.**

Tento systém zobrazuje nabídku <sup>a</sup> titulky ve zvoleném jazyce.

#### **6**Stiskněte tlačítko  $\oplus$ .

Zobrazí se nabídka pro nastavení poměru stran obrazovky připojeného televizoru.

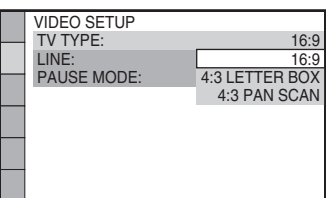

**7 Stiskněte tlačítko** X**/**x **pro volbu nastavení, které odpovídá typu vašeho televizoru.**

**■ Pokud máte širokoúhlý televizor nebo standardní televizor 4:3 <sup>s</sup> širokoúhlým režimem** [16:9] (strana 54)

■ Pokud máte standardní televizor 4:3 [4:3 LETTER BOX] nebo [4:3 PAN SCANI (strana 54)

**8**

### Stiskněte tlačítko <sup>(+)</sup>.

Zobrazí se nabídka pro nastavení způsobu výstupu video signálu <sup>z</sup> konektoru EURO AV Ĝ> OUTPUT (TO TV) (výstup AV <sup>z</sup> konektoru Scart do televizoru) na zadním panelu systému.

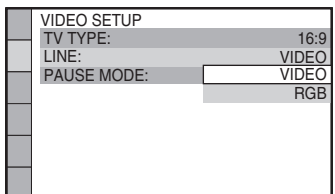

- **9 Stiskněte tlačítko** X**/**x **pro volbu způsobu výstupu video signálů.**
	- [VIDEO]: Výstup signálů Video.
	- [RGB]: Výstup signálů RGB.

#### **Poznámka**

• Pokud není váš televizor kompatibilní se signály RGB, nezobrazí se na obrazovce televizoru žádný obraz, ani pokud zvolíte možnost [RGB]. Přečtěte si návod k obsluze vašeho televizoru.

## **10 Stiskněte tlačítko .**

Zobrazí se nabídka pro výbě<sup>r</sup> rozmístění reprosoustav.

#### **11** Stiskněte tlačítko ←/→ pro výběr **obrázku umístění reprosoustav podle skutečného umístění.**

Podrobnosti - viz část "Získání optimálního prostorového (surround) zvuku pro místnost" (strana 86).

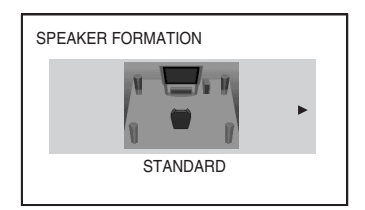

## **12 Stiskněte tlačítko .**

#### **13 Připojte kalibrační mikrofon do konektoru A.CAL MIC (mikrofon pro automatickou kalibraci) na předním panelu.**

Pomocí stativu (není součástí příslušenství) atd., postavte kalibrační mikrofon do úrovně uší. Přední reprosoustavy by <sup>m</sup>ěly směřovat na kalibrační mikrofon <sup>a</sup> mezi reprosoustavami <sup>a</sup> mikrofonem by neměly být žádné překážky.

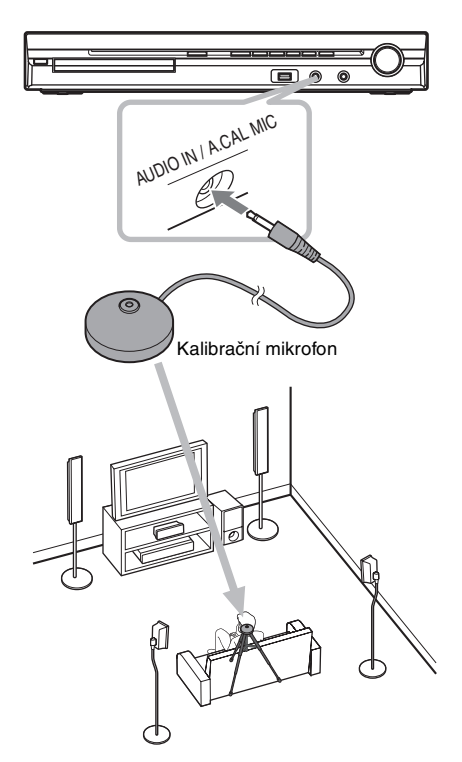

#### **14** Stiskněte tlačítko ←/→ pro volbu **možnosti [YES] (ano).**

#### **Poznámka**

• Ujistěte se, že k přístroji nejsou připojena sluchátka nebo vícekanálový zesilovač. Následující kroky není možné provádě<sup>t</sup> <sup>s</sup> připojenými sluchátky.

## **15 Stiskněte tlačítko .**

Bude zahájena funkce [AUTO CALIBRATION] (automatická kalibrace). Během <sup>m</sup>ěření se vyvarujte jakéhokoli hluku.

#### **Poznámka**

- Po spuštění funkce [AUTO CALIBRATION] (automatická kalibrace) bude slyšet hlasitý testovací signál. Hlasitost není možné snížit. Mějte ohled na děti <sup>a</sup> sousedy.
- Před spuštěním funkce [AUTO CALIBRATION] (automatická kalibrace) umístěte vícekanálový zesilovač na vhodné místo. Pokud jej umístíte např. do jiné místnosti, nebude při <sup>m</sup>ěření dosaženo správného výsledku.

• Během <sup>m</sup>ěření (trvá přibližně 3 minuty) nebuďte <sup>v</sup> prostoru <sup>m</sup>ěření <sup>a</sup> nevytvářejte hluk, který <sup>m</sup>ůže <sup>m</sup>ěření ovlivnit.

#### **16 Odpojte kalibrační mikrofon a** stisknutím tlačítka <del>∈</del>/→ zvolte **možnost [YES] (ano).**

#### **Poznámka**

- Prostředí, <sup>v</sup> <sup>n</sup>ěmž je systém nainstalován, <sup>m</sup>ůže mít vliv na výsledky <sup>m</sup>ěření.
- Pokud proces <sup>m</sup>ěření selže, postupujte podle zpráv <sup>a</sup> pak funkci [AUTO CALIBRATION] (automatická kalibrace) zopakujte.

## **17 Stiskněte tlačítko .**

Rychlé nastavení (Quick Setup) je dokončeno. Veškerá zapojení <sup>a</sup> nastavení jsou dokončena.

#### Ukončení nabídky rychlého nastavení (Quick Setup)

Ve kterémkoli kroku stiskněte tlačítkoDISPLAY (zobrazení).

#### **Rada**

- Pokud změníte umístění reprosoustav, proveďte nové nastavení reprosoustav. Viz část "Získání optimálního prostorového (surround) zvuku pro místnost" (strana 86) a "Automatická kalibrace vhodného nastavení" (strana 87).
- Chcete-li změnit <sup>n</sup>ěkteré nastavení viz část "Používání nabídky Setup (nastavení)" (strana 53).

#### Vyvolání nabídky rychlého nastavení (Quick Setup)

- **1 Opakovaně stiskněte tlačítko FUNCTION +/– (funkce), až se na displeji na předním panelu zobrazí**  indikace "DVD".
- **2 Ve chvíli, kdy je systém v režimu zastavení, stiskněte tlačítko DISPLAY (zobrazení).**

Na obrazovce televizoru se zobrazí nabídka Control Menu (nabídka ovládání).

#### **3** Stiskněte tlačítko ↑/↓ pro volbu **nabídky [SETUP] (nastavení) <sup>a</sup> pak stiskněte tlačítko .**

Zobrazí se položky nabídky [SETUP] (nastavení).

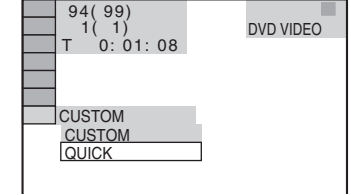

#### **4 Stiskněte tlačítko**  <sup>X</sup>**/**x **pro volbu položky [QUICK] (rychlé nastavení) <sup>a</sup> pak stiskněte tlačítko .**

Zobrazí se nabídka rychlého nastavení (Quick Setup).

## **Nastavení vhodného typu video výstupu pro váš televizor**

Podle způsobu připojení televizoru (strana 20) vyberte typ video výstupu na systému.

### Výběr typu výstupního video signálu z konektoru HDMI OUT (výstup HDMI)

Při propojení systému <sup>a</sup> televizoru kabelem HDMI (není součástí příslušenství) vyberte typ výstupního video signálu <sup>z</sup> konektoru HDMI OUT (výstup HDMI).

Další podrobnosti si vyhledejte <sup>v</sup> návodu k obsluze k vašemu televizoru/projektoru atd.

- **1 Opakovaně stiskněte tlačítko FUNCTION +/– (funkce), až se na displeji na předním panelu zobrazí**  indikace ..DVD".
- **2 Ve chvíli, kdy je systém v režimu zastavení, stiskněte tlačítko DISPLAY (zobrazení).**

Na obrazovce televizoru se zobrazí nabídkaControl Menu (nabídka ovládání).

**33** Stiskněte tlačítko ↑/↓ pro volbu **nabídky [SETUP] (nastavení) <sup>a</sup> pak stiskněte tlačítko .**

Zobrazí se položky nabídky [SETUP] (nastavení).

- **Začínáme**
- **4 Stiskněte tlačítko**  <sup>X</sup>**/**x **pro volbu položky [CUSTOM] (uživatelské nastavení) a pak stiskněte tlačítko .**

Zobrazí se nabídka Setup (nastavení).

**5 Stiskněte tlačítko**  <sup>X</sup>**/**x **pro volbu nabídky [HDMI SETUP] (nastavení HDMI) a pak stiskněte tlačítko .**

Zobrazí se položky nabídky [HDMI SETUP] (nastavení HDMI).

- **6** Stiskněte tlačítko ↑/↓ pro volbu **položky [HDMI RESOLUTION] (rozlišení HDMI) a pak stiskněte tlačítko ⊕.**
- **7 Stiskněte tlačítko**  <sup>X</sup>**/**x **pro volbu požadovaného nastavení a pak stiskněte tlačítko .**
	- [AUTO (1 920 *<sup>×</sup>* 1 080p)]: Na výstupu jsou video signály vhodné pro připojený televizor.
	- [1 920 *<sup>×</sup>* 1 080i]: Na výstupu jsou video signály 1 920  $\times$  1 080i<sup>\*</sup>.
	- [1 280 *<sup>×</sup>* 720p]: Na výstupu jsou video signály 1  $280 \times 720p^*$ .
	- [720 *<sup>×</sup>* 480p]\*\*: Na výstupu jsou video signály  $720 \times 480p^*$ .
	- \* i: prokládaný signál (interlace), p: progresivní signál
	- \*\* V závislosti na modelu se <sup>m</sup>ůže zobrazit rozlišení [720 <sup>×</sup> 576p].

#### **Poznámka**

• Pokud na displeji na předním panelu svítí indikátor "HDMI", bude obraz s jiným rozlišením než [720 × 480p] nebo [720 <sup>×</sup> 576p] vertikálně roztažen.

## **Krok 5: Poslech zvuku ze všech reprosoustav**

Zvuk <sup>z</sup> DVD, televizoru nebo videorekordéru <sup>m</sup>ůžete poslouchat prostřednictvím všech reprosoustav tohoto systému.

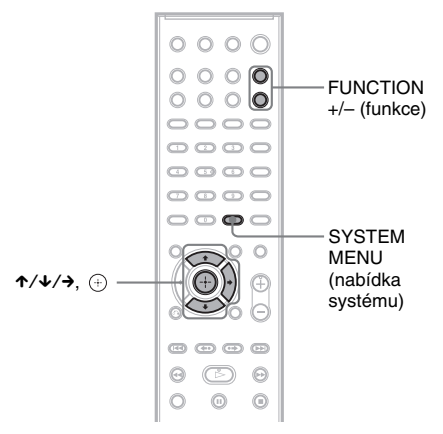

#### **1 Opakovaně stiskněte tlačítko FUNCTION +/– (funkce), až se na displeji na předním panelu zobrazí požadovaná funkce.**

Po každém stisknutí tlačítka FUNCTION +/– (funkce) se funkce změní následovně.

"DVD" → "TUNER FM" → "TUNER  $\text{AM}``\rightarrow \text{,USB}``\rightarrow \text{,TV}``\rightarrow \text{,} \text{DMPORT}``$  $\rightarrow$  "AUDIO"  $\rightarrow$  ...

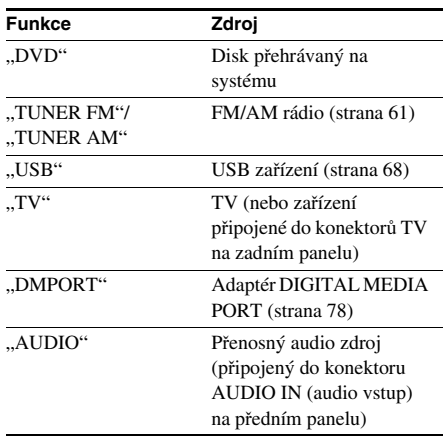

#### **Poznámka**

- Při použití konektoru TV (COAXIAL nebo OPTICAL DIGITAL IN) (koaxiální nebo optický digitální vstup) (digitální připojení) má digitální připojení přednost.
- **2 Stiskněte tlačítko SYSTEM MENU (nabídka systému).**
- **3 Opakovaně stiskněte tlačítko**  X**/**x**, až se na displeji na předním panelu zobrazí "DEC. MODE" (režim dekódování) a pak stiskněte tlačítko ⊕ nebo →.**

#### **4 Opakovaně stiskněte tlačítko**  X**/**x**, až se na displeji na předním panelu zobrazí požadovaný režim dekódování.**

Budete-li chtít, aby zvuk <sup>z</sup> televizoru nebo stereofonní zvukový doprovod <sup>z</sup> dvoukanálového zdroje vystupoval ze šesti reprosoustav, zvolte režim dekódování "PRO LOGIC", "PLII MOVIE" (film) nebo "PLII MUSIC" (hudba).

Podrobnosti - viz strana 30.

**5 Stiskněte tlačítko .**

Nastavení je dokončeno.

**6 Stiskněte tlačítko SYSTEM MENU (nabídka systému).**

Nabídka systému se vypne.

#### **Poznámka**

• V závislosti na vašem televizoru <sup>m</sup>ůže být nutné pro poslech prostorového (surround) zvuku pomocí systému vypnou<sup>t</sup> reproduktory televizoru.

#### **Rada**

• Při poslechu audio souborů <sup>z</sup> přenosného audio zařízení <sup>m</sup>ůžete zvuk vylepšit. Stiskněte tlačítko FUNCTION +/- (funkce) pro volbu položky "AUDIO" (zvukový doprovod). Připojte přenosné audio zařízení. V položce "DEC. MODE" (režim dekódování) vyberte možnost "A.F.D. STD" (automatický formát - standardní).

Nastavení zrušíte jinou volbou než "A.F.D. STD" (automatický formát - standardní).

## **Změna vstupní úrovn ě zvuku z p řipojeného za řízení**

Při poslechu zvuku ze zařízení připojeného do konektoru EURO AV ↔ OUTPUT (TO TV) (výstup AV <sup>z</sup> konektoru Scart do televizoru) na zadním panelu nebo ze zařízení připojeného do konektoru AUDIO IN (audio vstup) na předním panelu se <sup>m</sup>ůže objevit zkreslení. Zkreslení závisí na připojeném zařízení, ale nepředstavuje to žádnou poruchu funkce.

Pro zabránění zkreslení snižte vstupní úroveň na přístroji.

- **1 Opakovaně stiskněte tlačítko FUNCTION +/– (funkce), až se na displeji na předním panelu zobrazí**  indikace "TV" nebo "AUDIO".
- **2 Stiskněte tlačítko SYSTEM MENU (nabídka systému).**
- **3 Opakovaně stiskněte tlačítko**  X**/**x**, až se na displeji na předním panelu zobrazí nápis "ATTENUATE" (zeslabení) a pak stiskněte tlačítko nebo**  c**.**
- **4 Stiskněte tlačítko**  <sup>X</sup>**/**x **pro volbu nastavení.**
	- "ATT ON" (zeslabení zapnuto): Můžete snížit vstupní úroveň. Výstupní úroveň se změní.
	- "ATT OFF" (zeslabení vypnuto): Normální vstupní úroveň.
- **5 Stiskněte tlačítko .**

Nastavení je dokončeno.

**6 Stiskněte tlačítko SYSTEM MENU (nabídka systému).**

Nabídka systému se vypne.

### **Nastavení zvuku**

## **Poslech prostorového (surround) zvuku s použitím režimu dekódování**

Přednosti prostorového (surround) zvuku <sup>m</sup>ůžete využívat jednoduchým zvolením <sup>n</sup>ěkterého <sup>z</sup> předprogramovaných režimů dekódování systému. Tyto režimy nabízejí vzrušující <sup>a</sup> mohutný zvuk jako <sup>v</sup> kině <sup>a</sup> přinášejí ho až do vašeho domova.

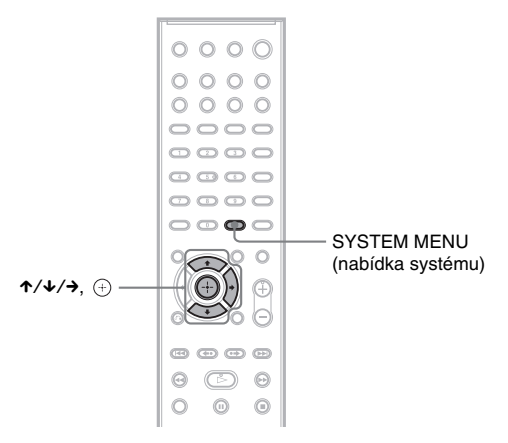

- **1Stiskněte tlačítko SYSTEM MENU (nabídka systému).**
- **2 Opakovaně stiskněte tlačítko**  <sup>X</sup>**/**x**, až se na displeji na předním panelu zobrazí "DEC. MODE" (režim dekódování) a pak stiskněte tlačítko nebo**  c**.**
- **3** Opakovaně stiskněte tlačítko ↑/↓, až se na displeji na předním panelu zobrazí **požadovaný režim dekódování.**

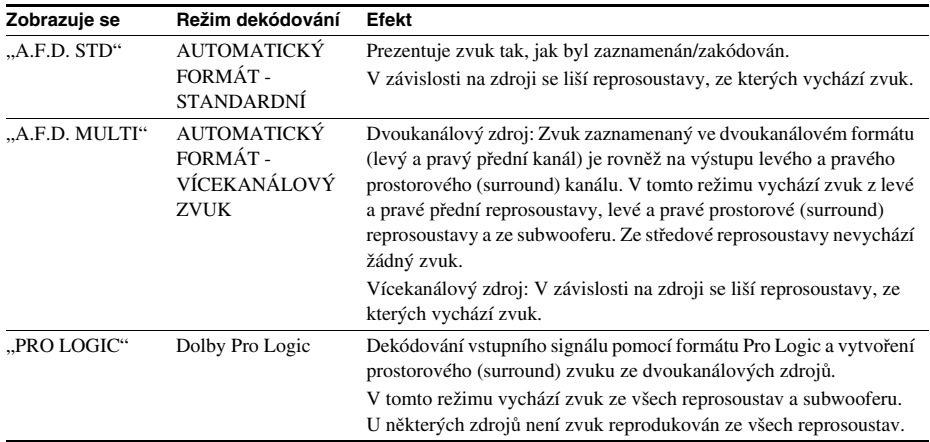

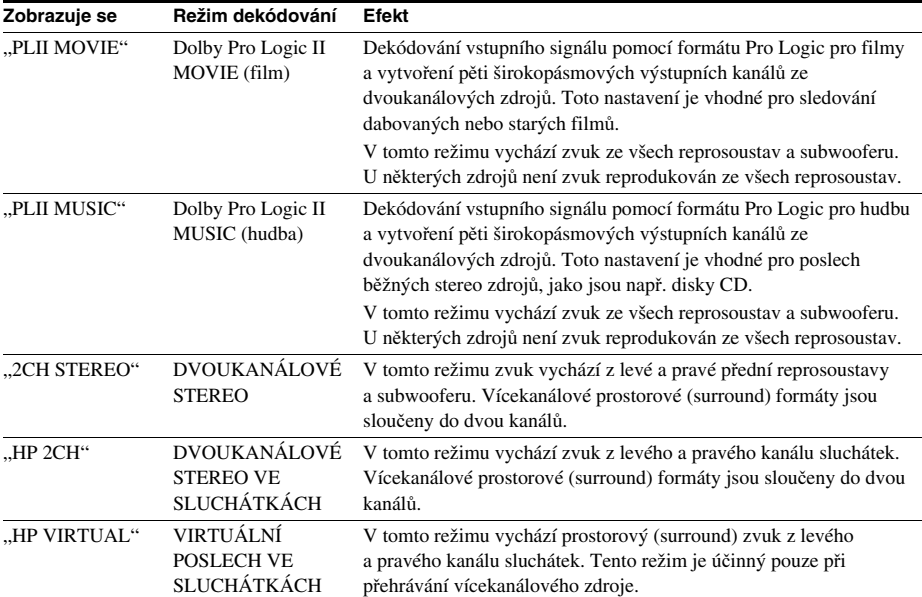

#### **4**Stiskněte tlačítko  $\oplus$ .

Nastavení je dokončeno.

#### **5Stiskněte tlačítko SYSTEM MENU (nabídka systému).**

Nabídka systému se vypne.

#### Vypnutí prostorového (surround) efektu

Pro režim "DEC. MODE" (režim dekódování) vyberte možnost "A.F.D. STD" (automatický formát standardní) nebo "2CH STEREO" (dvoukanálové stereo).

#### **Poznámka**

- Pokud je na vstupu signál z vícekanálového zdroje, je režim "PRO LOGIC", "PLII MOVIE" (film) a "PLII MUSIC" (hudba) zrušen <sup>a</sup> probíhá přímý výstup <sup>z</sup> vícekanálového zdroje.
- Pokud je na vstupu zvuk dvojjazyčného vysílání, nejsou režimy "PRO LOGIC", "PLII MOVIE" (film) a "PLII MUSIC" (hudba) účinné.
- Režim dekódování nelze vybrat, pokud přístroj načítá soubory <sup>z</sup> USB zařízení nebo zaznamenává/kopíruje skladby.
- V závislosti na vstupním proudu nemusí být režim dekódování účinný.
- Pokud vyberete možnost "A.F.D. MULTI" (automatický formát vícekanálový zvuk), nemusí být prostorový (surround) nebo stereo efekt účinný. V takovém případě vyberte možnost "A.F.D. STD" (automatický formát standardní), "PRO LOGIC", "PLII MOVIE" (film) nebo "PLII MUSIC" (hudba).
- Při změně režimu dekódování během používání S-AIR receiveru <sup>m</sup>ůže zvuk <sup>z</sup> S-AIR receiveru přeskakovat.

## **Výběr režimu zvuku**

Pro poslech zvukového doprovodu filmů nebo hudby <sup>m</sup>ůžete vybrat odpovídající režim.

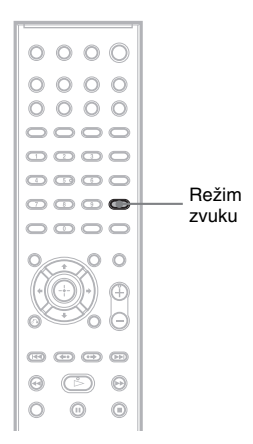

#### **Během přehrávání opakovaně stiskněte tlačítko SOUND MODE (režim zvuku), až se na displeji na předním panelu objeví požadovaný režim.**

- <u>"AUTO"</u> (automaticky): Systém automaticky vybere režim "MOVIE" (film) nebo "MUSIC" (hudba) podle vloženého disku.
- "MOVIE" (film): Režim zvuku pro filmy.
- "MUSIC" (hudba): Režim zvuku pro hudbu.

#### **Poznámka**

- Tyto položky pro nastavení není možno používat ve chvíli, kdy jsou k systému připojena sluchátka nebo vícekanálový zesilovač.
- Při změně režimu zvuku během používání S-AIR receiveru <sup>m</sup>ůže zvuk <sup>z</sup> S-AIR receiveru přeskakovat.

## **Poslech zvuku multiplexního vysílání**

### *(DUAL MONO) (duální monofonní režim)*

Zvuk multiplexního vysílání <sup>m</sup>ůžete poslouchat, pokud systém přijímá nebo přehrává multiplexní rozhlasový signál ve formátu Dolby Digital.

#### **Poznámka**

• Pro příjem signálu Dolby Digital bude <sup>t</sup>řeba k systému připojit televizor nebo jiné zařízení prostřednictvím optického nebo koaxiálního digitálního kabelu (strana 20) <sup>a</sup> nastavit režim digitálního výstupu televizoru nebo jiného zařízení na Dolby Digital.

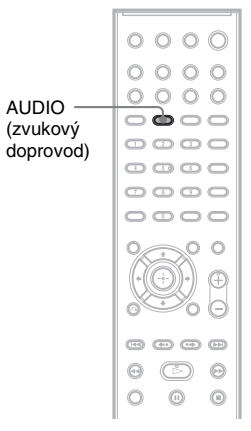

#### **Opakovaně stiskněte tlačítko AUDIO (zvukový doprovod), až se na displeji na předním panelu zobrazí požadovaný signál.**

- "MAIN" (hlavní zvukový doprovod): Bude reprodukován zvuk hlavního jazyka.
- "SUB" (vedlejší zvukový doprovod): Bude reprodukován zvuk vedlejšího jazyka.
- "MAIN+SUB" (hlavní + vedlejší zvukový doprovod): Bude reprodukován sloučený zvuk obsahující hlavní i vedlejší jazyk.

## **Přehrávání disku**

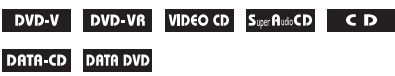

V závislosti na disku DVD nebo VIDEO CD semohou <sup>n</sup>ěkteré funkce lišit nebo mohou být omezeny.

Přečtěte si pokyny dodané <sup>s</sup> vaším diskem.

Nastavte hlasitost

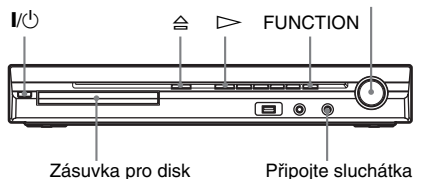

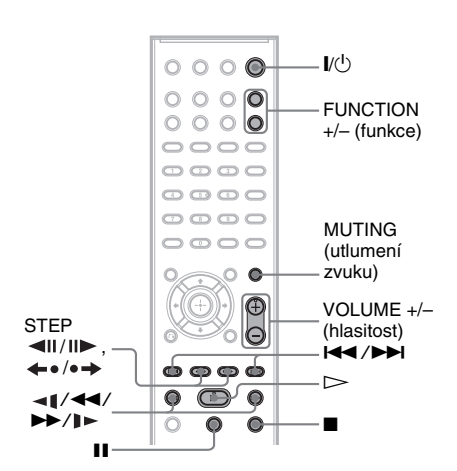

- **1Zapněte televizor.**
- **2 Přepněte volič vstupů na televizoru na tento systém.**
- **3** $\mathsf{Stiskn\check{e}te}$  tlačítko  $\mathsf{I\!}/\mathsf{I\!}/\mathsf{I}$ .

Systém se zapne.

Pokud není systém nastaven na "DVD", stiskněte tlačítko FUNCTION +/– (funkce) pro volbu "DVD".

**4Stiskněte tlačítko** A**.**

### **5 Vložte disk.**

Položte disk do zásuvky pro disk <sup>a</sup> stiskněte tlačítko **≙**.

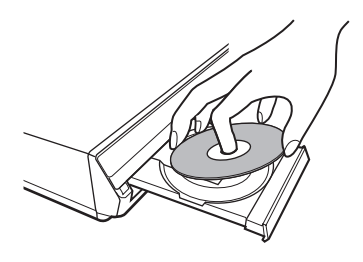

#### **Poznámka**

- Budete-li chtít přehrát disk <sup>o</sup> průměru 8 cm, položte ho do vnitřního kruhového vybrání <sup>v</sup> zásuvce pro disk. Dejte pozor, aby se disk ve vnitřním kruhovém vybrání <sup>v</sup> zásuvce pro disk nevzpříčil.
- Neuzavírejte zásuvku pro disk násilným zatlačením rukou, protože by mohlo dojít k poruše funkce.
- Do zásuvky pro disk nevkládejte více než jeden disk.

#### **6**Stiskněte tlačítko  $\triangleright$ .

Systém spustí přehrávání (plynulé přehrávání).

**7 Pomocí tlačítka VOLUME +/– (hlasitost) na dálkovém ovladači nebo ovladače VOLUME (hlasitost) na systému nastavte hlasitost.**

Na obrazovce televizoru <sup>a</sup> displeji na předním panelu se zobrazí úroveň hlasitosti.

#### **Poznámka**

- V závislosti na stavu systému se nemusí úroveň hlasitosti na obrazovce televizoru zobrazit.
- Pokud aktivujete funkci Control for HDMI (ovládání přes HDMI), bude možno televizor, který je připojen k systému kabelem HDMI (není součástí příslušenství), ovládat synchronně se systémem. Podrobnosti - viz část "Použití funkce Control for HDMI (ovládání přes HDMI) pro televizory <sup>s</sup> funkcí "BRAVIA" Sync" (strana 65).

### Vypnutí systému

Když je systém zapnutý, stiskněte tlačítko  $\mathbb{I}/\mathbb{I}$ . Systém se přepne do pohotovostního režimu.

#### Pro úsporu energie <sup>v</sup> pohotovostním režimu

Když je systém zapnutý, stiskněte tlačítko  $\mathsf{I}/\mathsf{U}$ .

Pro přepnutí do režimu úspory energie musí být systém nastaven následovně:

- režim "DEMO" (ukázkový režim) je nastaven na "OFF" (vypnuto) (strana 24),
- položka [CONTROL FOR HDMI] (ovládání přes HDMI) je nastavena na [OFF] (vypnuto) (strana 65),
- položka "S-AIR STBY" (pohotovostní režim S-AIR) je nastavena na "OFF" (vypnuto) (strana 82).

### Použití sluchátek

Připojte sluchátka do konektoru PHONES (sluchátka) na systému. Zvuk systému bude utlumen.

Sluchátka <sup>m</sup>ůžete rovněž připojit do konektoru PHONES (sluchátka) na vícekanálovém zesilovači. (Zvuk systému bude utlumen.)

### Další možnosti ovládání

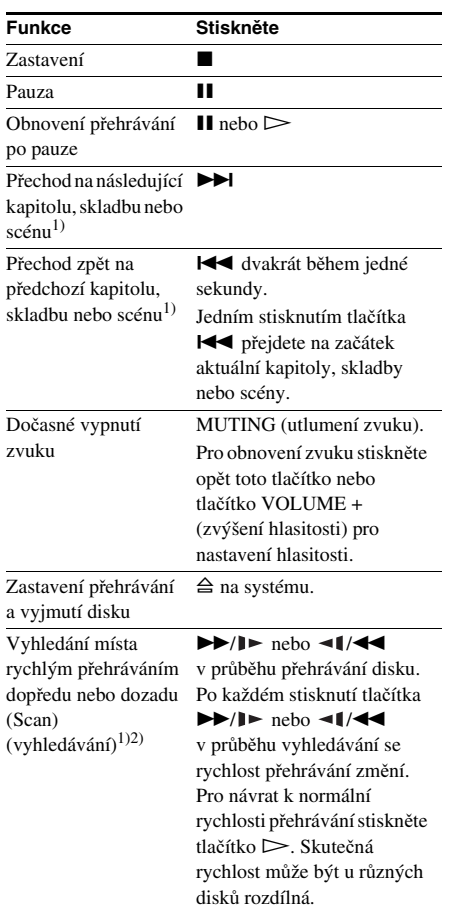

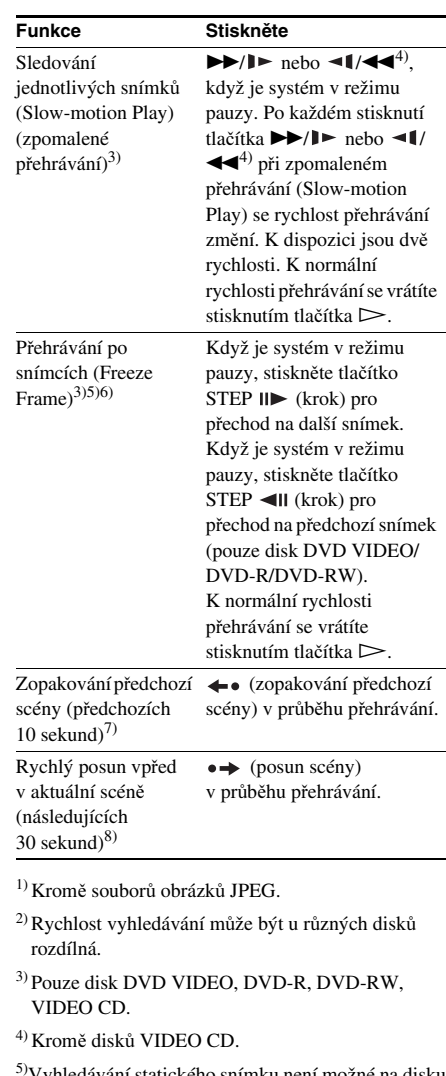

- 5)Vyhledávání statického snímku není možné na disku DVD-VR.
- 6)Na disku DATA CD/DATA DVD tato funkce pracuje pouze <sup>u</sup> video souborů DivX.
- 7)Pouze disk DVD VIDEO/DVD-RW/DVD-R. Tototlačítko nelze použít <sup>u</sup> video souborů DivX.
- 8)Pouze disk DVD VIDEO/DVD-RW/DVD-R/ DVD+RW/DVD+R. Toto tlačítko nelze použít <sup>u</sup> video souborů DivX.

#### **Poznámka**

<sup>•</sup>Uněkterých scén není možno funkce zopakování předchozí scény nebo posunutí scény použít.

## **Zobrazení několika úhlů záběru a titulků**

#### Změna úhlu záběru

#### DVD-V

Jestliže jsou na disku DVD VIDEO k dispozici pro jednu scénu <sup>r</sup>ůzné úhly záběru, je možno při sledování tento úhel záběru změnit.

#### **Během přehrávání stiskněte tlačítko ANGLE (úhel záběru) pro volbu požadovaného úhlu záběru.**

#### **Poznámka**

•Uněkterých disků DVD VIDEO není změna úhlu záběru možná, ani když disk DVD VIDEO obsahuje scény pořízené <sup>s</sup> <sup>v</sup>ětším množstvím záběrů <sup>z</sup> <sup>r</sup>ůzných úhlů.

#### Zobrazení titulků

#### DVD-V VO-VR DATA-CD DATA DVD

Pokud jsou na disku zaznamenány titulky, je možno je <sup>v</sup> průběhu přehrávání zapnou<sup>t</sup> nebo vypnout. Pokud jsou na disku DVD zaznamenány vícejazyčné titulky, <sup>m</sup>ůžete <sup>v</sup> průběhu přehrávání disku změnit jejich jazyk nebo titulky kdykoli zapnou<sup>t</sup> nebo vypnout.

#### **Během přehrávání stiskněte tlačítko SUBTITLE (titulky) pro volbu požadovaného jazyka titulků.**

#### **Poznámka**

- •Uněkterých disků DVD VIDEO není možné jazyk titulků změnit, i když je na nich zaznamenáno více jazyků titulků. V některých případech není naopak možné titulky vypnout.
- Titulky je možné změnit, pokud má video soubor DivX příponu "AVI" nebo "DIVX" a pokud obsahuje informace titulků ve stejném souboru.

## **Změna nastavení zvuku**

#### DVD-V UD-VR VIDEO CD CD DATA-CD

#### DATA DVD

Při přehrávání disku DVD VIDEO nebo DATA CD/DATA DVD (video soubory DivX) zaznamenaných ve více audio formátech (PCM, Dolby Digital, MPEG audio nebo DTS) <sup>m</sup>ůžete změnit formát zvukového doprovodu. Jsou-li na disku DVD VIDEO zaznamenány vícejazyčné zvukové stopy, <sup>m</sup>ůžete zvolit také požadovaný jazyk zvukového doprovodu.

U disků VIDEO CD, CD, DATA CD nebo DATA DVD si <sup>m</sup>ůžete vybrat zvuk bu ď<sup>z</sup> pravého, nebo <sup>z</sup> levého kanálu <sup>a</sup> poslouchat zvuk zvoleného kanálu <sup>z</sup> obou předních reprosoustav (pravé <sup>a</sup> levé). U disků Super Audio CD není možno zvukový doprovod změnit.

#### **Opakovaným stisknutím tlačítka AUDIO (zvukový doprovod) během přehrávání zvolte požadovaný audio signál.**

#### x **DVD VIDEO**

U <sup>r</sup>ůzných disků DVD VIDEO se liší nabídka jazyků.

Jestliže se zobrazí 4 číslice, indikují jazykový kód. Viz "Tabulka jazykových kódů" (strana 112), kde jsou uvedeny jazyky <sup>s</sup> příslušnými kódy jazyka. Jestliže je stejný jazykový kód zobrazen dvakrát nebo vícekrát, znamená to, že na disku DVD VIDEO je záznam ve více audio formátech.

#### **■** DVD-VR

Zobrazí se typy zvukových stop, které jsou zaznamenány na disku. Příklad:

- [1: MAIN] (hlavní zvukový doprovod)
- [1: SUB] (vedlejší zvukový doprovod)
- [1: MAIN+SUB] (hlavní <sup>a</sup> vedlejší zvukový doprovod)
- [2: MAIN] (hlavní zvukový doprovod)
- [2: SUB] (vedlejší zvukový doprovod)
- [2: MAIN+SUB] (hlavní <sup>a</sup> vedlejší zvukový doprovod)

#### **Poznámka**

• Možnosti [2: MAIN] (hlavní zvukový doprovod), [2: SUB] (vedlejší zvukový doprovod) <sup>a</sup> [2: MAIN+SUB] (hlavní <sup>a</sup> vedlejší zvukový doprovod) se nezobrazují, pokud je na disku zaznamenán pouze jediný zvukový proud.

#### x **VIDEO CD/CD/DATA CD (soubor MP3)/ DATA DVD (soubor MP3)**

- [STEREO]: Standardní stereo zvuk.
- [1/L]: Zvuk levého kanálu (monofonní).
- [2/R]: Zvuk pravého kanálu (monofonní).

#### ■ **DATA CD (video soubor DivX)/DATA DVD (video soubor DivX)**

Volba audio signálů <sup>u</sup> disků DATA CD nebo DATA DVD se liší <sup>v</sup> závislosti na video souboru DivX, který je uložen na disku. Příslušný formát se zobrazuje na displeji.

#### ■ Super VCD

• [1:STEREO]: Stereofonní zvuk audio stopy č. 1.

- [1:1/L]: Zvuk levého kanálu audio stopy č. 1 (monofonní).
- [1:2/R]: Zvuk pravého kanálu audio stopy č. 1 (monofonní).
- [2:STEREO]: Stereofonní zvuk audio stopy č. 2.
- [2:1/L]: Zvuk levého kanálu audio stopy č. 2 (monofonní).
- [2:2/R]: Zvuk pravého kanálu audio stopy č. 2 (monofonní).

#### **Poznámka**

• Při přehrávání disku Super VCD, na kterém není uložena audio stopa č. 2, nebude na výstupu po nastavení možnosti [2:STEREO], [2:1/L] nebo [2:2/R] žádný zvukový signál.

## **Zobrazení informací o formátu audio signálu**

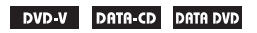

Pokud při přehrávání opakovaně stisknete tlačítko AUDIO (zvukový doprovod), zobrazí se níže uvedeným způsobem formát aktuálního audio signálu (PCM, Dolby Digital, DTS atd.)

#### x **DVD**

#### Příklad:

5.1kanálový zvuk Dolby Digital

Prostorové (surround) kanály (L/R) LFE (signál Low Frequency Effect nízkofrekvenční kanál)

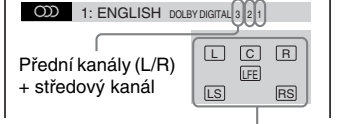

Formát aktuálně přehrávaného programu

### Příklad:

Dolby Digital 3 kanály

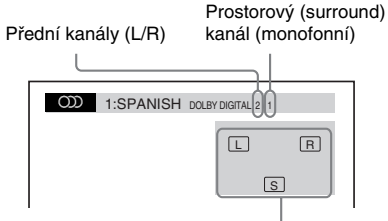

Formát aktuálně přehrávaného programu

#### x **DATA CD (video soubor DivX)/DATA DVD (video soubor DivX)**

#### Příklad:

MP3 audio

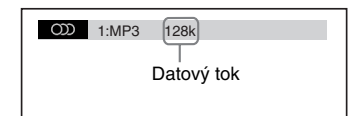

## **Volba oblasti přehrávání pro disk Super Audio CD**

#### Super Audio CD

Při přehrávání disku Super Audio CD (strana 111) <sup>m</sup>ůžete zvolit oblast přehrávání.

#### Volba oblasti přehrávání pro dvoukanálový + vícekanálový disk Super Audio CD

Některé disky Super Audio CD obsahují dvoukanálovou oblast <sup>a</sup> vícekanálovou oblast.Můžete si zvolit oblast, kterou si budete chtít přehrát.

**1 Ve chvíli, kdy je systém v režimu zastavení, stiskněte tlačítko DISPLAY (zobrazení).**

Na obrazovce televizoru se zobrazí nabídkaControl Menu (nabídka ovládání).

**2 Stiskněte tlačítko** X**/**x **pro volbu položky [MULTI/2CH] (vícekanálový/dvoukanálový zvuk) <sup>a</sup> pak stiskněte tlačítko .**

> Zobrazí se možnosti položky [MULTI/ 2CH] (vícekanálový/dvoukanálový zvuk).

- **3 Stiskněte tlačítko** X**/**x **pro volbu požadovaného nastavení a stiskněte tlačítko .**
	- [MULTI] (vícekanálový zvuk): Můžete přehrávat dvoukanálovou oblast.
	- [2CH] (dvoukanálový zvuk): Můžete přehrávat vícekanálovou oblast.

#### **Poznámka**

• Oblast přehrávání není možno změnit <sup>v</sup> průběhu přehrávání.
# **Disk**

# Změna přehrávané vrstvy při přehrávání hybridního disku Super Audio CD

Některé disky Super Audio CD se skládají <sup>z</sup> vrstvy <sup>s</sup> vysokou hustotou (HD) <sup>a</sup> <sup>z</sup> vrstvy CD. Můžete změnit vrstvu, kterou budete chtít přehrát.

### **Poznámka**

- Pokud disk Super Audio CD neobsahuje vrstvu <sup>s</sup> vysokou hustotou (HD), nelze zvolit vrstvu pro přehrávání.
- **1 Ve chvíli, kdy je systém v režimu zastavení, stiskněte tlačítko DISPLAY (zobrazení).**

Na obrazovce televizoru se zobrazí nabídka Control Menu (nabídka ovládání).

**2 Stiskněte tlačítko**  <sup>X</sup>**/**x **pro volbu položky [SUPER AUDIO CD/CD LAYER] (vrstva Super Audio CD/CD) <sup>a</sup> pak stiskněte tlačítko .**

### x **Pokud je aktuálně přehrávána vrstva CD**

Zobrazí se indikace [SUPER AUDIO CD].

## **■ Pokud je aktuálně přehrávána vrstva HD**

Zobrazí se indikace [CD].

# **3 Pro změnu vrstvy stiskněte tlačítko .**

- [SUPER AUDIO CD]: Můžete přehrávat vrstvu <sup>s</sup> vysokou hustotou (HD). Při přehrávání vrstvy <sup>s</sup> vysokou hustotou (HD) svítí na displeji na předním panelu indikace ..SA-CD".
- [CD]: Můžete přehrávat vrstvu CD. Při přehrávání vrstvy CD svítí na displeji na předním panelu indikace "CD".

#### **Poznámka**

- Jednotlivé funkce režimů přehrávání pracují pouze <sup>v</sup> rámci zvolené vrstvy nebo oblasti přehrávání.
- Při volbě vrstvy CD není možno změnit oblast přehrávání.
- Audio signály disku Super Audio CD nejsou na výstupu HDMI OUT (výstup HDMI).

# **Přehrávání disků VIDEO CD <sup>s</sup> funkcemi PBC (ovládání p řehrávání) (verze 2.0)**

# *(PBC Playback) (ovládání přehrávání)*

## **VIDEO CD**

Pomocí funkcí PBC (ovládání přehrávání) <sup>m</sup>ůžete provádě<sup>t</sup> jednoduché interaktivní operace, funkce vyhledávání <sup>a</sup> další podobné operace.

Funkce PBC (ovládání přehrávání) umožňují interaktivní přehrávání disků VIDEO CD prostřednictvím nabídky na obrazovce televizoru.

**1 Spusťte přehrávání disku VIDEO CD <sup>s</sup> funkcemi PBC (ovládání přehrávání).**

Zobrazí se nabídka, ze které <sup>m</sup>ůžete vybírat.

- **2 Stisknutím numerického tlačítka zvolte číslo požadované položky.**
- **3**Stiskněte tlačítko  $\oplus$ .
- **4 Postupujte interaktivně podle pokynů <sup>v</sup> nabídce.**

Přečtěte si pokyny dodané <sup>s</sup> diskem, protože ovládání se <sup>m</sup>ůže <sup>u</sup> <sup>r</sup>ůzných disků VIDEO CD lišit.

# Přechod zpět do nabídky

Stiskněte tlačítko O RETURN (návrat).

### **Poznámka**

• V závislosti na disku VIDEO CD se <sup>v</sup> kroku 3 <sup>m</sup>ůžemísto nápisu [Press ENTER] (stiskněte tlačítko ENTER) zobrazit nápis [Press SELECT] (stiskněte tlačítko SELECT) - viz pokyny dodané <sup>s</sup> diskem. V takovém případě stiskněte tlačítko  $\triangleright$ .

## **Rada**

• Pro přehrávání bez funkcí PBC (ovládání přehrávání) stiskněte tlačítko l<</a><br>Die nebo numerická tlačítka ve chvíli, kdy je systém <sup>v</sup> režimu zastavení pro volbu skladby a pak stiskněte tlačítko  $\blacktriangleright$  nebo  $\oplus$  . Systém spustí přehrávání. Tímto způsobem není možné přehrávat statický obraz, např. nabídku. Pro návrat k přehrávání <sup>s</sup> funkcemi PBC (ovládání přehrávání) dvakrát stiskněte tlačítko ■ a pak stiskněte tlačítko  $\triangleright$ .

# **Obnovení p řehrávání z místa, kde byl disk zastaven**

# *(Resume Play) (obnovení přehrávání)*

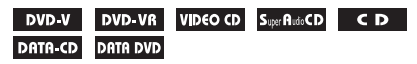

Jakmile disk zastavíte, zapamatuje si systém místo, kde jste stiskli tlačítko ■ a na displeji na předním panelu se zobrazí nápis "RESUME" (obnovení). Dokud disk nevyjmete, bude funkce obnovení přehrávání pracova<sup>t</sup> i po přepnutí systému do pohotovostního režimu stisknutím tlačítka *I*/∪.

#### **1 Při přehrávání disku stiskněte tlačítko**   $\blacksquare$  pro zastavení přehrávání.

Na displeji na předním panelu se zobrazí nápis "RESUME" (obnovení).

#### **2Stiskněte tlačítko**  H**.**

Systém zahájí přehrávání od místa, kde byl disk <sup>v</sup> kroku 1 zastaven.

### **Poznámka**

- V závislosti na tom, kde jste přehrávání disku zastavili, nemusí systém obnovit přehrávání přesně od stejného místa.
- Místo, kde byl disk zastaven, se <sup>z</sup> paměti vymaže <sup>v</sup> případě, že:
	- vysunete disk,
	- se systém přepne do pohotovostního režimu (pouze disk DATA CD/DATA DVD),
	- změníte <sup>n</sup>ěkterou <sup>z</sup> položek <sup>v</sup> nabídce Setup (nastavení),
	- změníte úroveň rodičovského zámku,
	- změníte funkci stisknutím tlačítka FUNCTION +/–(funkce),
	- odpojíte síťový napájecí kabel.
- Pro disky DVD-VR, VIDEO CD, Super Audio CD, CD, DATA CD nebo DATA DVD platí, že si systém zapamatuje místo obnovení přehrávání pro aktuální disk.
- Funkci Resume Play (obnovení přehrávání) není možno použít <sup>v</sup> režimu Program Play (přehrávání programu) <sup>a</sup> Shuffle Play (přehrávání <sup>v</sup> náhodném pořadí).
- •Uněkterých disků nemusí tato funkce pracova<sup>t</sup> správně.

### **Rada**

• Pro přehrání disku od začátku dvakrát stiskněte tlačítko ■ a pak stiskněte tlačítko ▷.

# Přehrávání disku, který jste přehrávali před obnovením přehrávání

# *(Multi-disc Resume) (obnovení přehrávání u více disků)*

# DVD-V VIDEO CD

Systém si zapamatuje, kde byl disk zastaven při posledním přehrávání, přičemž umožňuje obnovení přehrávání <sup>z</sup> tohoto místa při příštím vložení téhož disku. Při zaplnění paměti bude vymazáno místo obnovení přehrávání pro první disk.

Pro aktivaci této funkce nastavte položku [MULTI-DISC RESUME] (obnovení přehrávání <sup>u</sup> více disků) <sup>v</sup> nabídce [SYSTEM SETUP] (nastavení systému) na [ON] (zapnuto). Podrobnosti - viz část "[MULTI-DISC RESUME] (obnovení přehrávání <sup>u</sup> více disků) (pouze disky DVD VIDEO/VIDEO CD)" (strana 58).

### **Poznámka**

- Systém umožňuje uložení místa obnovení přehrávání nejméně pro 10 disků.
- Pokud je položka [MULTI-DISC RESUME] (obnovení přehrávání <sup>u</sup> více disků) <sup>v</sup> nabídce [SYSTEM SETUP] (nastavení systému) nastavena na [OFF] (vypnuto) (strana 58), je místo obnovení přehrávání vymazáno při změně funkce stisknutím tlačítka FUNCTION +/– (funkce).

### **Rada**

• Pro přehrání disku od začátku dvakrát stiskněte tlačítko ■ a pak stiskněte tlačítko ▷.

# **Použití režimu p řehrávání**

# **Vytvá ření vlastního programu**

# *(Program Play)*

# VIDEO CD CD

Po uspořádání skladeb na disku do svého vlastního programu <sup>m</sup>ůžete obsah disku přehrávat ve zvoleném pořadí. Je možno naprogramova<sup>t</sup> až 99 skladeb.

**1 Stiskněte tlačítko DISPLAY (zobrazení).**

> Na obrazovce televizoru se zobrazí nabídkaControl Menu (nabídka ovládání).

**2 Stiskněte tlačítko**  <sup>X</sup>**/**x **pro volbu položky [PROGRAM] a pak stiskněte tlačítko .**

> Zobrazí se možnosti položky [PROGRAM] (program).

**33** Stiskněte tlačítko ↑/↓ pro volbu **položky [SET** <sup>t</sup>**] (nastavení) a pak stiskněte tlačítko .**

Celkový čas naprogramovaných skladeb

| PROGRAM          |  |                | (0:00:00) |  |
|------------------|--|----------------|-----------|--|
| <b>ALL CLEAR</b> |  |                |           |  |
| 1. TRACK         |  |                |           |  |
| 2. TRACK         |  | 01             |           |  |
| 3. TRACK         |  | 0 <sub>2</sub> |           |  |
| 4. TRACK         |  | 03             |           |  |
| 5. TRACK         |  | 04             |           |  |
| 6. TRACK         |  | 05             |           |  |
| 7. TRACK         |  | 06             |           |  |
|                  |  |                |           |  |

Skladby zaznamenané na disku

#### **44** Stiskněte tlačítko →.

Kurzor se přesune na řádek se skladbou [T] (v tomto případě [01]).

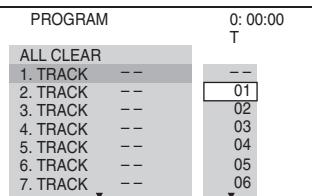

 **Zvolte skladbu, kterou chcete naprogramovat.**

**5**

Například zvolte skladbu [02]. Stiskněte tlačítko ↑/↓ pro volbu hodnoty [02] na řádku [T] <sup>a</sup> pak stiskněte tlačítko .

#### $PROGRAM$   $0: 03:51$ T1. TRACK $\overline{02}$ 01 02 03 04 05 06 – – – –ALL CLEAR2. TRACK 3. TRACK 4. TRACK7. TRACK 6. TRACK 5. TRACK

Zvolená skladba

Celkový čas naprogramovaných skladeb

**6 Pro naprogramování dalších skladeb zopakujte kroky 4 a 5.**

Naprogramované skladby jsou zobrazeny ve zvoleném pořadí.

**7f** Stiskněte tlačítko  $\triangleright$  pro spuštění **přehrávání programu.**

Zahájí se přehrávání programu.

Po ukončení přehrávání programu <sup>m</sup>ůžete stejný program přehrát znovu stisknutím tlačítka ⊳.

# Návrat k normálnímu přehrávání

Když není na obrazovce televizoru zobrazena obrazovka pro nastavení programu, stiskněte tlačítko CLEAR (smazání) nebo <sup>v</sup> kroku 3 zvolte možnost [OFF] (vypnuto). Chcete-li přehrávat stejný program znovu, zvolte <sup>v</sup> kroku 3 možnost [ON] (zapnuto) <sup>a</sup> stiskněte tlačítko .

# Vypnutí nabídky Control Menu (nabídka ovládání)

Opakovaně stiskněte tlačítko DISPLAY (zobrazení), až se nabídka Control Menu (nabídka ovládání) vypne.

# Změna nebo zrušení programu

- **1 Proveďte kroky 1 až 3 uvedené v části "Vytváření vlastního programu".**
- **2 Stiskněte tlačítko**  <sup>X</sup>**/**x **pro volbu čísla naprogramované skladby, kterou chcete změnit nebo vymazat.**

Chcete-li vymaza<sup>t</sup> skladbu <sup>z</sup> programu, stiskněte tlačítko CLEAR (smazání).

#### **3 Pokračujte krokem 5 pro vytvoření nového programu.**

Zrušení programu prove ďte výběrem položky [--] na řádku [T] <sup>a</sup> pak stiskněte tlačítko (+).

# Zrušení všech skladeb <sup>v</sup> naprogramovaném pořadí

- **1I** Proveďte kroky 1 až 3 uvedené v části **"Vytváření vlastního programu".**
- **2 Stiskněte tlačítko** X **a zvolte možnost [ALL CLEAR] (vymazat vše).**
- **3 Stiskněte tlačítko .**

# **P řehrávání v náhodném po řadí**

# *(Shuffle Play) (přehrávání v náhodném pořadí)*

# VIDEO CD Super Rudo CD DATA-CD DATA DVD

Obsah na disku <sup>m</sup>ůžete přehrávat <sup>v</sup> náhodném pořadí. Po vypnutí <sup>a</sup> dalším zapnutí této funkce bude pořadí přehrávání skladeb odlišné.

### **Poznámka**

• Při přehrávání souborů MP3 mohou být stejné skladby přehrávány opakovaně.

**1 V průběhu přehrávání stiskněte tlačítko DISPLAY (zobrazení).**

> Na obrazovce televizoru se zobrazí nabídka Control Menu (nabídka ovládání).

**2 Stiskněte tlačítko**  <sup>X</sup>**/**x **pro volbu položky [SHUFFLE] (přehrávání v náhodném pořadí) a pak stiskněte tlačítko .**

Zobrazí se možnosti položky [SHUFFLE] (přehrávání <sup>v</sup> náhodném pořadí).

**3 Stiskněte tlačítko**  <sup>X</sup>**/**x **pro volbu položky, která se má přehrávat <sup>v</sup> náhodném pořadí.**

# ■ VIDEO CD/Super Audio CD/CD

- [OFF] (vypnuto): Vypnuto.
- [TRACK] (skladba/stopa): Náhodné přehrávání skladeb/stop na disku.

## x **Při přehrávání programu**

- [OFF] (vypnuto): Vypnuto.
- [ON] (zapnuto): Náhodné přehrávání skladeb vybraných <sup>v</sup> programu.

### **■ DATA CD (kromě video souboru DivX)/DATA DVD (kromě video souboru DivX)**

- [OFF] (vypnuto): Vypnuto.
- [ON (MUSIC)] (zapnuto hudba): Soubory MP3 ve složce na aktuálním disku budou přehrávány <sup>v</sup> náhodném pořadí. Pokud nezvolíte žádnou složku, budou <sup>v</sup> náhodném pořadí přehrávány skladby <sup>v</sup> první složce.

# $\boldsymbol{4}$   $\,$  Stiskněte tlačítko  $\, \oplus \, .$

Spustí se přehrávání <sup>v</sup> náhodném pořadí.

# Návrat k normálnímu přehrávání

Stiskněte tlačítko CLEAR (smazání) nebo <sup>v</sup> kroku 3 zvolte možnost [OFF] (vypnuto).

# Vypnutí nabídky Control Menu (nabídka ovládání)

Opakovaně stiskněte tlačítko DISPLAY (zobrazení), až se nabídka Control Menu (nabídka ovládání) vypne.

### **Poznámka**

• Funkci Shuffle Play (přehrávání <sup>v</sup> náhodném pořadí) nemůžete používat při přehrávání disků VIDEO CD nebo Super VCD <sup>s</sup> funkcemi PBC (ovládání přehrávání).

# **Opakované p řehrávání**

# *(Repeat Play) (opakované přehrávání)*

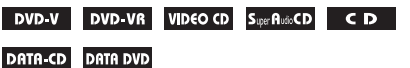

Obsah na disku <sup>m</sup>ůžete přehrávat opakovaně. Můžete používat kombinaci režimů Shuffle Play (přehrávání <sup>v</sup> náhodném pořadí) nebo Program Play (přehrávání programu).

#### **1 V průběhu přehrávání stiskněte tlačítko DISPLAY (zobrazení).**

Na obrazovce televizoru se zobrazí nabídka Control Menu (nabídka ovládání).

**2 Stiskněte tlačítko** X**/**x **pro volbu položky [REPEAT] (opakované přehrávání) a pak stiskněte tlačítko .**

Zobrazí se možnosti položky [REPEAT] (opakované přehrávání).

**3 Stiskněte tlačítko** X**/**x **pro volbu položky, která se má přehrávat opakovaně.**

## x **DVD VIDEO/DVD-VR**

- [OFF] (vypnuto): Vypnuto.
- [DISC] (disk): Opakované přehrávání všech titulů na disku.
- [TITLE] (titul): Opakované přehrávání aktuálního titulu na disku.
- [CHAPTER] (kapitola): Opakované přehrávání aktuální kapitoly.

# x **VIDEO CD/Super Audio CD/CD**

- [OFF] (vypnuto): Vypnuto.
- [DISC] (disk): Opakované přehrávání všech skladeb/stop na disku.
- [TRACK] (skladba/stopa): Opakované přehrávání aktuální skladby/stopy.

# x **DATA CD/DATA DVD**

- [OFF] (vypnuto): Vypnuto.
- [DISC] (disk): Opakované přehrávání všech složek na disku.
- [FOLDER] (složka): Opakované přehrávání aktuální složky.
- [TRACK] (skladba) (pouze soubory MP3): Opakované přehrávání aktuálního souboru.
- [FILE] (soubor) (pouze video soubory DivX): Opakované přehrávání aktuálního souboru.

# $\boldsymbol{4}$  Stiskněte tlačítko  $\oplus$  .

Položka je zvolena.

# Návrat k normálnímu přehrávání

Stiskněte tlačítko CLEAR (smazání) nebo <sup>v</sup> kroku 3 zvolte možnost [OFF] (vypnuto).

# Vypnutí nabídky Control Menu (nabídka ovládání)

Opakovaně stiskněte tlačítko DISPLAY (zobrazení), až se nabídka Control Menu (nabídka ovládání) vypne.

### **Poznámka**

- Funkci Repeat Play (opakované přehrávání) nemůžete používat při přehrávání disků VIDEO CD nebo Super VCD <sup>s</sup> funkcemi PBC (ovládání přehrávání).
- Při přehrávání disku DATA CD/DATA DVD, který obsahuje soubory MP3 <sup>a</sup> soubory obrázků JPEG, jejichž časy přehrávání nejsou shodné, nebude při opakovaném přehrávání audio výstup odpovídat souboru obrázku.
- Pokud je režim [MODE (MUSIC, IMAGE)] (režim hudba, obrázek) nastaven na [IMAGE] (obrázek) (strana 46), nebudete moci zvolit možnost [TRACK] (skladba).

# **Vyhledávání/výb ěr disku**

# **Používání nabídky disku DVD**

# DVD-V

Disk DVD je rozdělen na <sup>n</sup>ěkolik částí, které tvoří úseky obrazu nebo hudby. Tyto části se nazývají "tituly". Pokud přehráváte disk DVD, který obsahuje <sup>n</sup>ěkolik titulů, <sup>m</sup>ůžete požadovaný titul zvolit tlačítkem DVD TOP MENU (hlavní nabídka DVD). Při přehrávání disků DVD, které umožňují volbu položek, jako je jazyk titulků <sup>a</sup> jazyk zvukového doprovodu, nastavte tyto položky tlačítkem DVD MENU (nabídka DVD).

**1 Stiskněte tlačítko DVD TOP MENU (hlavní nabídka DVD) nebo DVD MENU (nabídka DVD).**

Na obrazovce televizoru se zobrazí nabídkadisku.

Obsah nabídky se <sup>u</sup> <sup>r</sup>ůzných disků liší.

- **2** Stiskněte tlačítko ←/↑/↓/→ nebo **numerická tlačítka pro volbu položky, kterou chcete přehrát nebo změnit.**
- **3**Stiskněte tlačítko  $\oplus$ .

# Zobrazení nabídky disku DVD <sup>v</sup> nabídce Control Menu (nabídka ovládání)

- **1 V průběhu přehrávání stiskněte tlačítko DISPLAY (zobrazení).** Na obrazovce televizoru se zobrazí nabídkaControl Menu (nabídka ovládání).
- **2 Stiskněte tlačítko**  <sup>X</sup>**/**x **pro volbu nabídky [DISC MENU] (nabídka disku) a pak stiskněte tlačítko .** Zobrazí se položky nabídky [DISC MENU] (nabídka disku).
- **33** Stiskněte tlačítko ↑/↓ pro volbu **položky [MENU] (nabídka) nebo [TOP MENU] (hlavní nabídka).**
- **4**Stiskněte tlačítko  $\oplus$ .

# Vypnutí nabídky Control Menu (nabídka ovládání)

Opakovaně stiskněte tlačítko DISPLAY (zobrazení), až se nabídka Control Menu (nabídka ovládání) vypne.

# **Volba [ORIGINAL] (p ůvodní) nebo [PLAY LIST] (seznam položek pro p řehrávání) na disku DVD-VR**

# **DVD-VR**

Tato funkce je dostupná pouze <sup>u</sup> disků DVD-VR <sup>s</sup> vytvořeným seznamem položek pro přehrávání.

**1 Ve chvíli, kdy je systém v režimu zastavení, stiskněte tlačítko DISPLAY (zobrazení).**

> Na obrazovce televizoru se zobrazí nabídkaControl Menu (nabídka ovládání).

**2 Stiskněte tlačítko**  <sup>X</sup>**/**x **pro volbu položky [ORIGINAL/PLAY LIST] (původní/seznam položek pro přehrávání) a pak stiskněte tlačítko .**

Zobrazí se možnosti položky [ORIGINAL/ PLAY LIST] (původní/seznam položek pro přehrávání).

- **33** Stiskněte tlačítko ↑/↓ pro volbu **nastavení.**
	- [PLAY LIST] (seznam položek pro přehrávání): Můžete přehrávat tituly, které byly vytvořeny úpravou původních titulů [ORIGINAL] (původní).
	- [ORIGINAL] (původní): Můžete přehrávat původně zaznamenané tituly.
- $\boldsymbol{4}$  Stiskněte tlačítko  $\oplus$  .

# **Vyhledávání titulu/kapitoly/ skladby/scény atd.**

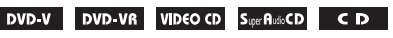

## DATA-CD DATA DVD

Na disku DVD VIDEO/DVD-VR <sup>m</sup>ůžeteprovádě<sup>t</sup> vyhledávání podle titulu nebo kapitoly, na disku VIDEO CD/Super Audio CD/CD/ DATA CD/DATA DVD <sup>m</sup>ůžete provádě<sup>t</sup> vyhledávání podle skladby/stopy, indexu nebo scény. Na disku DATA CD/DATA DVD <sup>m</sup>ůžete provádě<sup>t</sup> vyhledávání podle složky nebo souboru. Titulů<sup>m</sup> <sup>a</sup> skladbám/stopám na disku jsou přiřazena jednoznačná čísla <sup>a</sup> zadáním odpovídajícího čísla lze požadovaný titul nebo skladbu/stopu přímo zvolit. Scénu <sup>m</sup>ůžete rovněž vyhledávat prostřednictvím časového kódu.

**1 Stiskněte tlačítko DISPLAY (zobrazení). (Při přehrávání disku DATA CD/DATA DVD se soubory obrázků JPEG stiskněte tlačítko DISPLAY (zobrazení) dvakrát.)**

> Na obrazovce televizoru se zobrazí nabídka Control Menu (nabídka ovládání).

# **2 Stiskněte tlačítko** X**/**x **pro volbu způsobu vyhledávání.**

Příklad: **[CHAPTER]** (kapitola) Je zvoleno [\*\* (\*\*)] (\*\* představuje číslo). Číslo <sup>v</sup> závorce odpovídá celkovému počtu titulů, kapitol, skladeb, indexů, scén, složek nebo souborů.

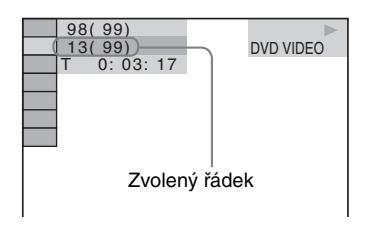

#### **3Stiskněte tlačítko**  $\oplus$ **.**

 $[**(*)]$  se změní na  $[-, (**)]$ .

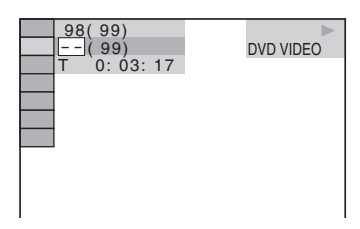

# **4 Stiskněte tlačítko** X**/**x **nebo numerická tlačítka pro volbu požadovaného čísla titulu, kapitoly, skladby, indexu, scény atd.**

Pokud uděláte chybu, stiskněte tlačítko CLEAR (smazání) pro zrušení čísla.

# $\mathbf 5$   $\,$  Stiskněte tlačítko  $\oplus$  .

Systém zahájí přehrávání od zvoleného čísla.

## **Rada**

• Pokud je vypnuta nabídka Control Menu (nabídka ovládání), <sup>m</sup>ůžete stisknutím numerických tlačítek a tlačítka (+) vyhledat kapitolu (DVD VIDEO/ DVD-R/DVD-RW), skladbu/stopu (VIDEO CD/ Super Audio CD/CD) nebo soubor (DATA CD/ DATA DVD (video soubor DivX)).

# Vyhledání scény prostřednictvím časového kódu

# DVD-V DVD-VR

**1 V kroku 2 zvolte možnost [TIME] (čas).**

Je zvoleno [T \*\*:\*\*:\*\*] (doba přehrávání aktuálního titulu).

**2 Stiskněte tlačítko .**

[T \*\*:\*\*:\*\*] se změní na [T --:--:--].

#### **3 Numerickými tlačítky zadejte časový kód.**

Například pro nalezení scény <sup>s</sup> časovým kódem 2 hodiny, 10 minut <sup>a</sup> 20 sekund od začátku postupně stiskněte tlačítka 2, 1, 0, 2, 0 ([2:10:20]).

**4**Stiskněte tlačítko  $\oplus$ .

# **Poznámka**

• Vyhledávání scény prostřednictvím časového kódu není možné na disku DVD+RW.

# **Přehrávání souborůMP3/souborů obrázků JPEG**

# DATA-CD DATA DVD

Můžete přehrávat soubory MP3 nebo soubory obrázků JPEG:

- které mají příponu ".MP3" (soubor MP3) nebo "JPG"/"JPEG" (soubor obrázku JPEG),
- které odpovídají obrazovému formátu DCF\*.
- \* "Design rule for Camera File system": Normy pro obrázky (snímky) <sup>z</sup> digitálních fotoaparátů stanovené sdružením JEITA (Japan Electronics and Information Technology Industries Association).

### **Poznámka**

- Systém umožňuje přehrávání jakýchkoli dat s příponou "MP3", "JPG" nebo "JPEG", a to i přesto, že nejsou ve formátu MP3 nebo JPEG. Při přehrávání tohoto typu dat však <sup>m</sup>ůže dojít k reprodukci hlasitého šumu, který <sup>m</sup>ůže poškodit vaše reprosoustavy.
- Tento systém nepodporuje audio formát MP3PRO.
- Systém rozezná až 200 složek <sup>a</sup> nebude přehrávat další složky <sup>s</sup> vyšším pořadovým číslem než 200. (V závislosti na struktuř<sup>e</sup> složek <sup>m</sup>ůže být počet složek, které dokáže systém rozpoznat, nižší.)
- Systém dokáže rozpozna<sup>t</sup> až 150 souborů MP3/ souborů obrázků JPEG ve složce.
- Může trvat déle, než se spustí přehrávání, pokud systém právě přistupuje k následující složce nebo při přeskakování na další složku.
- Systém nemusí přehrát určité typy souborů obrázků JPEG (např. soubor obrázku JPEG menší než  $8$  (šířka)  $\times$  8 (výška)).

# **Výběr souboru MP3 nebo složky**

**1 Vložte disk DATA CD nebo DATA DVD.** Zobrazí se seznam složek zaznamenaných na disku DATA CD nebo DATA DVD. V průběhu přehrávání složky se její název zobrazí šedým stínováním.

#### FOLDER LIST02 1st Album (1986) 03 In the Middle of Nowhere (1986) 04 Ready for Romance (1986) 05 In the Garden of Venus (1987) 06 Romantic Warriors (1987) 07 Back for Good (1988) 08 Alone (1999) 01 Let's Talk About Love (1985)

#### **2Stiskněte tlačítko** X**/**x **pro volbu složky.**

### x **Přehrávání souborů MP3 ve složce**

Stiskněte tlačítko ⊳ pro spuštění přehrávání zvolené složky.

## x **Výběr souboru MP3**

Stiskněte tlačítko (+).

Zobrazí se seznam souborů obsažených ve složce.

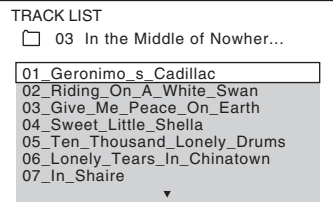

Stiskněte tlačítko ↑/↓ pro volbu souboru a pak stiskněte tlačítko (+).

Systém spustí přehrávání vybraného souboru. Stisknutím tlačítka DVD MENU(nabídka DVD) <sup>m</sup>ůžete seznam souborů vypnout. Dalším stisknutím tlačítka DVD MENU (nabídka DVD) se zobrazí seznam složek.

# Zastavení přehrávání

Stiskněte tlačítko ■.

# Přehrávání následujícího nebo předchozího souboru MP3

Stiskněte tlačítko **>>//e (a**. Mějte na paměti, že následující složku je možno zvolit dalším stisknutím tlačítka  $\blacktriangleright$ l po posledním souboru <sup>v</sup> aktuální složce, ale není možno se vrátit do předchozí složky stisknutím tlačítka l<sup>44</sup>. Pro návrat do předchozí složky zvolte složku ze seznamu složek.

# Návrat k předchozímu zobrazení

Stiskněte tlačítko o RETURN (návrat).

# Vypnutí zobrazení

Stiskněte tlačítko DVD MENU (nabídka DVD).

# **Výb ěr souboru obrázku JPEG nebo složky**

#### **1Vložte disk DATA CD nebo DATA DVD.**

Zobrazí se seznam složek zaznamenaných na disku DATA CD nebo DATA DVD.V průběhu přehrávání složky se její název zobrazí šedým stínováním.

#### FOLDER LIST

#### 01 Let's Talk About Love (1985)

- 02 1st Album (1986) 03 In the Middle of Nowhere (1986)
- 04 Ready for Romance (1986)
- 05 In the Garden of Venus (1987)
- 06 Romantic Warriors (1987) 07 Back for Good (1988)
- 
- 08 Alone (1999)

# **2 Stiskněte tlačítko**  <sup>X</sup>**/**x **pro volbu složky.**

### x **Přehrávání souborů obrázků JPEG ve složce**

Stiskněte tlačítko ⊳ pro spuštění přehrávání zvolené složky.

# **■ Výběr souboru obrázku JPEG pomocí zobrazení vnořených obrazovek**

Stiskněte tlačítko PICTURE NAVI(navigace obrazu).

Soubory obrázků JPEG ve složce se zobrazí na 16 vnořených obrazovkách.

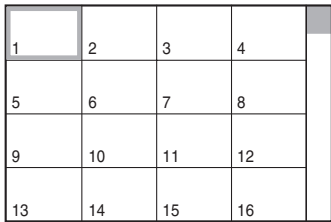

Stiskněte tlačítko **←/↑/↓/→** pro volbu souboru obrázku JPEG, který si chcete prohlédnout a pak stiskněte tlačítko  $\overline{a}$ . Pro návrat k normálnímu zobrazenístiskněte tlačítko **D** RETURN (návrat).

#### **Poznámka**

• Funkce PICTURE NAVI (navigace obrazu) nepracuje při nastavení položky [MODE (MUSIC, IMAGE)] (režim - hudba, obrázek) na [MUSIC] (hudba).

### **Rada**

• Na pravé straně obrazovky televizoru se zobrazí posuvník. Zbývající soubory obrázků JPEG zobrazíte po výběru spodního obrázku JPEG a stisknutí tlačítka ↓. K předcházejícímu souboru obrázku JPEG se vrátíte po výběru horního obrázku JPEG a stisknutí tlačítka **↑**.

# Přehrávání následujícího nebo předchozího obrázku JPEG

Stiskněte tlačítko **←/→** ve chvíli, kdy není zobrazena nabídka Control Menu (nabídka ovládání). Mějte na paměti, že následující složku je možno zvolit dalším stisknutím tlačítka → po posledním obrázku v aktuální složce, ale není možno se vrátit do předchozí složky stisknutím tlačítka C. Pro návrat do předchozí složky zvolte složku ze seznamu složek.

# Otočení obrázku JPEG

Ve chvíli, kdy je na obrazovce televizoru zobrazen obrázek JPEG, jej <sup>m</sup>ůžete otočit <sup>o</sup> 90 stupňů.

Během prohlížení obrázku JPEG stiskněte tlačítko **↑/↓**.

Pro návrat k normálnímu zobrazení stisknětetlačítko CLEAR (smazání).

### **Poznámka**

• Obrázek JPEG nelze otočit při nastavení položky [JPEG RESOLUTION] (rozlišení JPEG) <sup>v</sup> nabídce [HDMI SETUP] (nastavení HDMI) na [(1 920 *<sup>×</sup>* 1 080i) HD ] nebo [(1 920 *<sup>×</sup>* 1 080i) HD] (strana 56).

# Zastavení přehrávání

Stiskněte tlačítko ■.

# **Zobrazení seznamu souborůMP3/soubor ů obrázků JPEG**

**1 V průběhu přehrávání stiskněte tlačítko DISPLAY (zobrazení).**

Na obrazovce televizoru se zobrazí nabídkaControl Menu (nabídka ovládání).

**2 Stiskněte tlačítko**  <sup>X</sup>**/**x **pro volbu položky [BROWSING] (procházení) a pak stiskněte tlačítko .**

Zobrazí se možnosti položky [BROWSING] (procházení).

- **3 Stiskněte tlačítko**  <sup>X</sup>**/**x **pro volbu požadovaného seznamu a pak stiskněte tlačítko .**
	- [FOLDER LIST] (seznam složek): Zobrazí se seznam složek. Pokračujte krokem 2 v části "Výběr souboru MP3 nebo složky" nebo "Výběr souboru obrázku JPEG nebo složky".
	- [PICTURE LIST] (seznam obrázků): Soubory obrázků JPEG ve složce se zobrazí na 16 vnořených obrazovkách. Pokračujte krokem 2 v části "Výběr souboru obrázku JPEG nebo složky".

# **Přehrávání souborů MP3 a souborů obrázků JPEG ve formě prezentace (slide show) se zvukovým doprovodem**

Při umístění souborů MP3 <sup>a</sup> JPEG do stejné složky na disku DATA CD nebo DATA DVD <sup>m</sup>ůžete obrázky přehrávat ve formě prezentace (slide show) se zvukovým doprovodem.

- **1Vložte disk DATA CD nebo DATA DVD.**
- **2 Ve chvíli, kdy je systém v režimu zastavení, stiskněte tlačítko DISPLAY (zobrazení).**

Na obrazovce televizoru se zobrazí nabídkaControl Menu (nabídka ovládání).

**3 Stiskněte tlačítko**  <sup>X</sup>**/**x **pro volbu položky [MODE (MUSIC, IMAGE)] (režim - hudba, obrázek) a pak stiskněte tlačítko .**

Zobrazí se možnosti položky [MODE (MUSIC, IMAGE)] (režim - hudba, obrázek).

- **4 Stiskněte tlačítko**  <sup>X</sup>**/**x **pro volbu nastavení.**
	- [AUTO] (automaticky): Soubory obrázků JPEG <sup>a</sup> soubory MP3 ve stejné složce <sup>m</sup>ůžete přehrávat společně jako prezentace (slide show).
	- [MUSIC] (hudba): Můžete plynule přehrávat pouze soubory MP3.
	- [IMAGE] (obrázek): Můžete přehrávat pouze soubory obrázků JPEG ve formě prezentace (slide show).
- **5 Stiskněte tlačítko .**
- **6 Stiskněte tlačítko DVD MENU (nabídka DVD).**

Zobrazí se seznam složek zaznamenaných na disku DATA CD nebo DATA DVD.

**7 Stiskněte tlačítko**  <sup>X</sup>**/**x **pro volbu požadované složky a pak stiskněte tlačítko** H**.**

> Systém spustí přehrávání zvolené složky. Stisknutím tlačítka DVD MENU (nabídka DVD) <sup>m</sup>ůžete seznam složek zapnou<sup>t</sup> nebo vypnout.

# **Poznámka**

- Funkce PICTURE NAVI (navigace obrazu) nepracuje, pokud je zvolen režim [MUSIC] (hudba).
- Budete-li <sup>v</sup> téže chvíli přehrávat rozsáhlý soubor MP3 <sup>a</sup> soubor obrázku JPEG, <sup>m</sup>ůže docházet k přeskakování zvuku. Při vytváření souboru doporučujeme nastavit datový tok souborů MP3 na 128 kb/s nebo na nižší hodnotu. Pokud stále dochází k přeskakování zvuku, snižte velikost souboru obrázku JPEG.

# Nastavení doby zobrazení souborů obrázků JPEG při prezentaci (slide show)

**1 Dvakrát stiskněte tlačítko DISPLAY (zobrazení).**

Na obrazovce televizoru se zobrazí nabídkaControl Menu (nabídka ovládání).

**2 Stiskněte tlačítko**  <sup>X</sup>**/**x **pro volbu položky [INTERVAL] (interval) <sup>a</sup> pak stiskněte tlačítko .**

Zobrazí se možnosti položky [INTERVAL] (interval).

- **3 Stiskněte tlačítko** X**/**x **pro volbu nastavení.**
	- [NORMAL] (normální): Nastavení intervalu mezi 6 až 9 sekundami.
	- [FAST] (rychle): Nastavení kratší doby trvání než <sup>u</sup> možnosti [NORMAL] (normální).
	- [SLOW 1] (pomalu 1): Nastavení delší doby trvání než <sup>u</sup> možnosti [NORMAL] (normální).
	- [SLOW 2] (pomalu 2): Nastavení delší doby trvání než <sup>u</sup> možnosti [SLOW1] (pomalu 1).

# **4 Stiskněte tlačítko .**

# **Poznámka**

- Doba pro zobrazení <sup>n</sup>ěkterých souborů obrázků JPEG <sup>m</sup>ůže být delší než zvolené nastavení. To se týká zejména souborů obrázků <sup>v</sup> progresivním formátu JPEG nebo souborů obrázků JPEG <sup>s</sup> 3 000 000 nebo více pixely.
- Doba trvání intervalu závisí na nastavení položky [JPEG RESOLUTION] (rozlišení JPEG) <sup>v</sup> nabídce [HDMI SETUP] (nastavení HDMI) (strana 55).

# Volba efektu pro soubory obrázků JPEG při prezentaci (slide show)

**1 Dvakrát stiskněte tlačítko DISPLAY (zobrazení).**

Na obrazovce televizoru se zobrazí nabídkaControl Menu (nabídka ovládání).

**2 Stiskněte tlačítko** X**/**x **pro volbu položky [EFFECT] (efekt) a pak stiskněte tlačítko .**

Zobrazí se možnosti položky [EFFECT] (efekt).

- **3 Stiskněte tlačítko** X**/**x **pro volbu nastavení.**
	- [MODE 1] (režim 1): Obrázek se roztáhne odshora dolů.
	- [MODE 2] (režim 2): Obrázek se na obrazovce televizoru roztáhne zlevadoprava.
	- [MODE 3] (režim 3): Obrázek se roztáhne směrem od středu obrazovky televizoru k okrajům.
	- [MODE 4] (režim 4): Budou se náhodně vybírat jednotlivé efekty.
- [MODE 5] (režim 5): Následující obrázek se nasune přes předcházející obrázek.
- [OFF] (vypnuto): Vypnuto.

# **4 Stiskněte tlačítko .**

# **Poznámka**

• Nastavení položky [EFFECT] (efekt) se neuplatní, pokud je položka [JPEG RESOLUTION] (rozlišení JPEG) <sup>v</sup> nabídce [HDMI SETUP] (nastavení HDMI) nastavena na [(1 920 × 1 080i) HD □ | nebo [(1 920 *×* 1 080i) HD] (strana 56).

# **Sledování video souborůve formátu DivX®**

DATA-CD DATA DVD

# **Poznámky k video soubor ům DivX**

DivX® představuje technologii pro kompresi obrazových souborů vyvinutou společností DivX, Inc. Tento výrobek představuje oficiální certifikovaný produkt Div $X^{\circledast}$ .

Můžete přehrávat disky DATA CD nebo DATA DVD, které obsahují video soubory Div $X^{\circledast}$ .

# Disky DATA CD nebo DATA DVD, které je systém schopen přehrávat

Pro přehrání disků DATA CD (CD-ROM/ CD-R/CD-RW) nebo DATA DVD (DVD-ROM/ DVD-R/DVD-RW/DVD+R/DVD+RW) na tomto systému musí být splněny určité podmínky:

– na discích DATA CD/DATA DVD, které obsahují kromě audio skladeb MP3 nebo souborů obrázků JPEG také video soubory DivX, bude systém přehrávat pouze video soubory DivX.

Tento systém však bude přehrávat pouze disky DATA CD, jejichž formát je <sup>v</sup> souladu <sup>s</sup> normou ISO 9660 Level 1/Level 2 nebo Joliet <sup>a</sup> disky DATA DVD ve formátu UDF.

Další podrobnosti <sup>o</sup> formátech záznamu naleznete <sup>v</sup> pokynech, které jste obdrželi <sup>s</sup> vypalovací mechanikou <sup>a</sup> se svým nahrávacím (vypalovacím) softwarem (není součástí příslušenství).

# Poznámky k pořadí přehrávání dat na discích DATA CD nebo DATA DVD

Mějte na paměti, že pořadí přehrávání nemusí platit, <sup>a</sup> to <sup>v</sup> závislosti na softwaru použitém pro vytvoření video souboru DivX nebo pokud je vytvořeno více než 200 složek <sup>a</sup> 150 video souborů DivX <sup>v</sup> jednotlivých složkách.

### **Poznámka**

• Systém nemusí být schopen přehrát <sup>n</sup>ěkteré disky DATA CD/DATA DVD vytvořené ve formátu Packet Write.

# Video soubory DivX, které je tento systém schopen přehrát

Tento systém je schopen přehrát data zaznamenaná ve formátu DivX, která mají příponu souboru "AVI" nebo "DIVX". Tento systém nebude schopen přehrát soubory s příponou "AVI" nebo "DIVX", pokud neobsahují video soubory ve formátu DivX.

### **Rada**

• Další podrobnosti <sup>o</sup> audio skladbách MP3 nebo souborech obrázků JPEG, které je možno přehrávat na disku DATA CD nebo DATA DVD - viz část "Disky, které lze přehrávat" (strana 5).

### **Poznámka**

- Systém nemusí být schopen přehrát video soubor DivX, pokud je tento soubor vytvořen kombinací dvou nebo více video souborů ve formátu DivX.
- Systém není schopen přehrát video soubor DivX, jehož velikost obrazu přesahuje 720 bodů (šířka obrazu) <sup>x</sup> 576 bodů (výška obrazu) nebo jehož velikost přesahuje 2 GB.
- V závislosti na video souboru DivX <sup>m</sup>ůže zvukpřeskakovat nebo nemusí odpovídat obrazu na obrazovce televizoru.
- Systém není schopen přehrát <sup>n</sup>ěkteré video soubory DivX, které jsou delší než 3 hodiny.
- V závislosti na video souboru DivX se <sup>m</sup>ůže obrazzastavovat nebo <sup>m</sup>ůže být nejasný. V takovém případě je doporučeno vytvořit soubor <sup>s</sup> nižším datovým tokem. Pokud je zvuk stále zašumělý, doporučujeme vám použít jako audio formát MP3. Mějte však na paměti, že tento systém nepodporuje formát WMA (Windows Media Audio) pro přehrávání souborů DivX.
- •Vdůsledku kompresní technologie použité <sup>u</sup> video souborů DivX může po stisknutí tlačítka  $\mathrel{\rhd}$  chvíli trvat, než se objeví obraz.

# **Volba složky**

#### **1 Stiskněte tlačítko DVD MENU (nabídka DVD).**

Zobrazí se seznam složek obsažených na disku. V seznamu jsou uvedeny pouze složky obsahující video soubory ve formátu DivX.

Stiskněte tlačítko o RETURN (návrat).

# Zastavení přehrávání

Stiskněte tlačítko ■.

# Pro přehrání následujícího nebo předchozího video souboru DivX bez přepnutí na výše uvedený seznam souborů

Následující nebo předchozí video soubor DivX ve stejné složce <sup>m</sup>ůžete zvolit stisknutím tlačítka **>>//<4**.

Stisknutím tlačítka **>>I** při přehrávání posledního souboru aktuální složky <sup>m</sup>ůžete zvolit první soubor následující složky. Mějte na paměti, že do předchozí složky se není možno vrátit stisknutím tlačítka **IEE**. Pro návrat do předchozí složky zvolte složku ze seznamu složek.

# **Rada**

- Pokud je přednastaven počet zhlédnutí, <sup>m</sup>ůžete si video soubory DivX přehrát tolikrát, kolikrát je nastaveno. Jsou načítány následující události:
	- vypnutí systému,
	- přehrávání jiného souboru,
	- otevření zásuvky pro disk.

#### **2**Stiskněte tlačítko ↑/↓ pro volbu složky, **kterou chcete přehrát.**

# $\bf 3$   $\,$  Stiskněte tlačítko  $\triangleright$ .

FOLDER LIST

NEW YEAR'S DAY MY FAVOURITESSUMMER 2003

Systém spustí přehrávání zvolené složky. Volba video souborů DivX - viz část "Volba video souboru DivX" (strana 49).

# Přechod na následující nebo předchozí stránku

Stiskněte tlačítko •→ / ←• .

# Vypnutí zobrazení

Opakovaně stiskněte tlačítko DVD MENU (nabídka DVD).

# Zastavení přehrávání

Stiskněte tlačítko ■.

# **Volba video souboru DivX**

**1**Po provedení kroku 2 v části "Volba **složky" stiskněte tlačítko .**

Zobrazí se seznam souborů obsažených ve složce.

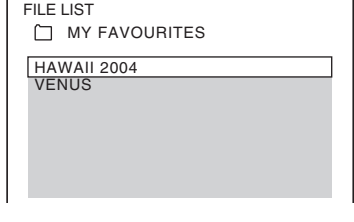

**2 Stiskněte tlačítko** X**/**x **pro volbu souboru a stiskněte tlačítko .**

Zahájí se přehrávání zvoleného souboru.

# Přechod na následující nebo předchozí stránku

Stiskněte tlačítko  $\bullet \rightarrow / \leftarrow \bullet$ .

# **Nastavení prodlevy mezi obrazem a zvukem**

# *[A/V SYNC] (synchronizace zvuku <sup>a</sup> obrazu)*

# DVD-V JVD-VR VIDEO CD DATA-CD DATA DVD

Pokud zvuk není synchronizován <sup>s</sup> obrazem na obrazovce, <sup>m</sup>ůžete nastavit prodlevu mezi obrazem <sup>a</sup> zvukem.

#### **1 Stiskněte tlačítko DISPLAY (zobrazení).**

Na obrazovce televizoru se zobrazí nabídkaControl Menu (nabídka ovládání).

**2 Stiskněte tlačítko**  <sup>X</sup>**/**x **pro volbu položky [A/V SYNC] (synchronizace zvuku a obrazu) a pak stiskněte tlačítko .**

Zobrazí se možnosti položky [A/V SYNC] (synchronizace zvuku <sup>a</sup> obrazu).

# **3 Stiskněte tlačítko**  <sup>X</sup>**/**x **pro volbu nastavení.**

- [OFF] (vypnuto): Vypnuto.
- [ON] (zapnuto): Můžete nastavit prodlevu mezi obrazem <sup>a</sup> zvukem.

# **4 Stiskněte tlačítko .**

## **Poznámka**

• V závislosti na vstupním proudu nemusí být nastavení položky [A/V SYNC] (synchronizace zvuku <sup>a</sup> obrazu) účinné.

# **Omezení p řehrávání disku**

# *[PARENTAL CONTROL] (rodičovský zámek)*

# DVD V

Přehrávání <sup>n</sup>ěkterých disků DVD VIDEO je možno omezit podle přednastavené úrovně, jako je například <sup>v</sup>ěk uživatelů. Scény mohou být zablokovány nebo nahrazeny jinými scénami. Přehrávání lze omezit nastavením hesla. Při zapnutí funkce [PARENTAL CONTROL] (rodičovský zámek) je pro přehrání takových disků nutné zadat heslo.

- **1 Opakovaně stiskněte tlačítko FUNCTION +/– (funkce), až se na displeji na předním panelu zobrazí**  indikace "DVD".
- **2 Ve chvíli, kdy je systém v režimu zastavení, stiskněte tlačítko DISPLAY (zobrazení).**

Na obrazovce televizoru se zobrazí nabídkaControl Menu (nabídka ovládání).

**33** Stiskněte tlačítko ↑/↓ pro volbu **nabídky [SETUP] (nastavení) <sup>a</sup> pak stiskněte tlačítko .**

Zobrazí se položky nabídky [SETUP] (nastavení).

**4 Stiskněte tlačítko**  <sup>X</sup>**/**x **pro volbu položky [CUSTOM] (uživatelské nastavení) a pak stiskněte tlačítko .**

Zobrazí se nabídka Setup (nastavení).

**5 Stiskněte tlačítko**  <sup>X</sup>**/**x **pro volbu nabídky [SYSTEM SETUP] (nastavení systému) a pak stiskněte tlačítko .**

Zobrazí se položky nabídky [SYSTEM SETUP] (nastavení systému).

**6** Stiskněte tlačítko ↑/↓ pro volbu **položky [PARENTAL CONTROL**  <sup>t</sup>**] (rodičovský zámek) a pak stiskněte tlačítko .**

**■ Pokud jste ještě nezadali heslo** Zobrazí se nabídka pro vytvoření nového hesla.

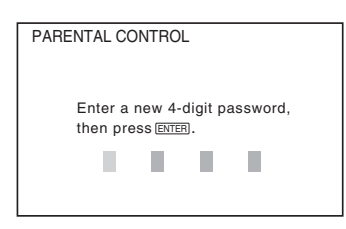

Numerickými tlačítky zadejte čtyřciferné heslo <sup>a</sup> stiskněte tlačítko .

Zobrazí se nabídka pro potvrzení hesla.

**■ Pokud jste heslo již zaregistrovali** Zobrazí se nabídka pro zadání hesla.

**7 Numerickými tlačítky zadejte nebo opakovaně zadejte čtyřciferné heslo a stiskněte tlačítko .**

> Zobrazí se nabídka pro nastavení úrovně omezeného přehrávání.

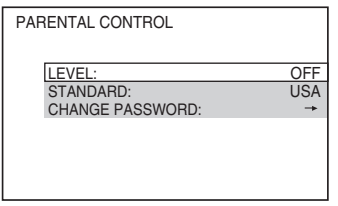

**8Õ** Stiskněte tlačítko ↑/↓ pro volbu **položky [STANDARD] (standardní) <sup>a</sup> pak stiskněte tlačítko .**

> Zobrazí se možnosti položky [STANDARD] (standardní).

**9 Stiskněte tlačítko**  <sup>X</sup>**/**x **pro volbu zeměpisné oblasti jako normy pro omezení přehrávání a pak stiskněte tlačítko .**

Oblast je zvolena.

Zvolíte-li možnost [OTHERS → ] (ostatní), zvolte <sup>a</sup> numerickými tlačítky zadejte standardní kód podle tabulky "Seznam kódů oblastí pro rodičovský zámek" (strana 112).

# **10 Stiskněte tlačítko**  <sup>X</sup>**/**x **pro volbu položky [LEVEL] (úroveň) a pak stiskněte tlačítko .**

Zobrazí se možnosti položky [LEVEL] (úroveň).

## **11 Stiskněte tlačítko**  <sup>X</sup>**/**x **pro volbu požadované úrovně a pak stiskněte tlačítko .**

Nastavení funkce [PARENTAL CONTROL] (rodičovský zámek) je dokončeno.

Čím nižší je hodnota úrovně, tím vyšší je omezení při přehrávání.

# Vypnutí funkce [PARENTAL CONTROL] (rodičovský zámek)

Nastavte položku [LEVEL] (úroveň) <sup>v</sup> kroku 11 na [OFF] (vypnuto).

# Přehrávání disku, pro který je nastavena funkce [PARENTAL CONTROL] (rodičovský zámek)

- **1 Vložte disk a stiskněte tlačítko**  H**.**Zobrazí se nabídka pro zadání hesla.
- **2 Numerickými tlačítky zadejte čtyřciferné heslo a stiskněte tlačítko .**

Systém spustí přehrávání.

### **Poznámka**

- Budete-li přehrávat disky, které nejsou vybaveny funkcí [PARENTAL CONTROL] (rodičovský zámek), nebude možno omezit přehrávání takového disku na systému.
- V závislosti na disku <sup>m</sup>ůžete být při přehrávání disku požádáni <sup>o</sup> změnu úrovně rodičovského zámku. V takovém případě zadejte heslo <sup>a</sup> pak změňte úroveň přehrávání. Pokud je zrušen režim Resume Play (obnovení přehrávání), vrátí se úroveň přehrávání na předcházející hodnotu.

# **Rada**

• Pokud své heslo zapomenete, vyjměte <sup>z</sup> přístroje disk a zopakujte kroky 1 až 7 v části "Omezení přehrávání disku" (strana 50). Jakmile budete vyzváni k zadání svého hesla, zadejte numerickými tlačítky "199703" a pak stiskněte tlačítko  $\oplus$ . Zobrazí se nabídka pro zadání nového čtyřciferného čísla. Po zadání nového čtyřciferného čísla vložte disk do přístroje <sup>a</sup> stiskněte tlačítko H. Jakmile se zobrazí displej požadující zadání vašeho hesla, zadejte své nové heslo.

# **Změna hesla**

- **1 Opakovaně stiskněte tlačítko FUNCTION +/– (funkce), až se na displeji na předním panelu zobrazí**  indikace ..DVD".
- **2 Ve chvíli, kdy je systém v režimu zastavení, stiskněte tlačítko DISPLAY (zobrazení).**

Na obrazovce televizoru se zobrazí nabídkaControl Menu (nabídka ovládání).

- **3 Stiskněte tlačítko** X**/**x **pro volbu nabídky [SETUP] (nastavení) <sup>a</sup> pak stiskněte tlačítko .** Zobrazí se položky nabídky [SETUP] (nastavení).
- **4 Stiskněte tlačítko** X**/**x **pro volbu položky [CUSTOM] (uživatelské nastavení) a pak stiskněte tlačítko .**

Zobrazí se nabídka Setup (nastavení).

**5 Stiskněte tlačítko** X**/**x **pro volbu nabídky [SYSTEM SETUP] (nastavení systému) a pak stiskněte tlačítko .**

Zobrazí se položky nabídky [SYSTEM SETUP] (nastavení systému).

**6 Stiskněte tlačítko** X**/**x **pro volbu položky [PARENTAL CONTROL** t**] (rodičovský zámek) a pak stiskněte tlačítko .**

Zobrazí se nabídka pro zadání hesla.

- **7 Numerickými tlačítky zadejte čtyřciferné heslo a stiskněte tlačítko .**
- **8 Stiskněte tlačítko** X**/**x **pro volbu položky [CHANGE PASSWORD →1 (změna hesla) a pak stiskněte tlačítko .**

**9 Numerickými tlačítky zadejte čtyřciferné heslo a stiskněte tlačítko .**

**10 Numerickými tlačítky zadejte nové čtyřciferné heslo a stiskněte tlačítko .**

# **11 Pro potvrzení svého hesla jej opět zadejte numerickými tlačítky a pak stiskněte tlačítko .**

# Pokud při zadávání hesla uděláte chybu

Stiskněte tlačítko ← předtím, než stisknete tlačítko <sup>a</sup> pak zadejte správné číslo.

# **Disk**

# **Používání nabídky Setup (nastavení)**

Můžete provádě<sup>t</sup> <sup>r</sup>ůzná nastavení položek týkajících se např. obrazu <sup>a</sup> zvuku. Zobrazované položky se <sup>r</sup>ůzní <sup>v</sup> závislosti na modelu pro určitou zemi.

### **Poznámka**

- Nastavení přehrávání uložená na disku budou mít přednost před nastaveními <sup>v</sup> nabídce Setup (nastavení), přičemž ne všechny popisované funkce musejí pracovat.
- **1 Opakovaně stiskněte tlačítko FUNCTION +/– (funkce), až se na displeji na předním panelu zobrazí**  indikace "DVD".
- **2 Ve chvíli, kdy je systém v režimu zastavení, stiskněte tlačítko DISPLAY (zobrazení).**

Na obrazovce televizoru se zobrazí nabídkaControl Menu (nabídka ovládání).

**3** Stiskněte tlačítko ↑/↓ pro volbu **nabídky [SETUP] (nastavení) <sup>a</sup> pak stiskněte tlačítko .**

Zobrazí se položky nabídky [SETUP] (nastavení).

**4 Stiskněte tlačítko**  <sup>X</sup>**/**x **pro volbu položky [CUSTOM] (uživatelské nastavení) a pak stiskněte tlačítko .**

Zobrazí se nabídka Setup (nastavení).

- $\bf 5$   $\,$  Stiskněte tlačítko ↑/↓ pro volbu **položky pro nastavení a pak stiskněte tlačítko .**
	- [LANGUAGE SETUP] (nastavení jazyka) (strana 54)
	- [VIDEO SETUP] (nastavení obrazu) (strana 54)
	- [HDMI SETUP] (nastavení HDMI) (strana 55)
	- [AUDIO SETUP] (nastavení zvuku) (strana 57)
	- [SYSTEM SETUP] (nastavení systému) (strana 57)
	- [SPEAKER SETUP] (nastavení reprosoustav) (strana 58)

## Příklad: [VIDEO SETUP] (nastavení obrazu)

Zvolená položka

**6**

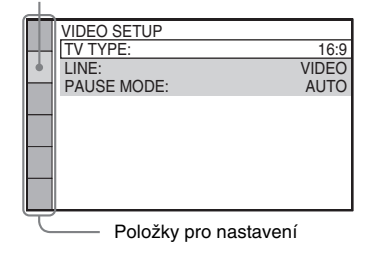

# **D** Stiskněte tlačítko ↑/↓ pro volbu

**položky a pak stiskněte tlačítko .**

Zobrazí se možnosti výběru pro zvolenou položku.

Příklad: [TV TYPE] (typ televizoru)

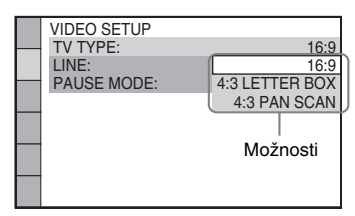

#### **7 Stiskněte tlačítko**  <sup>X</sup>**/**x **pro volbu nastavení a pak stiskněte tlačítko .**

Položka nastavení je zvolena <sup>a</sup> nastavování je dokončeno.

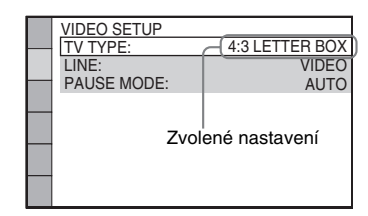

## **Poznámka**

• Pokud není <sup>v</sup> přístroji vložen disk, zobrazí se po zapnutí systému po provedení resetu na obrazovce televizoru úvodní zpráva. Pro provedení rychlého nastavení (Quick Setup) (strana 25) stiskněte tlačítko . Pro návrat k normálnímu zobrazení stiskněte tlačítko CLEAR (smazání).

# Obnovení výchozích hodnot všech položek nabídky [SETUP] (nastavení)

Obnovení výchozích hodnot všech položek nabídky [SETUP] (nastavení) - viz "Obnovení nastavení položek <sup>v</sup> nabídce [SETUP] (nastavení) na výchozí hodnoty" (strana 94).

# **Nastavení jazyka nabídek nebo zvukového doprovodu**

# *[LANGUAGE SETUP] (nastavení jazyka)*

Umožňuje nastavit <sup>r</sup>ůzné jazyky pro nabídky na obrazovce nebo zvukový doprovod.

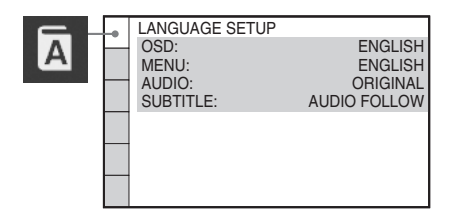

# ■ [OSD] (nabídka na obrazovce)

Slouží pro přepínání jazyka nabídek zobrazovaných na obrazovce.

### x **[MENU] (nabídka) (pouze disk DVD VIDEO)**

Slouží pro přepínání jazyka nabídky disku.

## x **[AUDIO] (zvukový doprovod) (pouze disk DVD VIDEO)**

Slouží pro přepínání jazyka zvukového doprovodu.

Zvolíte-li možnost [ORIGINAL] (původní), bude zvolen jazyk <sup>s</sup> prioritou určenou diskem.

## x **[SUBTITLE] (titulky) (pouze disk DVD VIDEO)**

Slouží pro přepínání jazyka titulků zaznamenaných na disku DVD VIDEO. Zvolíte-li možnost [AUDIO FOLLOW] (podle zvukového doprovodu), bude se jazyk titulků <sup>m</sup>ěnit <sup>v</sup> souladu <sup>s</sup> jazykem zvoleným pro zvukový doprovod.

### **Poznámka**

• Zvolíte-li <sup>v</sup> položce [MENU] (nabídka), [AUDIO] (zvukový doprovod) nebo [SUBTITLE] (titulky) jazyk, který není na disku DVD VIDEO zaznamenán, bude automaticky zvolen jeden ze zaznamenaných jazyků (v závislosti na disku se jazyk nemusí zvolit automaticky).

### **Rada**

• Zvolíte-li <sup>v</sup> položce [MENU] (nabídka), [AUDIO] (zvukový doprovod) <sup>a</sup> [SUBTITLE] (titulky) možnost  $[OTHERS \rightarrow]$  (ostatní), zvolte <sup>a</sup> numerickými tlačítky zadejte kód jazyka ze seznamu "Tabulka jazykových kódů" (strana 112).

# **Nastavení obrazu**

# *[VIDEO SETUP] (nastavení obrazu)*

Zvolte příslušné nastavení podle připojeného televizoru.

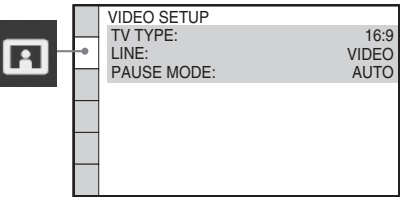

# x **[TV TYPE] (typ televizoru)**

Můžete zvolit pomě<sup>r</sup> stran obrazovky připojeného televizoru.

[16:9]: Tuto možnost zvolte, máte-li širokoúhlý televizor nebo televizor <sup>s</sup> širokoúhlým režimem.

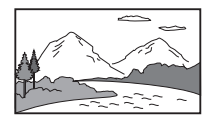

[4:3 LETTER BOX]: Tuto možnost zvolte, máte-li televizor <sup>s</sup> poměrem stran 4:3. Bude se zobrazovat širokoúhlý obraz <sup>s</sup> černými pruhy <sup>v</sup> horní <sup>a</sup> dolní části obrazovky.

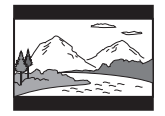

[4:3 PAN SCAN]: Tuto možnost zvolte, máte-li televizor <sup>s</sup> poměrem stran 4:3. Na celé obrazovce se automaticky zobrazí širokoúhlý obraz, přičemž se <sup>z</sup> <sup>n</sup>ěj odříznou přesahující části.

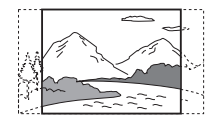

#### **Poznámka**

• V závislosti na disku DVD <sup>m</sup>ůže být automaticky zvolen režim [4:3 LETTER BOX] místo režimu [4:3 PAN SCAN] nebo naopak.

#### x **[LINE] (linka)**

Slouží k volbě způsobu výstupu video signálů z konektoru ↔ EURO AV OUTPUT (TO TV) (výstup AV <sup>z</sup> konektoru Scart do televizoru) na zadním panelu systému.

[VIDEO]: Výstup signálů Video. [RGB]: Výstup signálů RGB.

#### **Poznámka**

- Pokud není váš televizor kompatibilní se signály RGB, nezobrazí se na obrazovce televizoru žádný obraz, ani pokud zvolíte možnost [RGB]. Přečtěte si návod k obsluze vašeho televizoru.
- Pokud svítí indikátor HDMI, není možno zvolit nastavení [RGB]. Režim [RGB] se automaticky přepne na [VIDEO] po zapnutí jakéhokoli připojeného HDMI zařízení.

### x **[PAUSE MODE] (režim pauzy) (pouze disk DVD VIDEO/DVD-R/DVD-RW)**

Můžete zvolit způsob reprodukce obrazu <sup>v</sup> režimu přerušení (pauzy) přehrávání.

[AUTO] (automaticky): Obraz, <sup>v</sup>četně subjektů, které se pohybují dynamicky, se bude reprodukovat bez chvění. Za normálních okolností zvolte tuto možnost. [FRAME] (snímek): Obraz, <sup>v</sup>četně subjektů, které se nepohybují dynamicky, se reprodukuje ve vysokém rozlišení.

# **Nastavení HDMI**

*[HDMI SETUP] (nastavení HDMI)*

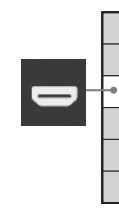

HDMI SETUP HDMI RESOLUTION: CONTROL FOR HDMI: VOLUME LIMIT: YCBCR/RGB(HDMI): AUTO(1920x1080p) **OFF**  LEVEL2**YCBCR OFF** SD<sub>E</sub> JPEG RESOLUTION:AUDIO(HDMI):

# x **[HDMI RESOLUTION] (rozlišení HDMI)**

Můžete zvolit typ výstupního video signálu na konektoru HDMI OUT (výstup HDMI). Podrobnosti - viz část "Výběr typu výstupního video signálu <sup>z</sup> konektoru HDMI OUT (výstup HDMI)" (strana 27).

[AUTO (1 920 *<sup>×</sup>* 1 080p)]: Na výstupu jsou video signály vhodné pro připojený televizor. [1 920 *<sup>×</sup>* 1 080i]: Na výstupu jsou video signály  $1920 \times 1080$ i<sup>\*</sup>.

[1 280 *<sup>×</sup>* 720p]: Na výstupu jsou video signály  $1280 \times 720p^*$ .

[720 *<sup>×</sup>* 480p]\*\*: Na výstupu jsou video signály  $720 \times 480p^*$ .

- \* i: prokládaný signál (interlace), p: progresivní signál
- \*\* V závislosti na modelu se <sup>m</sup>ůže zobrazit rozlišení  $[720 \times 576p]$ .

## x **[CONTROL FOR HDMI] (ovládání přes HDMI)**

Můžete zapnou<sup>t</sup> nebo vypnou<sup>t</sup> funkci [CONTROL FOR HDMI] (ovládání přes HDMI). Tato funkce je dostupná, pokud je systém propojen <sup>s</sup> televizorem kabelem HDMI. Podrobnosti - viz část "Použití funkce Control for HDMI (ovládání přes HDMI) pro televizory s funkcí "BRAVIA" Sync" (strana 65).

### [OFF] (vypnuto): Vypnuto.

[ON] (zapnuto): Zapnuto. Lze vzájemně ovládat jednotlivá zařízení, které jsou připojena kabelem HDMI.

#### **Poznámka**

• Nastavíte-li možnost [ON] (zapnuto) bez připojení televizoru kabelem HDMI, zobrazí se zpráva [Please verify the HDMI connection] (Zkontrolujte prosím HDMI připojení) <sup>a</sup> možnost [ON] (zapnuto) nebude možné zvolit.

### x **[VOLUME LIMIT] (omezení hlasitosti)**

Pokud <sup>v</sup> nabídce televizoru nebo stisknutímtlačítka THEATRE (kino) změníte způsob výstupu zvuku televizoru na výstup přes reprosoustavy systému, bude aktivována funkce System Audio Control (ovládání zvuku systému) (strana 67) <sup>a</sup> hlasitý zvuk <sup>m</sup>ůže být reprodukován <sup>v</sup> závislosti na úrovni hlasitosti systému. Tomu <sup>m</sup>ůžete zabránit omezením maximální úrovně hlasitosti.

[LEVEL3] (úroveň 3): Maximální úroveň hlasitosti je nastavena na 10. [LEVEL2] (úroveň 2): Maximální úroveň hlasitosti je nastavena na 15. [LEVEL1] (úroveň 1): Maximální úroveň hlasitosti je nastavena na 20. [OFF] (vypnuto): Vypnuto.

#### **Poznámka**

• Tato funkce je dostupná pouze při nastavení položky [CONTROL FOR HDMI] (ovládání přes HDMI) na [ON] (zapnuto).

### x **[YCBCR/RGB (HDMI)]**

Můžete zvolit typ výstupního HDMI signálu <sup>z</sup> konektoru HDMI OUT (výstup HDMI).

[YCBCR]: Výstup signálů YCBCR. [RGB]: Výstup signálů RGB.

#### **Poznámka**

- Pokud začne být přehrávaný obraz zkreslený, nastavte místo možnosti [YCBCR] možnost [RGB].
- Pokud je konektor HDMI OUT (výstup HDMI) připojen k zařízení <sup>s</sup> konektorem DVI, budou na výstupu automaticky signály [RGB], i když zvolíte možnost [YCBCR].

### x **[AUDIO (HDMI)] (zvukový doprovod - HDMI)**

Můžete nastavit výstup audio signálu <sup>z</sup> konektoru HDMI OUT (výstup HDMI). [OFF] (vypnuto): Zvuk nebude <sup>z</sup> konektoru HDMI OUT (výstup HDMI) vystupovat. [ON] (zapnuto): Výstupní audio signály Dolby Digital, DTS nebo 96 kHz/24 bitů PCM jsou konvertovány na 48 kHz/16 bitů PCM.

#### **Poznámka**

- Pokud k systému připojíte televizor kabelem HDMI <sup>a</sup> je zvolena možnost [ON] (zapnuto), nebudou se na zvuk vystupující <sup>z</sup> televizoru aplikovat funkce [AUDIO DRC] (ovládání dynamického rozsahu), [A/V SYNC] (synchronizace zvuku a obrazu), DYNAMIC BASS (dynamické hloubky), "DEC. MODE" (režim dekódování) <sup>a</sup> režim zvuku.
- Při výběru jiné funkce než "DVD" nebude na výstupu HDMI OUT (výstup HDMI) žádný zvuk, ani pokud nastavíte položku [AUDIO (HDMI)] (zvukový doprovod - HDMI) na [ON] (zapnuto).

### x **[JPEG RESOLUTION] (rozlišení JPEG)**

Můžete nastavit rozlišení souborů obrázků JPEG na výstupu HDMI OUT (výstup HDMI).

[SD □ ]: Výstup ve standardním rozlišení s černým snímkem.

[HD □ ]: Výstup v rozlišení HD s černým snímkem.

[HD]: Výstup <sup>v</sup> rozlišení HD bez černého snímku.

[(1 920 × 1 080i) HD □]: Výstup v rozlišení HD <sup>v</sup> plné velikosti <sup>s</sup> černým snímkem. [(1 920 *<sup>×</sup>* 1 080i) HD]: Výstup <sup>v</sup> rozlišení HD <sup>v</sup> plné velikosti bez černého snímku.

#### **Poznámka**

- Nastavení položky [JPEG RESOLUTION] (rozlišení JPEG) je účinné, pouze pokud nastavíte položku [TV TYPE] (typ televizoru) <sup>v</sup> nabídce [VIDEO SETUP] (nastavení obrazu) na [16:9] <sup>a</sup> položku [HDMI RESOLUTION] (rozlišení HDMI) <sup>v</sup> nabídce [HDMI SETUP] (nastavení HDMI) na jinou možnost než  $[720 \times 480p]$  nebo  $[720 \times 576p]$ .
- Možnost [(1 920 × 1 080i) HD □] nebo [(1 920 × 1 080i) HD] <sup>m</sup>ůžete zvolit pouze při nastavení položky [HDMI RESOLUTION] (rozlišení HDMI) <sup>v</sup> nabídce [HDMI SETUP] (nastavení HDMI) na [1 920 *<sup>×</sup>* 1 080i].
- Pokud zvolíte možnost [(1 920 × 1 080i) HD  $\Box$ ] nebo [(1 920 *<sup>×</sup>* 1 080i) HD], zobrazí se další snímek po černém snímku.
- Výstup HDMI signálu se dočasně zastaví při:
	- vkládání nebo vyjímání disku DATA CD nebo DATA DVD,
	- připojování nebo odpojování USB zařízení.

# **Disk**

# **Nastavení zvuku**

# *[AUDIO SETUP] (nastavení zvuku)*

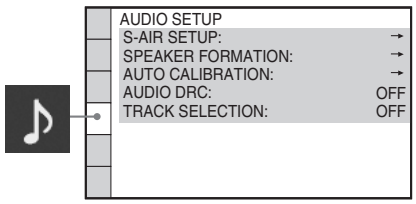

# **■ [S-AIR SETUP] (nastavení funkce S-AIR)**

Můžete provést nastavení funkce S-AIR. Podrobnosti - viz část "Používání zařízení kompatibilního <sup>s</sup> funkcí S-AIR" (strana 79).

# [ID] (identifikační kód)

Můžete nastavit ID kód systému.

# [PAIRING] (párování)

Můžete spárovat systém <sup>a</sup> vedlejší zařízení S-AIR, jako je např. vícekanálový zesilovač nebo S-AIR receiver.

#### **Poznámka**

• Tato funkce je dostupná, pouze pokud je <sup>v</sup> tomto přístroji nainstalován S-AIR vysílač (není součástí příslušenství).

## x **[SPEAKER FORMATION] (rozmístění reprosoustav)**

Můžete zvolit polohu reprosoustav pro dosažení lepšího prostorového (surround) zvuku. Podrobnosti - viz část "Získání optimálního prostorového (surround) zvuku pro místnost" (strana 86).

# x **[AUTO CALIBRATION] (automatická kalibrace)**

Můžete provést automatickou kalibraci vhodného nastavení. Podrobnosti - viz část "Automatická kalibrace vhodného nastavení" (strana 87).

# x **[AUDIO DRC] (ovládání dynamického rozsahu) (pouze disk DVD VIDEO)**

Můžete zúžit dynamický rozsah zvukového doprovodu. Funkce [AUDIO DRC] (ovládání dynamického rozsahu) je užitečná při sledování filmů při nízké hlasitosti <sup>v</sup> nočních hodinách.

[OFF] (vypnuto): Žádná komprese dynamického rozsahu. [STANDARD] (standardní): Zvukový doprovod se reprodukuje <sup>s</sup> takovým typem dynamického rozsahu, jaký byl zamýšlen zvukovým inženýrem. [MAX] (maximální): Maximální komprese dynamického rozsahu.

### **Poznámka**

• Funkce [AUDIO DRC] (ovládání dynamického rozsahu) pracuje pouze <sup>u</sup> formátu Dolby Digital.

## x **[TRACK SELECTION] (volba stopy) (pouze disk DVD VIDEO)**

Při přehrávání disku DVD VIDEO, na <sup>n</sup>ěmž je zaznamenán <sup>v</sup>ětší počet audio formátů (PCM, DTS, Dolby Digital nebo MPEG audio), <sup>m</sup>ůžete upřednostnit zvukový doprovod, který obsahuje nejvyšší počet kanálů.

### [OFF] (vypnuto): Vypnuto.

[AUTO] (automaticky): Systém zvolí zvukový doprovod automaticky podle dané priority.

### **Poznámka**

- Nastavíte-li tuto položku na [AUTO] (automaticky), <sup>m</sup>ůže dojít ke změně jazyka. Nastavení položky [TRACK SELECTION] (volba stopy) má vyšší prioritu než nastavení [AUDIO] (zvukový doprovod) <sup>v</sup> položce [LANGUAGE SETUP] (nastavení jazyka) (strana 54). (Na <sup>n</sup>ěkterých discích nemusí tato funkce pracovat.)
- Pokud mají zvukové doprovody ve formátu PCM, DTS, MPEG audio <sup>a</sup> Dolby Digital stejný počet kanálů, zvolí systém formát PCM, DTS, Dolby Digital <sup>a</sup> MPEG audio <sup>v</sup> tomto pořadí.

# **Ostatní nastavení**

# *[SYSTEM SETUP] (nastavení systému)*

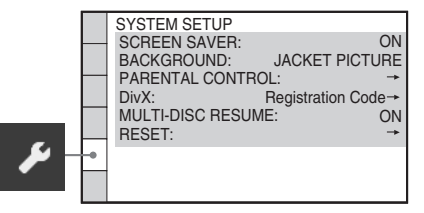

# **■ [SCREEN SAVER] (spořič obrazovky)**

Můžete předejít možnému poškození obrazovky (trvalé vypálení obrazu). Pro zrušení spořič<sup>e</sup> obrazovky stiskněte kterékoliv tlačítko (například tlačítko ⊳).

[ON] (zapnuto): Obrázek spořič<sup>e</sup> obrazovky se zobrazí, pokud nebudete systém ovládat po dobu asi 15 minut.

[OFF] (vypnuto): Vypnuto.

# x **[BACKGROUND] (pozadí)**

Můžete zvolit barvu pozadí nebo obrázek zobrazovaný na obrazovce televizoru. [JACKET PICTURE] (obrázek obalu): Na pozadí se zobrazí statický obrázek, avšak pouze tehdy, je-li na disku zaznamenán (disk CD-EXTRA atd.). Pokud disk tento obrázek obalu neobsahuje, zobrazí se obrázek položky [GRAPHICS] (grafika).

[GRAPHICS] (grafika): Zobrazuje se obrázek uložený <sup>v</sup> paměti systému.

[BLUE] (modré pozadí): Barva pozadí je modrá. [BLACK] (černé pozadí): Barva pozadí je černá.

### x **[PARENTAL CONTROL] (rodičovský zámek)**

Můžete nastavit omezení přehrávání. Podrobnosti - viz část "Omezení přehrávání disku" (strana 50).

# x **[DivX]**

Můžete zobrazit registrační kód tohoto systému. Další informace - viz webová stránka http://www.divx.com na internetu.

### x **[MULTI-DISC RESUME] (obnovení přehrávání u více disků) (pouze disky DVD VIDEO/VIDEO CD)**

Můžete zapnou<sup>t</sup> nebo vypnou<sup>t</sup> funkci [MULTI-DISC RESUME] (obnovení přehrávání <sup>u</sup> více disků).

[ON] (zapnuto): Systém uloží místa pro obnovení přehrávání až pro 10 disků. [OFF] (vypnuto): Systém neukládá místa pro obnovení přehrávání do paměti. Přehrávání se obnoví od místa zastavení pouze <sup>u</sup> aktuálního disku.

# x **[RESET]**

Nastavení <sup>v</sup> nabídce [SETUP] (nastavení) kromě funkce [PARENTAL CONTROL] (rodičovský zámek) <sup>m</sup>ůžete obnovit na výchozí hodnoty. Podrobnosti - viz část "Obnovení nastavení položek <sup>v</sup> nabídce [SETUP] (nastavení) na výchozí hodnoty" (strana 94).

# **Nastavení reprosoustav**

# *[SPEAKER SETUP] (nastavení reprosoustav)*

Pro dosažení nejlepšího možného prostorového (surround) zvuku nastavte připojení reprosoustav <sup>a</sup> jejich vzdálenost od poslechového místa. Pak pomocí testovacího signálu nastavte úrovně <sup>a</sup> vyvážení reprosoustav na stejnou úroveň.

### **Poznámka**

• Nabídku [SPEAKER SETUP] (nastavení reprosoustav) není možno používat ve chvíli, kdy jsou k systému připojena sluchátka nebo vícekanálový zesilovač.

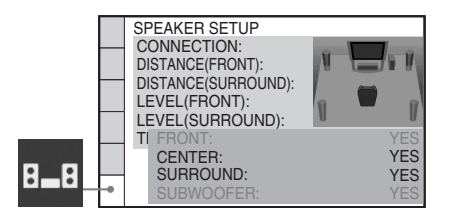

# x **[CONNECTION] (připojení)**

Nebudete-li připojovat středovou nebo prostorové (surround) reprosoustavy, nastavte hodnoty pro položky [CENTER] (středová reprosoustava) <sup>a</sup> [SURROUND] (prostorové reprosoustavy). Protože nastavení předních reprosoustav <sup>a</sup> subwooferu jsou pevná, není možno je změnit.

# [FRONT] (přední reprosoustavy)

[YES] (ano)

### [CENTER] (středová reprosoustava)

[YES] (ano): Za normálních podmínek zvolte tuto hodnotu.

[NONE] (žádná): Zvolte tuto hodnotu, pokud není použita žádná středová reprosoustava.

# **Disk**

### [SURROUND] (prostorové reprosoustavy)

[YES] (ano): Za normálních podmínek zvolte tuto hodnotu.

[NONE] (žádná): Zvolte tuto hodnotu, pokud není použita žádná prostorová (surround) reprosoustava.

### [SUBWOOFER]

[YES] (ano)

#### **Poznámka**

• Pokud změníte nastavení položky [CONNECTION] (připojení) <sup>a</sup> položka [SPEAKER FORMATION] (rozmístění reprosoustav) je nastavena na hodnotu [STANDARD] (standardní), <sup>z</sup>ůstane toto nastavení zachováno. V ostatních případech se nastavení <sup>v</sup> položce [SPEAKER FORMATION] (rozmístění reprosoustav) vrátí na hodnotu [STANDARD] (standardní).

### x **[DISTANCE (FRONT)] (vzdálenost předních reprosoustav)**

Pokud přemístíte přední reprosoustavy <sup>a</sup> středovou reprosoustavu, nastavte vzdálenost (A) od poslechového místa <sup>k</sup> reprosoustavám. Vzdálenost lze nastavit <sup>v</sup> rozsahu 1,0 až 7,0 metrů pro přední reprosoustavy <sup>a</sup> 0,0 až 7,0 metrů pro středovou reprosoustavu.

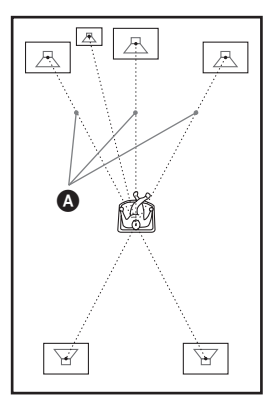

[L/R] (levá/pravá přední reprosoustava)  $3.0 \text{ m}^{1}$ : Nastavení vzdálenosti předních reprosoustav. [CENTER] (středová reprosoustava)  $3.0 \text{ m}^{1/2}$ ): Nastavení vzdálenosti středové reprosoustavy (až <sup>o</sup> 1,6 metrů blíž k předním reprosoustavám).

<sup>1)</sup>Provedete-li nastavení pomocí nabídky Quick Setup (rychlé nastavení) (strana 25), výchozí hodnoty se změní.

2)Tato položka se zobrazí, pokud je položka [CENTER] (středová reprosoustava) <sup>v</sup> parametru [CONNECTION] (připojení) nastavena na hodnotu [YES] (ano).

### x **[DISTANCE (SURROUND)] (vzdálenost prostorových reprosoustav)**

Pokud přemístíte prostorové (surround) reprosoustavy, nastavte vzdálenost  $\Theta$ ) od poslechového místa k reprosoustavám. Vzdálenost <sup>m</sup>ůžete nastavit <sup>v</sup> rozsahu 0,0 až 7,0 metrů.

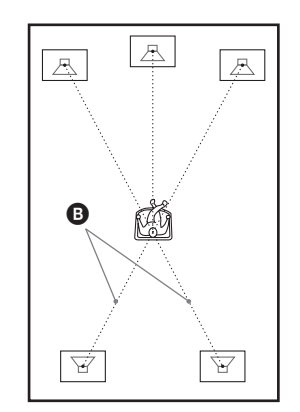

[L/R] (levá/pravá přední reprosoustava) 3,0 <sup>m</sup>1)2): Nastavení vzdálenosti prostorových (surround) reprosoustav (až <sup>o</sup> 5,0 metrů blíž k předním reprosoustavám).

- <sup>1)</sup>Provedete-li nastavení pomocí nabídky Quick Setup (rychlé nastavení) (strana 25), výchozí hodnoty se změní.
- <sup>2)</sup>Tato položka se zobrazí, pokud je položka [SURROUND] (prostorové reprosoustavy) <sup>v</sup> parametru [CONNECTION] (připojení) nastavena na hodnotu [YES] (ano).

#### **Poznámka**

- Pokud nejsou všechny přední <sup>a</sup> prostorové (surround) reprosoustavy umístěny ve stejné vzdálenosti od poslechového místa, nastavte vzdálenost podle nejbližší reprosoustavy.
- Prostorové (surround) reprosoustavy neumisťujte od poslechového místa dál než přední reprosoustavy.
- V závislosti na vstupním proudu nemusí být nastavení položky [DISTANCE] (vzdálenost) účinné.

# x **[LEVEL (FRONT)] (úroveň předních reprosoustav)**

Můžete nastavit úroveň zvuku předních reprosoustav, středové reprosoustavy <sup>a</sup> subwooferu. Pro snadné nastavení úrovně nezapomeňte nastavit položku [TEST TONE] (testovací signál) na hodnotu [ON] (zapnuto).

[L/R] (levá/pravá přední reprosoustava) 0,0 dB: Nastavení úrovně předních reprosoustav. [CENTER] (středová reprosoustava) 0,0 dB\*: Nastavení úrovně středové reprosoustavy. [SUBWOOFER] (subwoofer) +2,0 dB: Nastavení úrovně subwooferu.

\* Tato položka se zobrazí, pokud je položka [CENTER] (středová reprosoustava) <sup>v</sup> parametru [CONNECTION] (připojení) nastavena na hodnotu [YES] (ano).

## x **[LEVEL (SURROUND)] (úroveň prostorových reprosoustav)**

Můžete nastavit úroveň zvuku prostorových (surround) reprosoustav. Pro snadné nastavení úrovně nezapomeňte nastavit položku [TEST TONE] (testovací signál) na hodnotu [ON] (zapnuto).

[L/R] (levá/pravá přední reprosoustava) 0,0 dB\*: Nastavení úrovně prostorových (surround) reprosoustav.

\* Tato položka se zobrazí, pokud je položka [SURROUND] (prostorové reprosoustavy) <sup>v</sup> parametru [CONNECTION] (připojení) nastavena na hodnotu [YES] (ano).

# **■ [TEST TONE] (testovací signál)**

Z reprosoustav začne vycházet testovací signál pro nastavení úrovně [LEVEL (FRONT)] (úroveň předních reprosoustav) <sup>a</sup> [LEVEL (SURROUND)] (úroveň prostorových reprosoustav).

[OFF] (vypnuto): Testovací signál

<sup>z</sup> reprosoustav nevychází.

[ON] (zapnuto): Při nastavování úrovně bude <sup>z</sup> jednotlivých reprosoustav postupně vycházet testovací signál. Jakmile zvolíte jednu <sup>z</sup> položek nabídky [SPEAKER SETUP] (nastavení reprosoustav), začne testovací signál vycházet postupně <sup>z</sup> jednotlivých reprosoustav.

Úroveň zvuku nastavte následovně.

- **1 Nastavte položku [TEST TONE] (testovací signál) na [ON] (zapnuto).**
- **2** Opakovaně stiskněte tlačítko ←/↑/↓/→ **pro volbu požadované reprosoustavy a úrovně.**
- **3**Stiskněte tlačítko  $\oplus$ .
- **4Zopakujte kroky 1 až 3.**
- **5 Po nastavení úrovní reprosoustav opakovaně stiskněte tlačítko ←/↑/↓/→ pro nastavení položky [TEST TONE] (testovací signál) na [OFF] (vypnuto).**

### **Poznámka**

• Testovací signál není na výstupu HDMI OUT (výstup HDMI).

# **Rada**

- Pro nastavení hlasitosti všech reprosoustav současně otáčejte ovladačem VOLUME (hlasitost) na systému nebo stiskněte tlačítko VOLUME +/– (hlasitost) na dálkovém ovladači.
- Pro obnovení výchozích hodnot po změně nastavení vyberte položku <sup>a</sup> stiskněte tlačítko CLEAR (smazání). Mějte na paměti, že pouze položka [CONNECTION] (připojení) se nevrátí na svou výchozí hodnotu.

# **Radiopřijímač**

# **Ukládání rozhlasových stanic na předvolby**

Na předvolby je možno uložit až 20 stanic <sup>v</sup> pásmu FM <sup>a</sup> 10 stanic <sup>v</sup> pásmu AM. Před laděním stanic nezapomeňte ztlumit hlasitost na minimum.

### **Rada**

• Funkce radiopřijímač<sup>e</sup> <sup>m</sup>ůžete ovládat pomocí následující obrazovky zobrazené na televizoru.

Aktuální stanice

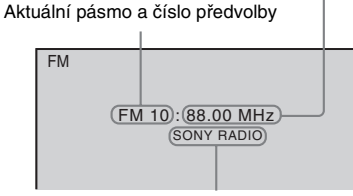

Název stanice

- **1 Opakovaně stiskněte tlačítko FUNCTION +/– (funkce), až se na displeji na předním panelu zobrazí**  nápis "TUNER FM" nebo "TUNER AM".
- **2 Stiskněte a podržte tlačítko TUNING +/– (ladění), až se spustí vyhledávání stanic.**

Po naladění stanice se vyhledávání zastaví. Na displeji na předním panelu se zobrazí "TUNED" (naladěno) a "ST" (u stereofonního programu).

- **3 Stiskněte tlačítko SYSTEM MENU (nabídka systému).**
- **4 Opakovaně stiskněte tlačítko** X**/**x**, až se na displeji na předním panelu zobrazí indikace "MEMORY" (paměť).**
- **5Stiskněte tlačítko**  $\oplus$  **nebo**  $\rightarrow$ **.** Na displeji na předním panelu se zobrazí číslo předvolby.

**6 Stiskněte tlačítko** X**/**x **pro volbu požadovaného čísla předvolby.**

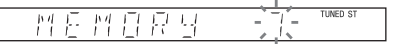

## **Rada**

• Číslo <sup>p</sup>ředvolby <sup>m</sup>ůžete vybrat <sup>p</sup>římo stisknutím numerického tlačítka.

#### **7**Stiskněte tlačítko  $\oplus$ .

Na displeji ne předním panelu se zobrazí "COMPLETE" (hotovo) a stanice se uloží.

- **8 Zopakujte kroky 2 až 7 pro uložení dalších stanic.**
- **9 Stiskněte tlačítko SYSTEM MENU (nabídka systému).**

Nabídka systému se vypne.

# Změna čísla předvolby

Začněte znovu od kroku 2.

# **Poslech radiop řijíma č e**

Nejprve uložte stanice na předvolby - viz část "Ukládání rozhlasových stanic na předvolby" (strana 61).

**1 Opakovaně stiskněte tlačítko FUNCTION +/– (funkce), až se na displeji na předním panelu zobrazí**  nápis "TUNER FM" nebo "TUNER AM".

Naladí se naposledy přijímaná stanice.

**2 Opakovaně stiskněte tlačítko PRESET +/– (předvolba) pro volbu požadované stanice na předvolbě.**

Po každém stisknutí tlačítka systém naladí jednu stanici na předvolbě.

# **Rada**

• Číslo <sup>p</sup>ředvolby <sup>m</sup>ůžete vybrat <sup>p</sup>římo stisknutím numerického tlačítka.

**3 Nastavte hlasitost stisknutím tlačítka VOLUME +/– (hlasitost).**

# Vypnutí radiopřijímače

Stiskněte tlačítko **I**/Ú.

# Poslech stanic, které nejsou uloženy na předvolbách

V kroku 2 použijte ruční nebo automatické ladění.

Pro ruční ladění opakovaně stiskněte tlačítko TUNING +/– (ladění).

Pro automatické ladění stiskněte <sup>a</sup> podržte tlačítko TUNING +/– (ladění). Automatické ladění se zastaví, jakmile je naladěna rozhlasová stanice. Pro ruční zastavení automatického ladění stiskněte tlačítko TUNING +/– (ladění) nebo  $\blacksquare$ .

# Poslech rozhlasové stanice, jejíž frekvenci znáte

- **1 Opakovaně stiskněte tlačítko FUNCTION +/– (funkce), až se na displeji na předním panelu zobrazí**  nápis "TUNER FM" nebo "TUNER AM".
- **2 Stiskněte tlačítko D.TUNING (přímé ladění).**
- **3 Stisknutím numerických tlačítek zvolte požadovanou frekvenci.**

#### **4Stiskněte tlačítko .**

# **Rada**

• Pro zlepšení příjmu změňte umístění nebo polohu připojených antén.

# V případě, že FM program šumí

V případě, že FM program šumí, <sup>m</sup>ůžete nastavit monofonní příjem. Stereofonní efekt bude zrušen, zlepší se však kvalita příjmu.

- **1 Stiskněte tlačítko SYSTEM MENU (nabídka systému).**
- **2 Opakovaně stiskněte tlačítko**  X**/**x**, až se na displeji na předním panelu zobrazí**  indikace "FM MODE" (režim FM).

#### TIMED ST 戶 #4 丹日 표론

- **3Stiskněte tlačítko nebo**  c**.**
- **4 Stiskněte tlačítko**  <sup>X</sup>**/**x **pro volbu**  možnosti "MONO".
	- "STEREO": Stereofonní příjem.
	- "MONO": Monofonní příjem.
- **5**Stiskněte tlačítko  $\oplus$ .

Nastavení je dokončeno.

**6 Stiskněte tlačítko SYSTEM MENU (nabídka systému).**

Nabídka systému se vypne.

# **Pojmenování stanic na p ředvolbách**

Stanice na předvolbách <sup>m</sup>ůžete pojmenovat. Tyto názvy (jako je například "XYZ") se po zvolení stanice zobrazí na displeji na předním panelu systému.

Pro jednotlivé stanice na předvolbách lze zadat pouze jeden název.

# **Poznámka**

• Není možné pojmenovat stanici RDS uloženou na předvolbě (strana 64).

**1 Opakovaně stiskněte tlačítko FUNCTION +/– (funkce), až se na displeji na předním panelu zobrazí**  nápis "TUNER FM" nebo "TUNER AM".

Naladí se naposledy přijímaná stanice.

- **2 Opakovaně stiskněte tlačítko PRESET+/– (předvolba) pro volbu stanice na předvolbě, pro kterou chcete vytvořit indexový název.**
- **3 Stiskněte tlačítko SYSTEM MENU (nabídka systému).**
- **4 Opakovaně stiskněte tlačítko**  X**/**x**, až se na displeji na předním panelu zobrazí indikace "NAME IN" (zadání názvu).**

#### N A M F  $\frac{p}{l}$  d

#### **5Stiskněte tlačítko nebo**  c**.**

#### **6D** Pomocí tlačítka ←/↑/↓/→ vytvořte název.

**TUNED ST** 

**TUNED ST** 

Stiskněte tlačítko ↑/↓ pro volbu znaku a pak stiskněte tlačítko → pro posunutí kurzoru na následující pozici.

#### Я. NГ

Pro název stanice mohou být zadávána písmena, číslice <sup>a</sup> další symboly.

# Pokud uděláte chybu

Opakovaně stiskněte tlačítko ←/→, až znak, který má být změněn, začne blikat <sup>a</sup> pak stiskněte tlačítko ↑/↓ pro volbu požadovaného znaku.

Pro vymazání znaku opakovaně stiskněte tlačítko **←/→**, až znak, který má být vymazán, začne blikat <sup>a</sup> pak stiskněte tlačítko CLEAR (smazání).

# **7 Stiskněte tlačítko .**

Na displeji ne předním panelu se zobrazí "COMPLETE" (hotovo) a název stanice se uloží.

#### **8 Stiskněte tlačítko SYSTEM MENU (nabídka systému).**

Nabídka systému se vypne.

# **Zobrazení názvu stanice nebo frekvence na displeji na p ředním panelu**

Pokud je přístroj přepnut do režimu "TUNER AM" nebo "TUNER FM", můžete si naladěnou frekvenci zkontrolovat na displeji na předním panelu.

# **Stiskněte tlačítko DISPLAY (zobrazení).**

Po každém stisknutí tlačítka DISPLAY(zobrazení) se změní zobrazený údaj.  $(1) \rightarrow (2) \rightarrow ... \rightarrow (1) \rightarrow ...$ 

# x **"TUNER FM"**

# Pokud je zadán název stanice

- 1 Název stanice Např. "SONY RADIO"
- 2 Frekvence Např. "FM1 87,50"
- 3 Nastavení položky "FM MODE" (režim FM) Např. "STEREO"

# Pokud není zadán název stanice

- 1 Frekvence Např. "FM1 87,50"
- 2 Nastavení položky "FM MODE" (režim FM) Např. "STEREO"
- x **"TUNER AM"**

# Pokud je zadán název stanice

- 1 Název stanice Např. "SONY RADIO"
- 2 Frekvence Např. "AM1 576"

# Pokud není zadán název stanice

1 Frekvence Např., "AM1 576"

# **Poznámka**

• Po uplynutí <sup>n</sup>ěkolika sekund se obnoví původní zobrazení.

# **Používání systému RDS (Radio Data System)**

# **Co to je systém RDS (Radio Data System)?**

Systém Radio Data System (RDS) představuje službu rozhlasového vysílání, která umožňuje, aby rozhlasové stanice vysílaly společně <sup>s</sup> běžným programovým signálem další doplňující informace. Tento radiopřijímač nabízí užitečné funkce RDS, jako je například zobrazení názvu stanice. Systém RDS je dostupný pouze <sup>u</sup> stanic vysílajících <sup>v</sup> pásmu FM.\*

### **Poznámka**

- Systém RDS nemusí pracova<sup>t</sup> správně, pokud naladěná stanice nevysílá správně signál RDS nebo pokud je signál stanice slabý.
- \* Některé stanice vysílající <sup>v</sup> pásmu FM nemusí poskytovat služby RDS nebo nemusí poskytovat stejné typy služeb. Pokud nejste obeznámeni se systémem RDS ve vaší oblasti, vyzkoušejte, které stanice jej poskytují.

# **P říjem vysílání v systému RDS**

## **Zvolte stanici vysílající v pásmu FM.**

Pokud jste naladili stanici poskytující služby RDS, zobrazí se název stanice\* na displeji na předním panelu.

\* Pokud není přijímáno vysílání RDS, nemusí se na displeji zobrazit název stanice.

**Ovládání přes konektor HDMI/externí audio zařízení**

# **Použití funkce Control for HDMI (ovládání p řes HDMI) pro televizory <sup>s</sup> funkcí "BRAVIA" Sync**

Tuto funkci lze použít pouze <sup>u</sup> televizorů s funkcí "BRAVIA" Sync.

Pokud pomocí HDMI kabelu (není součástí příslušenství) propojíte zařízení Sony, která jsou kompatibilní <sup>s</sup> funkcí ovládání přes konektor HDMI, bude ovládání zjednodušeno níže uvedeným způsobem:

- Theatre Mode (režim kina) (strana 66),
- One-Touch Play (přehrávání stisknutím jediného tlačítka) (strana 66),
- System Power Off (vypnutí systému) (strana 67),
- System Audio Control (ovládání zvuku systému) (strana 67),
- Volume Limit (omezení hlasitosti) (strana 68).

Control for HDMI (ovládání přes HDMI) je standard pro vzájemné ovládání zařízení používaný protokolem CEC (Consumer Electronics Control) pro HDMI (High-Definition Multimedia Interface).

Funkce Control for HDMI (ovládání přes HDMI) nebude pracova<sup>t</sup> <sup>v</sup> následujících případech:

- pokud připojíte tento systém k zařízení, které není kompatibilní <sup>s</sup> funkcí Control for HDMI (ovládání přes HDMI),
- pokud není zařízení vybaveno konektorem HDMI.

Na dálkovém ovladači systému jsou k dispozici tlačítka pro ovládání televizoru, jako např. THEATRE (kino), ONE-TOUCH PLAY (přehrávání stisknutím jediného tlačítka), TV  $\mathsf{I\!/\!\!/}^{\text{\textsf{L}}\!}$ . Podrobnosti - viz část "Ovládání televizoru dodaným dálkovým ovladačem" (strana 89) <sup>a</sup> návod k obsluze televizoru.

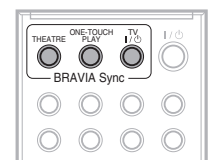

### **Poznámka**

- V závislosti na připojeném zařízení nemusí funkce Control for HDMI (ovládání přes HDMI) pracovat. Přečtěte si návod k obsluze vašeho zařízení.
- Funkce Control for HDMI (ovládání přes HDMI) nemusí pracovat, pokud připojíte jiné zařízení než Sony, i když je toto zařízení kompatibilní <sup>s</sup> funkcí Control for HDMI (ovládání přes HDMI).

# **P říprava pro použití funkce Control for HDMI (ovládání p řes HDMI)**

# *(Control for HDMI - Easy Setting) (ovládání přes HDMI - snadné nastavení)*

Systém je kompatibilní <sup>s</sup> funkcí Control for HDMI - Easy Setting (ovládání přes HDMI snadné nastavení). Pokud je televizor kompatibilní <sup>s</sup> funkcí Control for HDMI - Easy Setting (ovládání přes HDMI - snadné nastavení), <sup>m</sup>ůžete nastavit funkci [CONTROL FOR HDMI] (ovládání přes HDMI) systému automaticky provedením nastavení na televizoru. Podrobnosti - viz návod k obsluzetelevizoru.

Pokud televizor není kompatibilní <sup>s</sup> funkcí Control for HDMI - Easy Setting (ovládání přes HDMI - snadné nastavení), nastavte funkci Control for HDMI (ovládání přes HDMI) na systému <sup>a</sup> televizoru ručně.

#### **Poznámka**

• Zobrazované položky se <sup>r</sup>ůzní <sup>v</sup> závislosti na modelu pro určitou zemi.

**1 Ujistěte se, že je systém a televizor propojen kabelem HDMI.**

**2 Zapněte televizor a stiskněte tlačítko**  [**/**1 **pro zapnutí systému.**

- **3 Přepněte přepínač vstupů na televizoru tak, aby se signál ze systému přiváděný přes vstup HDMI zobrazil na obrazovce televizoru.**
- **4 Nastavte funkci Control for HDMI (ovládání přes HDMI) na systému a televizoru.**

Podrobnosti <sup>o</sup> nastavení funkce na systému - viz následující kroky. Podrobnosti <sup>o</sup> nastavení funkce na televizoru - viz návodk obsluze televizoru (v závislosti na televizoru <sup>m</sup>ůže být ve výchozím nastavení funkce Control for HDMI (ovládání přes HDMI) vypnutá).

# Zapnutí/vypnutí funkce [CONTROL FOR HDMI] (ovládání přes HDMI)

- **1 Opakovaně stiskněte tlačítko FUNCTION +/– (funkce), až se na displeji na předním panelu zobrazí**  indikace ..DVD".
- **2 Ve chvíli, kdy je systém v režimu zastavení, stiskněte tlačítko DISPLAY (zobrazení).**

Na obrazovce televizoru se zobrazí nabídkaControl Menu (nabídka ovládání).

**33** Stiskněte tlačítko ↑/↓ pro volbu **nabídky [SETUP] (nastavení) <sup>a</sup> pak stiskněte tlačítko .**

> Zobrazí se položky nabídky [SETUP] (nastavení).

**4 Stiskněte tlačítko**  <sup>X</sup>**/**x **pro volbu položky [CUSTOM] (uživatelské nastavení) a pak stiskněte tlačítko .**

Zobrazí se nabídka Setup (nastavení).

 $\bf 5$   $\,$  Stiskněte tlačítko ↑/↓ pro volbu **nabídky [HDMI SETUP] (nastavení HDMI) a pak stiskněte tlačítko .**

> Zobrazí se položky nabídky [HDMI SETUP] (nastavení HDMI).

**6 Stiskněte tlačítko**  <sup>X</sup>**/**x **pro volbu položky [CONTROL FOR HDMI] (ovládání přes HDMI) a pak stiskněte tlačítko .**

#### **7 Stiskněte tlačítko**  <sup>X</sup>**/**x **pro volbu nastavení a pak stiskněte tlačítko .**

- [OFF] (vypnuto): Vypnuto.
- [ON] (zapnuto): Zapnuto.

# **Poznámka**

• Pokud se zobrazí zpráva [Please verify the HDMI connection.] (Zkontrolujte prosím HDMI připojení.), ujistěte se, že je HDMI připojení provedeno správně.

# **Použití funkce Theatre Mode (režim kina)**

# *(Theatre Mode) (režim kina)*

Pokud je váš televizor kompatibilní <sup>s</sup> funkcí Theatre Mode (režim kina), <sup>m</sup>ůžete si vychutnat optimální obraz pro filmy. Po stisknutí tlačítka THEATRE (kino) bude zvuk automaticky vycházet <sup>z</sup> reprosoustav systému.

# **Sledování DVD stisknutím jediného tla čítka**

# *(One-Touch Play) (přehrávání stisknutím jediného tla čítka)*

Po stisknutí tlačítka ONE-TOUCH PLAY se televizor zapne, přepne se na vstupní režim DVD <sup>a</sup> systém automaticky spustí přehrávání disku.

Funkce One-Touch Play (přehrávání stisknutím jediného tlačítka) rovněž pracuje, pokud:

- stisknete tlačítko ≙ během doby, kdy je zásuvka pro disk otevřená <sup>a</sup> na displeji na předním panelu se zobrazí symbol H,
- zavřete zásuvku pro disk zatlačením na zásuvku pro disk,
- stisknete tlačítko DVD TOP MENU/DVDMENU (hlavní nabídka DVD/nabídka DVD) <sup>a</sup> na displeji na předním panelu se zobrazí symbol ⊳,
- zvolíte funkci "DVD" stisknutím tlačítka FUNCTION +/– (funkce) <sup>a</sup> na displeji na předním panelu se zobrazí symbol H.

## **Poznámka**

• Funkce One-Touch Play (přehrávání stisknutím jediného tlačítka) nepracuje při stisknutí tlačítka  $\triangleright$ . Systém <sup>a</sup> televizor pracují následovně (např.):

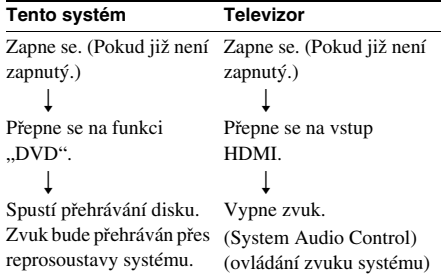

#### **Poznámka**

- Ujistěte se, že je HDMI připojení provedeno správně <sup>a</sup> nastavte položku [CONTROL FOR HDMI] (ovládání přes HDMI) na [ON] (zapnuto).
- V závislosti na televizoru nemusí být přehrán začátek obsahu.
- V závislosti na disku <sup>m</sup>ůže spuštění přehrávání chvíli trvat.

# **Sou časné vypnutí systému a televizoru**

# *(System Power Off) (vypnutí systému)*

Pokud vypnete televizor stisknutím tlačítka POWER (napájení) na dálkovém ovladači televizoru nebo tlačítka TV  $\mathsf{I\!/\!\!/}{}^\mathsf{I\!/\!}{}^\mathsf{I\!/\!}{}^\mathsf{I\!/\!}{}$ na dálkovém ovladači systému, systém se rovněž automaticky vypne.

#### **Poznámka**

- Před použitím funkce System Power Off (vypnutí systému) proveďte vhodné nastavení televizoru. Podrobnosti - viz návod k obsluze televizoru.
- V závislosti na stavu systému (např. při výběru jiné funkce než "DVD" nebo "TV" nebo při přehrávání disku CD) se systém nemusí automaticky vypnout.

# **Poslech TV zvuku p řes reprosoustavy tohoto systému**

# *(System Audio Control) (ovládání zvuku systému)*

Tato funkce umožňuje poslouchat TV zvuk přes reprosoustavy tohoto systému. Pro použití této funkce propojte systém <sup>a</sup> televizor audio kabelem (není součástí příslušenství) <sup>a</sup> HDMI kabelem (není součástí příslušenství) (strana 20).

V závislosti na televizoru <sup>m</sup>ůže být při nastavení systému na funkci "TV" aktivována funkce System Audio Control (ovládání zvuku systému). TV zvuk vychází <sup>z</sup> reprosoustav systému <sup>a</sup> hlasitost reproduktorů televizoru je snížena na minimum.

Funkci System Audio Control (ovládání zvuku systému) <sup>m</sup>ůžete použít následovně:

- Pokud sledujete televizi <sup>a</sup> funkce systému je nastavena na "TV", bude TV zvuk automaticky přehráván přes reprosoustavy systému.
- Hlasitost systému <sup>m</sup>ůžete ovládat pomocí dálkového ovladač<sup>e</sup> televizoru.
- Pokud vypnete systém nebo přepnete funkci systému na jinou funkci než "TV", bude TV zvuk přehráván přes reproduktory televizoru.

Funkci System Audio Control (ovládání zvuku systému) <sup>m</sup>ůžete rovněž ovládat <sup>z</sup> nabídky televizoru. Podrobnosti - viz návod k obsluzetelevizoru.

#### **Poznámka**

- Pokud zapnete televizor před zapnutím systému, nebude TV zvuk chvíli vystupovat.
- Pokud je televizor <sup>v</sup> režimu PAP (obraz <sup>a</sup> obraz), nebude funkce System Audio Control (ovládání zvuku systému) pracovat. Po ukončení režimu PAP se obnoví způsob výstupu TV zvuku použitý před aktivací režimu PAP.
- Pokud vyberete TV program během přehrávání disku DVD na systému, funkce "TV" se automaticky nastaví na výstup TV zvuku.
- Pokud během sledování televize aktivujete funkci One-Touch Play (přehrávání stisknutím jediného tlačítka), aktivuje se i funkce System Audio Control (ovládání zvuku systému) <sup>a</sup> TV zvuk bude vypnut.
- Během záznamu skladeb <sup>z</sup> hudebního CD na USBzařízení nebude funkce System Audio Control (ovládání zvuku systému) pracovat.

#### **Rada**

• Systém <sup>a</sup> televizor <sup>m</sup>ůžete propojit digitálně. Podrobnosti - viz (strana 21).

# **Nastavení maximální úrovněhlasitosti systému**

# *(Volume Limit) (omezení hlasitosti)*

Pokud <sup>v</sup> nabídce televizoru nebo stisknutímtlačítka THEATRE (kino) změníte způsob výstupu TV zvuku na výstup přes reprosoustavy systému, <sup>m</sup>ůže být <sup>v</sup> závislosti na úrovni hlasitosti systému reprodukován hlasitý zvuk. Tomu <sup>m</sup>ůžete zabránit omezením maximálníúrovně hlasitosti. Podrobnosti - viz část "[VOLUME LIMIT] (omezení hlasitosti)" (strana 56).

# **Přehrávání audio souborů/souborů obrázků JPEG z USB zařízení**

Pokud k systému připojíte USB zařízení, jako je např. digitální hudební přehrávač nebo paměťové USB zařízení (není součástí příslušenství), <sup>m</sup>ůžete přehrávat audio soubory (soubory MP3/WMA/AAC)/soubory obrázků JPEG uložené na USB zařízení.

Seznam USB zařízení, která lze k systému připojit - viz "Kompatibilní USB zařízení" (příloha).

Na systému lze přehrávat pouze audio soubory ve formátu MP3/WMA/AAC\*.

\* Soubory <sup>s</sup> ochranou autorských práv (Digital Rights Management) nelze na systému přehrávat.

#### **Poznámka**

• Systém není schopen přehrávat soubory WMA/AAC na disku DATA CD/DATA DVD.

# Poznámky ke kompatibilním USB zařízením

- Nepoužívejte USB zařízení, která nejsou uvedena v seznamu "Kompatibilní USB zařízení" (příloha). Správná funkce jiných než uvedených modelů není zaručena.
- Správná funkce však nemusí být zaručena ani při použití specifikovaných modelů.
- Některá <sup>z</sup> <sup>t</sup>ěchto USB zařízení nemusí být <sup>v</sup> určitých oblastech prodávána.

# **Připojení USB zařízení**

Přední panel

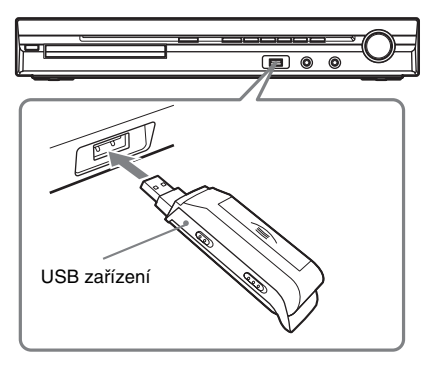

#### **Poznámka**

- Pokud chcete použít konektor AUDIO IN/A.CAL MIC (audio vstup/mikrofon pro automatickou kalibraci) <sup>a</sup> současně je připojeno USB zařízení, buďte opatrní, protože mezi <sup>t</sup>ěmito konektory je k dispozici málo prostoru.
- **1 Opakovaně stiskněte tlačítko FUNCTION +/– (funkce), až se na displeji na předním panelu zobrazí**  indikace ..USB".
- **2 Připojte USB zařízení (digitální hudební přehrávač nebo paměťové USB**  zařízení) do konektoru < (USB). Po připojení USB zařízení se na displeji na předním panelu zobrazí během načítání

všech dat na USB zařízení nápis "READING" (načítání).

#### **Poznámka**

- Při připojování USB zařízení se ujistěte, že jej připojujete správným směrem.
- USB zařízení nezasunujte do konektoru násilím, protože by mohlo dojít k poškození zařízení.
- Do USB konektoru nepřipojujte žádné jiné zařízení kromě USB zařízení <sup>a</sup> nevkládejte do <sup>n</sup>ěj žádné předměty.
- Podle typu USB zařízení <sup>m</sup>ůže trvat asi 10 sekund, než se na displeji na předním panelu zobrazí nápis "READING" (načítání).

# Vyjmutí USB zařízení

- **1■ Stiskněte tlačítko ■ pro zastavení přehrávání.**
- **2 Stiskněte tlačítko** [**/**1 **pro vypnutí systému.**
- **3Vyjměte USB zařízení.**

# Poznámky k USB zařízení

- Systém je schopen přehrávat až 200 složek včetně alb, která neobsahují audio soubory <sup>a</sup> soubory obrázků. Pokud je <sup>v</sup> USB zařízení uloženo více než 200 složek, závisí rozpoznání složek systémem na jejich struktuře.
- Systém je schopen přehrát následující soubory.

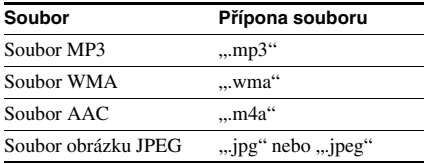

Systém bude přehrávat jakékoliv soubory <sup>s</sup> výše uvedenou příponou, i když nejsou ve formátu MP3/WMA/AAC/JPEG. Při přehrávání tohoto typu dat však <sup>m</sup>ůže dojít k reprodukci hlasitého šumu, který <sup>m</sup>ůže poškodit vaše reprosoustavy.

- V následujících situacích/při použití následujících USB zařízení <sup>m</sup>ůže spuštění přehrávání trvat delší dobu:
	- pokud používáte USB zařízení se složitou stromovou strukturou složek,
	- pokud je právě přehráván audio soubor nebo soubor obrázku JPEG <sup>v</sup> jiné složce.
- V závislosti na formátu souborů uložených <sup>v</sup> USB zařízení nemusí být možné přehrávat tyto soubory na systému.
- Systém je schopen přehrávat soubory uložené ve složkách do osmé úrovně.
- V závislosti na typu souboru nemusí být možné audio soubor přehrát na systému.
- Při připojení USB zařízení systém načte všechny soubory uložené <sup>v</sup> USB zařízení. Pokud je <sup>v</sup> USB zařízení uloženo mnoho složek nebo souborů, bude načítání trvat delší dobu.
- Nepřipojujte USB zařízení k systému pomocí USB rozbočovače.
- Při připojení <sup>n</sup>ěkterých USB zařízení <sup>m</sup>ůže být mezi provedením operace na USB zařízení <sup>a</sup> reakcí systému určitá prodleva.
- Systém nemusí podporovat všechny funkce připojeného USB zařízení.
- Soubory zaznamenané pomocí zařízení, jako je např. počítač, nemusí být přehrávány <sup>v</sup> pořadí, <sup>v</sup> jakém byly zaznamenány.
- Pořadí přehrávání na systému se <sup>m</sup>ůže lišit od pořadí přehrávání na připojeném USB zařízení.
- Před odpojením USB zařízení vždy vypněte systém. Při odpojování USB zařízení ve chvíli, kdy je systém zapnutý, <sup>m</sup>ůže dojít k poškození dat na USB zařízení.
- Na USB zařízení, které obsahuje audio soubory nebo soubory obrázků JPEG, neukládejte jiné typy souborů nebo nepotřebné složky.
- Složky, které neobsahují audio soubory nebo soubory obrázků JPEG, jsou přeskočeny.
- Nelze zaručit kompatibilitu <sup>s</sup> veškerým kódovacím/zapisovacím softwarem pro formát MP3/WMA/AAC, záznamovými zařízeními <sup>a</sup> záznamovými médii. Nekompatibilní USB zařízení <sup>m</sup>ůže způsobit šum, poškodit data nebo nemusí být možné provést přehrávání vůbec.
- Před použitím USB zařízení se ujistěte, že <sup>v</sup> USB zařízení nejsou uloženy žádné soubory napadené virem.

# **Výb ěr audio souboru nebo složky**

- **1 Opakovaně stiskněte tlačítko FUNCTION +/– (funkce), až se na displeji na předním panelu zobrazí**  indikace "USB".
- **2 Ve chvíli, kdy je systém v režimu zastavení, stiskněte tlačítko DISPLAY (zobrazení).**

Na obrazovce televizoru se zobrazí nabídkaControl Menu (nabídka ovládání).

**3 Stiskněte tlačítko**  <sup>X</sup>**/**x **pro volbu položky [MODE (MUSIC, IMAGE)] (režim - hudba, obrázek) a pak stiskněte tlačítko .**

Zobrazí se možnosti položky [MODE (MUSIC, IMAGE)] (režim - hudba, obrázek).

- **4 Stiskněte tlačítko**  <sup>X</sup>**/**x **pro volbu možnosti [MUSIC] (hudba).**
- **5Stiskněte tlačítko (4).**
- **6 Stiskněte tlačítko DVD MENU (nabídka DVD).**

Zobrazí se složky uložené <sup>v</sup> USB zařízení. V průběhu přehrávání složky se její název zobrazí šedým stínováním.

### FOLDER LIST

02 1st Album (1986) 03 In the Middle of Nowhere (1986) 04 Ready for Romance (1986) 05 In the Garden of Venus (1987) 06 Romantic Warriors (1987) 07 Back for Good (1988) 08 Alone (1999) 01 Let's Talk About Love (1985)

**7/** Stiskněte tlačítko ↑/↓ pro volbu složky.

### x **Přehrávání audio souborů ve složce**

Stiskněte tlačítko ⊳ pro spuštění přehrávání zvolené složky.

### x **Volba audio souboru**

Stiskněte tlačítko  $\oplus$  .

Zobrazí se seznam souborů obsažených ve složce.

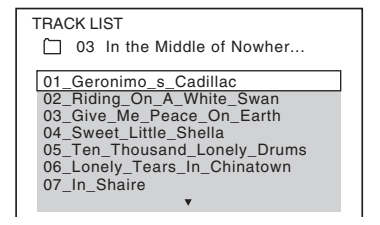

Stiskněte tlačítko ↑/↓ pro volbu souboru a pak stiskněte tlačítko  $\left(\oplus\right)$ . Systém spustí přehrávání vybraného souboru. Stisknutím tlačítka DVD MENU(nabídka DVD) <sup>m</sup>ůžete seznam souborů vypnout. Dalším stisknutím tlačítka DVD MENU (nabídka DVD) se zobrazí seznam složek.

## **Rada**

• Systém je schopen rozpozna<sup>t</sup> až 150 audio souborů <sup>v</sup> jedné složce.

# Zastavení přehrávání

Stiskněte tlačítko ■.

# Přehrávání následujícího nebo předchozího audio souboru

Stiskněte tlačítko **>>//<<** . Mějte na paměti, že následující složku je možno zvolit dalším stisknutím tlačítka  $\blacktriangleright$ l po posledním souboru <sup>v</sup> aktuální složce, ale není možno se vrátit do předchozí složky stisknutím tlačítka l<</r></r>A . Pro návrat do předchozí složky zvolte složku ze seznamu složek.

# Návrat k předchozímu zobrazení

Stiskněte tlačítko o RETURN (návrat).

# Vypnutí zobrazení

Stiskněte tlačítko DVD MENU (nabídka DVD).

# Další možnosti ovládání

Viz část "Další možnosti ovládání" (strana 34).

# **Výb ěr souboru obrázku JPEG nebo složky**

- **1 Opakovaně stiskněte tlačítko FUNCTION +/– (funkce), až se na displeji na předním panelu zobrazí**  indikace "USB".
- **2 Ve chvíli, kdy je systém v režimu zastavení, stiskněte tlačítko DISPLAY (zobrazení).**

Na obrazovce televizoru se zobrazí nabídkaControl Menu (nabídka ovládání).

**33** Stiskněte tlačítko ↑/↓ pro volbu **položky [MODE (MUSIC, IMAGE)] (režim - hudba, obrázek) a pak stiskněte tlačítko .** Zobrazí se možnosti položky [MODE

(MUSIC, IMAGE)] (režim - hudba, obrázek).

# **4 Stiskněte tlačítko**  <sup>X</sup>**/**x **pro volbu možnosti [IMAGE] (obrázek).**

Stiskněte tlačítko  $\oplus$ .

 **Stiskněte tlačítko DVD MENU (nabídka DVD).**

Zobrazí se složky uložené <sup>v</sup> USB zařízení. V průběhu přehrávání složky se její název zobrazí šedým stínováním.

### FOLDER LIST

#### 02 1st Album (1986) 01 Let's Talk About Love (1985)

- 03 In the Middle of Nowhere (1986)
- 04 Ready for Romance (1986)
- 05 In the Garden of Venus (1987) 06 Romantic Warriors (1987)
- 07 Back for Good (1988)
- 08 Alone (1999)

**7**

**5**

**6**

**Stiskněte tlačítko**  <sup>X</sup>**/**x **pro volbu složky.**

## x **Přehrávání souborů obrázků JPEG ve složce ve formě prezentace (slide show)**

Stiskněte tlačítko ⊳ pro spuštění přehrávání zvolené složky.

Obrázky JPEG budou přehrávány jako prezentace (slide show). Můžete změnit interval prezentace (strana 72) <sup>a</sup> přidat efekty do prezentace (slide show) (strana 72).

## x **Výběr souboru obrázku JPEG pomocí zobrazení vnořených obrazovek**

Stiskněte tlačítko PICTURE NAVI(navigace obrazu).

Soubory obrázků JPEG ve složce se zobrazí na 16 vnořených obrazovkách.

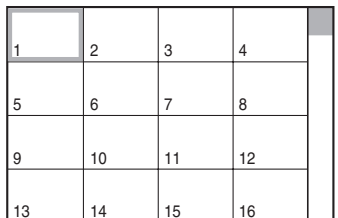

Stiskněte tlačítko **←/↑/↓/→** pro volbu souboru obrázku JPEG, který si chcete prohlédnout a pak stiskněte tlačítko  $\oplus$ . Pro návrat k normálnímu zobrazenístiskněte tlačítko C RETURN (návrat).

### **Rada**

- Na pravé straně obrazovky televizoru se zobrazí posuvník. Zbývající soubory obrázků JPEG zobrazíte po výběru spodního obrázku JPEG a stisknutí tlačítka ↓. K předcházejícímu souboru obrázku JPEG se vrátíte po výběru horního obrázku JPEG a stisknutí tlačítka **↑**.
- Systém je schopen rozpozna<sup>t</sup> až 150 souborů obrázků JPEG <sup>v</sup> jedné složce.

# Přehrávání následujícího nebo předchozího obrázku JPEG

Stiskněte tlačítko **←/→** ve chvíli, kdy není zobrazena nabídka Control Menu (nabídka ovládání). Mějte na paměti, že následující složku je možno zvolit dalším stisknutím tlačítka → po posledním obrázku v aktuální složce, ale není možno se vrátit do předchozí složky stisknutím tlačítka C. Pro návrat do předchozí složky zvolte složku ze seznamu složek.

# Otočení obrázku JPEG

Ve chvíli, kdy je na obrazovce televizoru zobrazen obrázek JPEG, jej <sup>m</sup>ůžete otočit <sup>o</sup> 90 stupňů.

Během prohlížení obrázku JPEG stiskněte tlačítko **↑/↓**.

Pro návrat k normálnímu zobrazení stisknětetlačítko CLEAR (smazání).

#### **Poznámka**

• Obrázek JPEG nelze otočit při nastavení položky [JPEG RESOLUTION] (rozlišení JPEG) <sup>v</sup> nabídce [HDMI SETUP] (nastavení HDMI) na [(1 920 *<sup>×</sup>* 1 080i) HD ] nebo [(1 920 *<sup>×</sup>* 1 080i) HD].

# Zastavení přehrávání

Stiskněte tlačítko **II**.

# Další možnosti ovládání

Viz část "Další možnosti ovládání" (strana 34).

# Nastavení doby zobrazení souborů obrázků JPEG při prezentaci (slide show)

**1 Dvakrát stiskněte tlačítko DISPLAY (zobrazení).**

Na obrazovce televizoru se zobrazí nabídkaControl Menu (nabídka ovládání).

**2 Stiskněte tlačítko**  <sup>X</sup>**/**x **pro volbu položky [INTERVAL] (interval) <sup>a</sup> pak stiskněte tlačítko .**

Zobrazí se možnosti položky [INTERVAL] (interval).

**33** Stiskněte tlačítko ↑/↓ pro volbu **nastavení.**

- [NORMAL] (normální): Nastavení intervalu na dobu asi 6 až 9 sekund.
- [FAST] (rychle): Nastavení kratší doby trvání než <sup>u</sup> možnosti [NORMAL] (normální).
- [SLOW 1] (pomalu 1): Nastavení delší doby trvání než <sup>u</sup> možnosti [NORMAL] (normální).
- [SLOW 2] (pomalu 2): Nastavení delší doby trvání než <sup>u</sup> možnosti [SLOW1] (pomalu 1).

**4 Stiskněte tlačítko .**

#### **Poznámka**

• Doba pro zobrazení <sup>n</sup>ěkterých souborů obrázků JPEG <sup>m</sup>ůže být delší než zvolené nastavení. To se týká zejména souborů obrázků <sup>v</sup> progresivním formátu JPEG nebo souborů obrázků JPEG <sup>s</sup> 3 000 000 nebo více pixely.

# Volba efektu pro soubory obrázků JPEG při prezentaci (slide show)

#### **1 Dvakrát stiskněte tlačítko DISPLAY (zobrazení).**

Na obrazovce televizoru se zobrazí nabídkaControl Menu (nabídka ovládání).

**2 Stiskněte tlačítko**  <sup>X</sup>**/**x **pro volbu položky [EFFECT] (efekt) a pak stiskněte tlačítko .**

Zobrazí se možnosti položky [EFFECT] (efekt).

#### **33** Stiskněte tlačítko ↑/↓ pro volbu **nastavení.**

- [MODE 1] (režim 1): Obrázek se roztáhne odshora dolů.
- [MODE 2] (režim 2): Obrázek se na obrazovce televizoru roztáhne zlevadoprava.
- [MODE 3] (režim 3): Obrázek se roztáhne směrem od středu obrazovky televizoru k okrajům.
- [MODE 4] (režim 4): Budou se náhodně vybírat jednotlivé efekty.
- [MODE 5] (režim 5): Následující obrázek se nasune přes předcházející obrázek.
- [OFF] (vypnuto): Vypnuto.

# **4 Stiskněte tlačítko .**

# **Poznámka**

• Nastavení položky [EFFECT] (efekt) se neuplatní, pokud je položka [JPEG RESOLUTION] (rozlišení JPEG) <sup>v</sup> nabídce [HDMI SETUP] (nastavení HDMI) nastavena na  $[(1 920 \times 1 080i)$  HD  $]$  nebo [(1 920 *<sup>×</sup>* 1 080i) HD] (strana 56).

# **Zobrazení seznamu audio souborů/soubor ů obrázků JPEG**

#### **1 V průběhu přehrávání stiskněte tlačítko DISPLAY (zobrazení).**

Na obrazovce televizoru se zobrazí nabídkaControl Menu (nabídka ovládání).

**2 Stiskněte tlačítko**  <sup>X</sup>**/**x **pro volbu položky [BROWSING] (procházení) a pak stiskněte tlačítko .**

Zobrazí se možnosti položky [BROWSING] (procházení).
#### **33** Stiskněte tlačítko ↑/↓ pro volbu **požadovaného seznamu a pak stiskněte tlačítko .**

- [FOLDER LIST] (seznam složek): Zobrazí se seznam složek. Pokračujte krokem 2 v části "Výběr audio souboru nebo složky" nebo "Výběr souboru obrázku JPEG nebo složky".
- [PICTURE LIST] (seznam obrázků): Soubory obrázků JPEG ve složce se zobrazí na 16 vnořených obrazovkách. Pokračujte krokem 2 v části "Výběr souboru obrázku JPEG nebo složky".

# **Opakované p řehrávání**

### *(Repeat Play) (opakované přehrávání)*

Můžete opakovaně přehrávat audio soubory/ soubory obrázků JPEG uložené <sup>v</sup> USB zařízení.

**1 V průběhu přehrávání stiskněte tlačítko DISPLAY (zobrazení).**

> Na obrazovce televizoru se zobrazí nabídkaControl Menu (nabídka ovládání).

**2 Stiskněte tlačítko**  <sup>X</sup>**/**x **pro volbu položky [REPEAT] (opakované přehrávání) a pak stiskněte tlačítko .**

Zobrazí se možnosti položky [REPEAT] (opakované přehrávání).

- **3** Stiskněte tlačítko ↑/↓ pro volbu **položky, která se má přehrávat opakovaně.**
	- [OFF] (vypnuto): Vypnuto.
	- [MEMORY] (paměťové zařízení): Můžete opakovaně přehrávat všechny složky uložené <sup>v</sup> USB zařízení.
	- [FOLDER] (složka): Můžete opakovaně přehrávat aktuální složku.
	- [TRACK] (skladba) (pouze audio soubory): Můžete opakovaně přehrávat aktuální soubor.
- $\boldsymbol{4}$  Stiskněte tlačítko  $\oplus$  . Položka je zvolena.

## Návrat k normálnímu přehrávání

Stiskněte tlačítko CLEAR (smazání) nebo <sup>v</sup> kroku 3 zvolte možnost [OFF] (vypnuto).

## Vypnutí nabídky Control Menu (nabídka ovládání)

Opakovaně stiskněte tlačítko <sup>n</sup> DISPLAY (zobrazení), až se nabídka Control Menu (nabídka ovládání) vypne.

#### **Poznámka**

• Pokud je režim [MODE (MUSIC, IMAGE)] (režim hudba, obrázek) nastaven na [IMAGE] (obrázek) (strana 71), nebudete moci zvolit možnost [TRACK] (skladba).

# **Vyhledávání audio souboru/ souboru obrázku JPEG/složky**

Obsah USB zařízení <sup>m</sup>ůžete prohledávat podle audio souboru, souboru obrázku JPEG nebo složky. Jelikož jsou audio souborů<sup>m</sup> <sup>a</sup> souborů<sup>m</sup> obrázků JPEG uloženým <sup>v</sup> USB zařízení přiřazena jednoznačná čísla, <sup>m</sup>ůžete požadovaný audio soubor nebo soubor obrázku JPEG zvolit přímo zadáním jeho čísla.

#### **1Stiskněte tlačítko <sup>m</sup> DISPLAY (zobrazení). (Při přehrávání souborů obrázků JPEG stiskněte tlačítko DISPLAY (zobrazení) dvakrát.)**

Na obrazovce televizoru se zobrazí nabídkaControl Menu (nabídka ovládání).

## **2 Stiskněte tlačítko**  <sup>X</sup>**/**x **pro volbu způsobu vyhledávání.**

- [TRACK] (skladba): Audio soubory.
- [FILE] (soubor): Soubory obrázků JPEG.
- [FOLDER] (složka): Složky.

Je zvoleno [\*\* (\*\*)] (\*\* představuje číslo). Číslo <sup>v</sup> závorkách udává celkový počet audio souborů, souborů obrázků JPEG nebo složek.

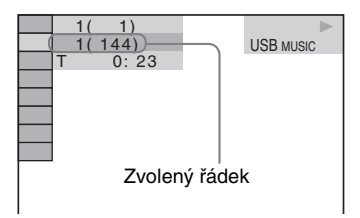

# $\bf 3$  Stiskněte tlačítko  $\oplus$  .

 $[**(**)]$  se změní na  $[-, (**)]$ .

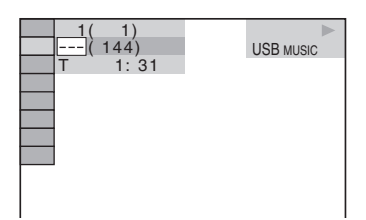

#### **4 Stiskněte tlačítko** X**/**x **nebo numerická tlačítka pro volbu požadovaného čísla.**

Pokud uděláte chybu, stiskněte tlačítko CLEAR (smazání) pro zrušení čísla.

## $\mathbf 5$  Stiskněte tlačítko  $\mathbf \Theta$  .

Systém zahájí přehrávání od zvoleného čísla.

# **Zobrazení informací o audio souboru na displeji na předním panelu**

#### **Opakovaně stiskněte tlačítko DISPLAY (zobrazení).**

Po každém stisknutí tlačítka DISPLAY(zobrazení) během přehrávání disku se údaje na displeji změní následovně:  $\textcircled{\scriptsize{1}} \leftrightarrow \textcircled{\scriptsize{2}}$ 

- 1 Doba <sup>p</sup>řehrávání <sup>a</sup> <sup>č</sup>íslo aktuální skladby
- 2 Název skladby (souboru)\*
- \* Pokud soubor MP3 obsahuje ID3 tag, zobrazí systém název složky/skladby (souboru) podle informací ID3 tagu.

Systém podporuje ID3 tag verze 1.0/1.1/2.2/2.3. Při použití ID3 tagů verze 1.0/1.1 i 2.2/2.3 <sup>u</sup> jednoho souboru MP3 má prioritu zobrazení informací ID3 tagu verze 2.2/2.3.

#### **Poznámka**

- Pokud není možno zobrazit název audio souboru, zobrazí se místo toho na displeji na předním panelu  $\ast \, \lq\,$
- Název souboru nemusí být zobrazen <sup>v</sup> závislosti na textu.
- Doba přehrávání souborů MP3 nemusí být zobrazena správně.

# **Zobrazení informací o audio souboru na obrazovce televizoru**

Informace <sup>o</sup> audio souboru, jako např. informace <sup>o</sup> čase, názvu složky/audio souboru <sup>a</sup> datovém toku (množství dat za sekundu <sup>u</sup> aktuálního audio souboru), <sup>m</sup>ůžete zobrazit na obrazovce televizoru.

#### **V průběhu přehrávání stiskněte tlačítko DISPLAY (zobrazení).**

Informace <sup>o</sup> audio souboru se zobrazí naobrazovce televizoru.

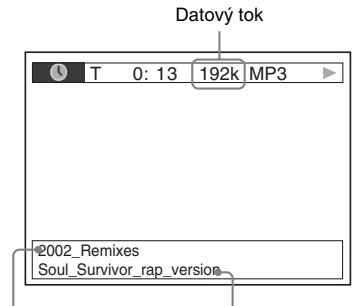

Název složky\* Název souboru\*

\* Pokud soubor MP3 obsahuje ID3 tag, zobrazí systém název složky/skladby (souboru) podle informací ID3 tagu. Systém podporuje ID3 tag verze 1.0/1.1/2.2/2.3.

Při použití ID3 tagů verze 1.0/1.1 i 2.2/2.3 <sup>u</sup> jednoho souboru MP3 má prioritu zobrazení informací ID3 tagu verze 2.2/2.3.

#### **Poznámka**

- Pro <sup>n</sup>ěkteré jazyky se nemusí zobrazovat určité znaky/značky.
- V závislosti na typu přehrávaného souboru <sup>m</sup>ůže systém zobrazovat pouze omezený počet znaků. Kromě toho (rovněž <sup>v</sup> závislosti na souboru) se nemusejí zobrazit všechny textové znaky.

# **Zobrazení informací o datu u souboru obrázku JPEG**

Informace <sup>o</sup> datu je možno zobrazovat při přehrávání, pokud je <sup>v</sup> souboru obrázku zaznamenána záložka (tag) Exif\*.

#### **V průběhu přehrávání dvakrát stiskněte tlačítko DISPLAY (zobrazení).**

Na obrazovce televizoru se zobrazí nabídkaControl Menu (nabídka ovládání).

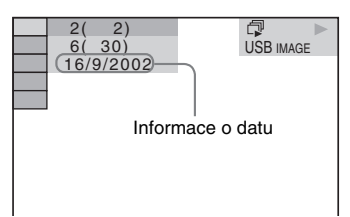

\*Formát "Exchangeable Image File Format" představuje formát pro digitální fotoaparáty definovaný sdružením Japan Electronics and Information Technology Industries Association (JEITA).

#### **Rada**

- Informace <sup>o</sup> datu jsou ve formátu [DD/MM/YYYY]. DD: DenMM: Měsíc
- YYYY: Rok

# **Ukládání skladeb do USB zařízení**

Skladby <sup>z</sup> hudebního CD <sup>m</sup>ůžete uložit do USB zařízení ve formátu MP3. Můžete rovněž zkopírovat soubory MP3 <sup>z</sup> disku DATA CD/ DATA DVD do USB zařízení.Připojení USB zařízení - viz část "Připojení USB zařízení" (strana 68).

Uložená hudba je určena pouze pro domácí použití. Použití hudby mimo toto omezení vyžaduje povolení od vlastníka autorských práv.

#### Poznámky k záznamu/kopírování na USB zařízení

- Nepřipojujte USB zařízení k systému pomocí USB rozbočovače.
- Ujistěte se, že je na USB zařízení k dispozici dostatečná kapacita paměti pro záznam nebo kopírování.
- Neodpojujte USB zařízení během záznamu/ kopírování.
- Při záznamu skladeb <sup>z</sup> CD jsou skladby uloženy jako soubory MP3 <sup>s</sup> datovým tokem 128 kb/s.
- Při kopírování souborů MP3 <sup>z</sup> disku DATA CD/DATA DVD jsou soubory MP3 uloženy se stejným datovým tokem jako originální soubory MP3.
- Informace CD textu nejsou ve vytvořených souborech MP3 obsaženy.
- Při zastavení záznamu <sup>v</sup> jeho průběhu bude právě zaznamenávaný soubor MP3 vymazán.
- Záznam se automaticky zastaví, pokud:
	- během záznamu/kopírování dojde k zaplnění paměťové kapacity USB zařízení,
	- počet souborů MP3 na USB zařízení dosáhne maximálního počtu, který je systém schopen rozpoznat.
- Do jedné složky <sup>m</sup>ůžete uložit až 150 souborů.
- Na jedno USB zařízení <sup>m</sup>ůžete uložit až 199 složek.
- Pokud složka, kterou chcete vymazat, neobsahuje soubory <sup>v</sup> audio formátu nebo obsahuje podsložky, nebudou tato data vymazána.
- Pokud se pokusíte na USB zařízení zaznamenat již existující složku nebo soubor se stejným názvem, přidá se za název složky/ souboru pořadové číslo, aniž by byla přepsána originální složka/soubor.
- V závislosti na formátu souborů uložených <sup>v</sup> USB zařízení nemusí být možné přehrávat tyto soubory na systému.

# **Záznam skladeb z hudebního CD na USB zařízení**

**1Vložte hudební CD.**

**2 Ve chvíli, kdy je systém v režimu zastavení, stiskněte tlačítko DISPLAY (zobrazení).**

> Na obrazovce televizoru se zobrazí nabídkaControl Menu (nabídka ovládání).

- **3 Stiskněte tlačítko**  <sup>X</sup>**/**x **pro volbu položky [USB RECORDING] (záznam na USB) a pak stiskněte**  tlačítko *⊕* .
- **4 Stiskněte tlačítko**  <sup>X</sup>**/**x **pro volbu možnosti [TRACK] (skladba) a pak stiskněte tlačítko .**

Na displeji na předním panelu se zobrazí nápis "READING" (načítání) a potom se skladby zaznamenané na hudebním CD zobrazí na obrazovce televizoru.

#### **Poznámka**

- Podle počtu skladeb <sup>m</sup>ůže jejich zobrazení trvat delší dobu.
- **5 Vyberte skladbu, kterou chcete zaznamenat.**

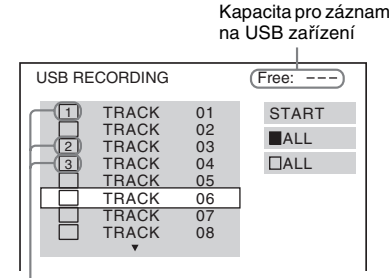

Skladby, které budou zaznamenány.

#### **■ Výběr požadované skladby**

Stiskněte tlačítko ↑/↓ pro výběr skladby a pak stiskněte tlačítko  $\bigoplus$ . Skladby budou označeny <sup>v</sup> pořadí, <sup>v</sup> jakém iste je vybrali.

#### **■ Výběr všech skladeb na hudebním CD**

Stiskněte tlačítko ←/↑/↓/→ pro volbu možnosti [■ ALL] (vše) a pak stiskněte tlačítko (+).

#### **■ Zrušení výběru skladby**

Stiskněte tlačítko ↑/↓ pro výběr skladby a pak stiskněte tlačítko  $\oplus$ . Značka <sup>u</sup> skladby zmizí.

#### **■ Zrušení výběru všech skladeb**

Stiskněte tlačítko ←/↑/↓/→ pro volbu možnosti [□ ALL] (vše) a pak stiskněte tlačítko (+).

**6** Stiskněte tlačítko ←/↑/↓/→ pro volbu **možnosti [START] (spuštění) a pak stiskněte tlačítko .**

Systém zahájí záznam <sup>a</sup> zobrazí stav jeho průběhu.

Pro ukončení záznamu stiskněte tlačítko $\blacksquare$ .

# **Kopírování soubor ů MP3 <sup>z</sup> disku DATA CD/DATA DVD na USB zařízení**

- **1Vložte disk DATA CD/DATA DVD.**
- **2 Ve chvíli, kdy je systém v režimu zastavení, stiskněte tlačítko DISPLAY (zobrazení).**

Na obrazovce televizoru se zobrazí nabídkaControl Menu (nabídka ovládání).

- **33** Stiskněte tlačítko ↑/↓ pro volbu **položky <sup>Q</sup>P是 [USB RECORDING] (záznam na USB) a pak stiskněte tlačítko**  $\widehat{\left( \cdot \right)}$  .
- **4 Stiskněte tlačítko**  <sup>X</sup>**/**x **pro volbu možnosti [TRACK] (skladba) nebo [FOLDER] (složka) a pak stiskněte tlačítko**  $\widehat{\left( \cdot \right)}$  .
	- [TRACK] (skladba): Zobrazí se seznam složek zaznamenaných na disku DATA CD/DATA DVD. Můžete zkopírovat požadovaný soubor MP3.

• [FOLDER] (složka): Zobrazí se seznam složek zaznamenaných na disku DATA CD/DATA DVD. Můžete zkopírovat všechny soubory MP3 ve složce. Přejděte ke kroku 6.

Na displeji na předním panelu se zobrazí nápis "READING" (načítání) a potom se skladby/složky zobrazí na obrazovce televizoru.

#### **Poznámka**

• Podle počtu skladeb/složek <sup>m</sup>ůže jejich zobrazení trvat delší dobu.

 $\bf 5$   $\,$  Stiskněte tlačítko ↑/↓ pro volbu **požadované složky a pak stiskněte tlačítko .**

Zobrazí se soubory MP3 ve zvolené složce.

#### **6 Vyberte soubor MP3/složku, kterou chcete zkopírovat.**

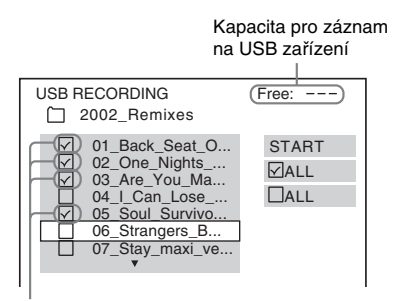

Soubory MP3/složky, které budou zkopírovány.

#### ■ Výběr požadovaného souboru MP3/ **složky**

Stiskněte tlačítko ↑/↓ pro výběr souboru MP3/složky a pak stiskněte tlačítko  $\oplus$ . Soubory MP3/složky budou označeny.

#### x **Výběr všech souborů MP3/složek**

Stiskněte tlačítko **←/↑/↓/→** pro volbu možnosti [ ALL] (vše) <sup>a</sup> pak stiskněte tlačítko (+).

#### x **Zrušení výběru souboru MP3/složky**

Stiskněte tlačítko ↑/↓ pro výběr souboru MP3/složky a pak stiskněte tlačítko  $\oplus$ . Značka <sup>u</sup> souboru MP3/složky zmizí.

#### x **Zrušení výběru všech souborů MP3/ složek**

Stiskněte tlačítko **←/↑/↓/→** pro volbu možnosti [ ALL] (vše) <sup>a</sup> pak stiskněte tlačítko (+).

#### **7f** Stiskněte tlačítko ←/↑/↓/→ pro volbu **možnosti [START] (spuštění) a pak stiskněte tlačítko .**

Systém zahájí kopírování <sup>a</sup> zobrazí stav jeho průběhu.

Pro ukončení kopírování stiskněte tlačítko x.

#### Návrat k předchozímu zobrazení

Stiskněte tlačítko o RETURN (návrat).

#### **Poznámka**

• Z disku DATA CD/DATA DVD obsahujícího audio soubory <sup>m</sup>ůžete zkopírovat pouze soubory MP3.

# **Vymazání audio soubor ů z USB zařízení**

Můžete vymaza<sup>t</sup> audio soubory <sup>z</sup> USB zařízení.

**1 Opakovaně stiskněte tlačítko FUNCTION +/– (funkce), až se na displeji na předním panelu zobrazí**  indikace ..USB".

**2 Stiskněte tlačítko**  <sup>X</sup>**/**x **pro volbu složky.**

#### x **Vymazání všech audio souborů ve složce**

Stiskněte tlačítko CLEAR (smazání).

#### x **Vymazání audio souboru**

Stiskněte tlačítko (+).

Zobrazí se seznam souborů obsažených ve složce.

Stiskněte tlačítko ↑/↓ pro volbu požadovaného audio souboru <sup>a</sup> pak stiskněte tlačítko CLEAR (smazání).

**33** Stiskněte tlačítko ←/→ pro volbu **možnosti [YES] (ano) a pak stiskněte tlačítko .**

Pro zrušení mazání vyberte možnost [NO] (ne) a stiskněte tlačítko  $\left(\cdot\right)$ .

#### **Poznámka**

- Během mazání souborů neodpojujte USB zařízení.
- Pokud složka, kterou chcete vymazat, neobsahuje soubory <sup>v</sup> audio formátu nebo obsahuje podsložky, budou tato data vymazána ze seznamu zobrazeného na obrazovce televizoru, ale nikoliv však <sup>z</sup> USB zařízení.

#### Návrat k předchozímu zobrazení

Stiskněte tlačítko C RETURN (návrat).

# **Používání adaptéru DIGITAL MEDIA PORT**

Adaptér DIGITAL MEDIA PORT (DMPORT) (není součástí příslušenství) slouží pro poslech zvuku <sup>z</sup> přenosného audio zdroje nebo počítače. Po připojení adaptéru DIGITAL MEDIA PORT <sup>m</sup>ůžete poslouchat zvuk <sup>z</sup> připojeného zařízení prostřednictvím systému.

Dostupnost adaptérů DIGITAL MEDIA PORT se <sup>m</sup>ůže <sup>v</sup> <sup>r</sup>ůzných oblastech lišit. Podrobnosti <sup>o</sup> připojení adaptéru DIGITAL MEDIA PORT - viz část "Připojení adaptéru DIGITAL MEDIA PORT" (strana 21).

#### **Poznámka**

- Nepřipojujte jiný typ adaptéru než DIGITAL MEDIA PORT.
- Nepřipojujte ani neodpojujte adaptér DIGITAL MEDIA PORT <sup>v</sup> případě, že je systém zapnutý.
- V závislosti na typu adaptéru DIGITAL MEDIA PORT <sup>m</sup>ůže být na výstupu rovněž obraz. V takovém případě bude ze systému vystupovat pouze signál EURO AV OUTPUT (výstup AV <sup>z</sup> konektoru Scart) bez ohledu na typ video signálu.
- Pokud současně používáte systém <sup>a</sup> bezdrátový Bluetooth audio adaptér (jako např. TDM-BT1, není součástí příslušenství), <sup>m</sup>ůže být snížena přenosová vzdálenost mezi Bluetooth vysílačem <sup>a</sup> bezdrátovým Bluetooth audio adaptérem. V takovém případě umístěte Bluetooth vysílač co nejdál od systému nebo přemístěte bezdrátový Bluetooth audio adaptér blíž k Bluetooth vysílači.
- Pokud současně používáte systém <sup>a</sup> bezdrátový síťový audio adaptér (jako např. TDM-NC1, není součástí příslušenství), umístěte bezdrátový síťový audio adaptér co nejdál od systému.

# **Přehrávání z připojeného zařízení na tomto systému**

- **1 Opakovaně stiskněte tlačítko FUNCTION +/– (funkce), až se na displeji na předním panelu zobrazí**  indikace "DMPORT".
- **2 Spusťte přehrávání na připojeném zařízení.**

Zvuk <sup>a</sup> obraz <sup>z</sup> připojeného zařízení se přehrává na systému nebo připojeném televizoru.

Podrobnosti <sup>o</sup> ovládání najdete <sup>v</sup> návodu k obsluze adaptéru DIGITAL MEDIA PORT.

#### **Rada**

- Při poslechu souborů MP3 nebo jiné komprimované hudby <sup>z</sup> přenosného zařízení <sup>m</sup>ůžete zvuk zlepšit. V položce "DEC. MODE" (režim dekódování) vyberte možnost "A.F.D. STD" (automatický formát - standardní) (strana 30). Nastavení zrušíte jinou volbou než "A.F.D. STD" (automatický formát standardní).
- V závislosti na typu adaptéru DIGITAL MEDIA PORT <sup>m</sup>ůže být možné ovládání připojeného zařízení tlačítky na dálkovém ovladači nebo na systému. Na následujícím obrázku je uveden příklad tlačítek, která je <sup>v</sup> tomto případě možno používat.

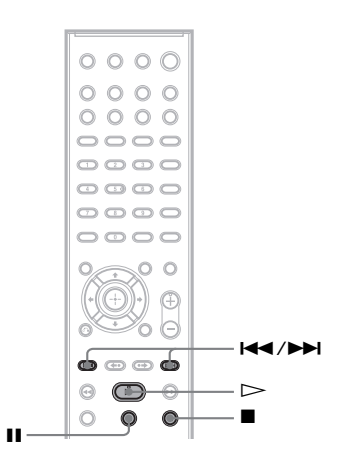

# **Používání zařízení kompatibilního s funkcí S-AIR**

Tento systém je kompatibilní <sup>s</sup> funkcí S-AIR (strana 111), která umožňuje bezdrátový přenos zvuku mezi zařízeními S-AIR. Při zakoupení zařízení S-AIR je <sup>t</sup>řeba pro bezdrátový přenos zvuku provést následující nastavení.

### Poznámky k zařízením S-AIR

K dispozici jsou dva typy zařízení S-AIR.

- Hlavní zařízení S-AIR (tento přístroj): Slouží pro vysílání audio signálů. Můžete použít až <sup>t</sup>ři hlavní zařízení S-AIR. (Počet hlavních zařízení S-AIR, která lze použít, závisí na systémovém prostředí.)
- Vedlejší zařízení S-AIR: Slouží pro příjem audio signálů:
	- vícekanálový zesilovač: <sup>m</sup>ůžete si vychutnat prostorový zvuk <sup>z</sup> reprosoustav připojených bezdrátově,
	- S-AIR receiver: zvuk <sup>z</sup> tohoto systému si <sup>m</sup>ůžete vychutnat <sup>v</sup> jiné místnosti.

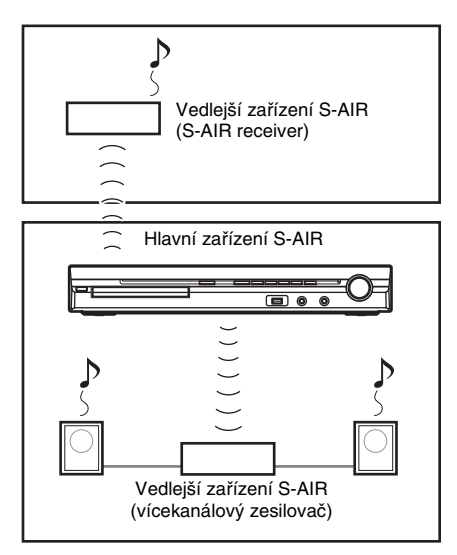

# **Instalace bezdrátového vysíla če/transceiveru (vysíla č a p řijíma č)**

Abyste mohli používat funkci S-AIR, je <sup>t</sup>řeba do tohoto přístroje nainstalovat bezdrátový vysílač (není součástí příslušenství) <sup>a</sup> do vedlejšího zařízení S-AIR je <sup>t</sup>řeba nainstalovat transceiver (není součástí příslušenství).

#### **Poznámka**

- Před instalací bezdrátového vysílače/transceiveru se ujistěte, že je odpojen síťový napájecí kabel od síťové zásuvky.
- Nedotýkejte se konektorů bezdrátového vysílače/ transceiveru.

#### Instalace bezdrátového vysílače do tohoto přístroje

#### **1 Odšroubujte šrouby a odejměte kryt slotu.**

Zadní strana přístroje

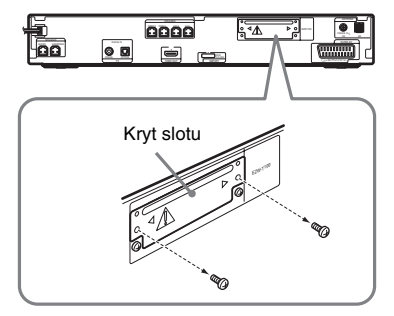

#### **Poznámka**

- Odšroubujte šrouby krytu slotu. Dbejte přitom výstražného upozornění. Nedemontujte žádné jiné šrouby.
- Ačkoliv již kryt slotu není potřebný, po demontáži jej uschovejte.

#### **2Zasuňte bezdrátový vysílač.**

Zadní strana přístroje

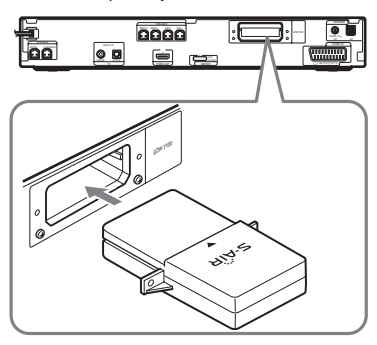

#### **Poznámka**

- Bezdrátový vysílač zasuňte stranou <sup>s</sup> logem S-AIR směrem nahoru.
- Bezdrátový vysílač zasuňte tak, značka  $\blacktriangledown$  na bezdrátovém vysílači směřovala proti stejné značce na slotu.
- Do slotu pro bezdrátový vysílač EZW-T100 nezasunujte žádný jiný bezdrátový vysílač.

### **3 Pomocí šroubů vyšroubovaných <sup>v</sup> kroku 1 upevněte bezdrátový vysílač.**

Zadní strana přístroje

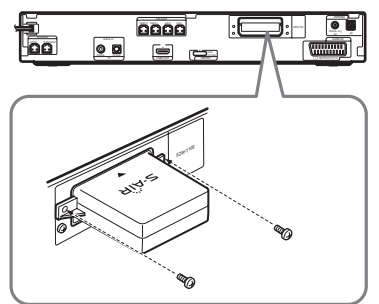

#### **Poznámka**

• Pro upevnění bezdrátového vysílač<sup>e</sup> nepoužívejte žádné jiné šrouby.

#### Instalace bezdrátového transceiveru do vedlejšího zařízení S-AIR

Podrobné informace <sup>o</sup> instalaci bezdrátovéhotransceiveru do vedlejšího zařízení S-AIR, jako je např. vícekanálový zesilovač nebo S-AIR receiver - viz návod k obsluze vedlejšího zařízení S-AIR.

# **Přenos zvuku mezi tímto přístrojem a vedlejším zařízením S-AIR (nastavení ID kódu)**

#### *Pro vícekanálový zesilovač Pro S-AIR receiver*

Přenos zvuku bude probíhat po jednoduchém zadání stejného ID kódu pro tento přístroj <sup>a</sup> pro vedlejší zařízení S-AIR. Při nastavení <sup>r</sup>ůzných ID kódů pro jednotlivá hlavní zařízení S-AIR <sup>m</sup>ůžete použít <sup>n</sup>ěkolik hlavních zařízení S-AIR.

#### Nastavení ID kódu na tomto přístroji

**1**Stiskněte tlačítko **I**/ $\cup$  na přístroji. Systém se zapne.

- **2 Opakovaně stiskněte tlačítko FUNCTION +/– (funkce), až se na displeji na předním panelu zobrazí**  indikace ..DVD".
- **3 Ve chvíli, kdy je systém v režimu zastavení, stiskněte tlačítko DISPLAY (zobrazení).**

Na obrazovce televizoru se zobrazí nabídkaControl Menu (nabídka ovládání).

**4 Stiskněte tlačítko** X**/**x **pro volbu nabídky [SETUP] (nastavení) <sup>a</sup> pak stiskněte tlačítko .** Zobrazí se položky nabídky [SETUP]

(nastavení).

**5 Stiskněte tlačítko** X**/**x **pro volbu položky [CUSTOM] (uživatelské nastavení) a pak stiskněte tlačítko .**

Zobrazí se nabídka Setup (nastavení).

**6** Stiskněte tlačítko ↑/↓ pro volbu **nabídky [AUDIO SETUP] (nastavení zvuku) a pak stiskněte tlačítko .** Zobrazí se položky nabídky [AUDIO

SETUP] (nastavení zvuku).

**7 Stiskněte tlačítko** X**/**x **pro volbu položky [S-AIR SETUP** t**] (nastavení funkce S-AIR) a pak stiskněte tlačítko .**

#### **Poznámka**

- Pokud <sup>v</sup> přístroji není nainstalován bezdrátový vysílač, nelze položku [S-AIR SETUP] (nastavení funkce S-AIR) vybrat.
- **8** Stiskněte tlačítko ↑/↓ pro volbu **položky [ID] (identifikační kód) a pak stiskněte tlačítko .**
- **9 Stiskněte tlačítko**  <sup>X</sup>**/**x **pro volbu požadovaného ID kódu a pak stiskněte tlačítko .**

Můžete vybrat jakýkoliv <sup>z</sup> nabízených ID kódů (A, B nebo C). Zobrazí se obrazovka <sup>s</sup> potvrzením.

## **10 Stiskněte tlačítko .**

Na vedlejším zařízení S-AIR nastavte stejný ID kód.

Přenos zvuku bude probíhat následovně (příklad):

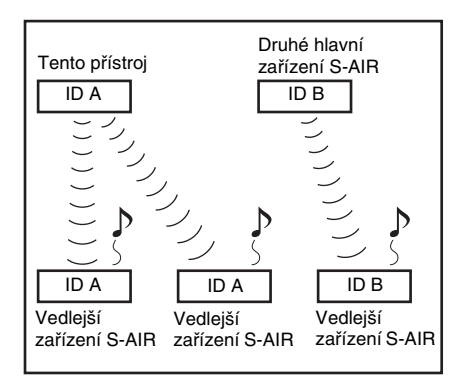

#### **Rada**

• Pro potvrzení aktuálního ID kódu proveďte výše uvedené kroky 1 až 7. Během párování tohoto přístroje <sup>s</sup> vedlejším zařízením S-AIR (strana 83) se na obrazovce pro výbě<sup>r</sup> ID kódu zobrazí vedle ID kódu nápis [(PAIRING)] (párování).

#### Nastavení ID kódu na vícekanálovém zesilovači

Přečtěte si návod k obsluze vícekanálovéhozesilovače.

### Nastavení ID kódu na S-AIR receiveru

Přečtěte si návod k obsluze S-AIR receiveru.

#### **Poznámka**

• Nastavení stejného ID kódu pro tento přístroj <sup>a</sup> pro vedlejší zařízení S-AIR <sup>a</sup> vytvoření bezdrátového přenosu zvuku je snadné. Avšak <sup>m</sup>ůže se stát, že vaši sousedé budou rovněž přijímat zvuk <sup>z</sup> vašeho systému, pokud mají nastaven stejný ID kód, nebo vy budete přijímat zvuk od vašich sousedů. Abyste tomu zabránili, <sup>m</sup>ůžete vyhledat požadované vedlejší zařízení S-AIR <sup>a</sup> provést spárování (strana 83).

# **Poslech zvuku z tohoto systému v jiné místnosti**

### *Pro S-AIR receiver*

Použitím S-AIR receiveru si <sup>m</sup>ůžete vychutnat zvuk ze systému. S-AIR receiver lze umístit kdekoliv, bez ohledu na umístění tohoto přístroje, což vám umožňuje přehrávat zvuk <sup>z</sup> tohoto systému <sup>v</sup> jiné místnosti.

Podrobnosti <sup>o</sup> S-AIR receiveru - viz návodk obsluze S-AIR receiveru.

#### **1 Nastavte stejný ID kód pro S-AIR receiver a pro tento přístroj.**

- Nastavení ID kódu na tomto přístroji viz část "Nastavení ID kódu na tomto přístroji" (strana 80).
- Nastavení ID kódu na S-AIR receiveru viz návod k obsluze S-AIR receiveru.

#### **Poznámka**

- Pokud používáte ještě další vedlejší zařízení S-AIR, jako např. vícekanálový zesilovač, neměňte ID kód tohoto přístroje. Na S-AIR receiveru nastavte stejný ID kód jako na tomto přístroji.
- Pokud spárujete tento přístroj <sup>a</sup> další vedlejší zařízení S-AIR, jako např. vícekanálový zesilovač, je <sup>t</sup>řeba rovněž spárovat tento přístroj <sup>a</sup> S-AIR receiver. Podrobnosti - viz část "Vyhledání požadovaného vedlejšího zařízení S-AIR (párování)" (strana 83).
- **2 Stiskněte tlačítko S-AIR MODE (režim S-AIR) na dálkovém ovladači.**

Režim S-AIR se zobrazí na displeji na předním panelu. Po každém stisknutí tlačítka S-AIR MODE (režim S-AIR) se režim S-AIR změní.

- "PARTY" (párty režim): Výstup zvuku <sup>z</sup> S-AIR receiveru probíhá podle funkce vybrané na tomto přístroji.
- "SEPARATE" (samostatný režim): Můžete nastavit požadovanou funkci na S-AIR receiveru. Funkce tohoto přístroje se však nezmění.
- **3 Vyberte požadovanou funkci na S-AIR receiveru.**

#### **■ Pokud je vybrána možnost "PARTY" (párty režim)**

Při stisknutí tlačítka FUNCTION +/– (funkce) se funkce <sup>m</sup>ění ve stejném pořadí (strana 28).

## **■ Pokud je vybrána možnost "SEPARATE" (samostatný režim)**

Funkce se <sup>m</sup>ění následujícím způsobem:

"MAIN UNIT" (hlavní zařízení) → "TUNER FM" (FM radiopřijímač)  $\rightarrow$ "TUNER AM" (AM radiopřijímač)  $\rightarrow$ "DMPORT" $\rightarrow$  "AUDIO" (audio zařízení) → …

Pro aktivaci stejné funkce jako na tomto přístroji vyberte možnost "MAIN UNIT" (hlavní zařízení).

Pokud je na tomto přístroji vybrána funkce "TUNER FM" (FM radiopřijímač) nebo "TUNER AM" (AM radiopřijímač), <sup>m</sup>ůžete pro radiopřijímač na S-AIR receiveru vybrat pouze stejné vlnové pásmo. Pokud na tomto přístroji vyberete jinou funkci než "TUNER FM" (FM radiopřijímač) nebo "TUNER AM" (AM radiopřijímač), <sup>m</sup>ůžete pro radiopřijímač na S-AIR receiveru vybrat jakékoliv vlnové pásmo.

#### **4Nastavte hlasitost na S-AIR receiveru.**

#### **Poznámka**

- Pokud je přehráván jiný než dvoukanálový stereo zvuk, je vícekanálový zvuk sloučen do dvou kanálů.
- Výstup zvuku <sup>z</sup> S-AIR receiveru <sup>m</sup>ůže být přerušován činností tohoto přístroje.

#### Ovládání systému z S-AIR receiveru

Systém <sup>m</sup>ůžete ovládat pomocí S-AIR receiveru použitím následujících tlačítek.

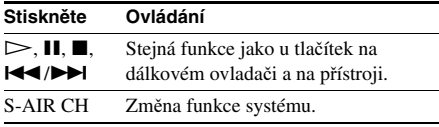

Podrobnosti - viz návod k obsluze S-AIRreceiveru.

# **Poslech zvuku z S-AIR receiveru, pokud je tento p řístroj v pohotovostním režimu**

#### *Pro S-AIR receiver*

Po nastavení položky "S-AIR STBY" (pohotovostní režim S-AIR) na "ON" (zapnuto) <sup>m</sup>ůžete poslouchat zvuk <sup>z</sup> S-AIR receiveru, i pokud je tento přístroj <sup>v</sup> pohotovostním režimu.

- **1 Stiskněte tlačítko SYSTEM MENU (nabídka systému).**
- **2 Opakovaně stiskněte tlačítko**  X**/**x**, až se na displeji na předním panelu zobrazí nápis "S-AIR STBY" (pohotovostní režim S-AIR) a pak stiskněte tlačítko**  nebo  $\rightarrow$ .
- **33** Stiskněte tlačítko ↑/↓ pro volbu **požadovaného nastavení.**
	- "ON" (zapnuto): Zvuk z S-AIR receiveru <sup>m</sup>ůžete poslouchat, pokud je tento přístroj <sup>v</sup> pohotovostním režimu nebo pokud je zapnutý.
	- "OFF" (vypnuto): Zvuk z S-AIR receiveru nemůžete poslouchat, pokud je tento přístroj <sup>v</sup> pohotovostním režimu.

Výchozí nastavení se liší <sup>v</sup> závislosti na modelu.

**4 Stiskněte tlačítko .**

Nastavení je dokončeno.

#### **5 Stiskněte tlačítko SYSTEM MENU (nabídka systému).**

Nabídka systému se vypne.

#### **Poznámka**

- Pokud nastavíte položku "S-AIR STBY" (pohotovostní režim S-AIR) na "ON" (zapnuto), zvýší se příkon přístroje <sup>v</sup> pohotovostním režimu.
- Pokud vypnete systém a položka "S-AIR STBY" (pohotovostní režim S-AIR) je nastavena na "ON" (zapnuto), bude na displeji na předním panelu blikat (pokud není vytvořen bezdrátový přenos zvuku mezi přístrojem <sup>a</sup> S-AIR receiverem) nebo svítit (pokud je vytvořen bezdrátový přenos zvuku mezi přístrojem a S-AIR receiverem) indikátor "S-AIR".
- Pokud při nastavení položky "S-AIR STBY" (pohotovostní režim S-AIR) na "ON" (zapnuto) vypnete systém <sup>a</sup> zásuvka pro disk je otevřená, nemusí se automaticky zavřít.
- Pokud <sup>v</sup> přístroji není nainstalován bezdrátový vysílač, nelze nastavit položku "S-AIR STBY" (pohotovostní režim S-AIR).
- Při vyjmutí bezdrátového vysílače z přístroje se položka "S-AIR STBY" (pohotovostní režim S-AIR) automaticky nastaví na "OFF" (vypnuto).

# **Vyhledání požadovaného vedlejšího za řízení S-AIR (párování)**

#### *Pro vícekanálový zesilova čPro S-AIR receiver*

Nastavení stejného ID kódu pro tento přístroj <sup>a</sup> pro vedlejší zařízení S-AIR, jako je např. vícekanálový zesilovač nebo S-AIR receiver, <sup>a</sup> vytvoření bezdrátového přenosu zvuku je snadné. Avšak <sup>m</sup>ůže se stát, že vaši sousedé budou rovněž přijímat zvuk <sup>z</sup> vašeho systému, pokud mají nastaven stejný ID kód, nebo vy budete přijímat zvuk od vašich sousedů. Abyste tomu zabránili, <sup>m</sup>ůžete vyhledat požadované vedlejší zařízení S-AIR <sup>a</sup> provést spárování.

### Párování

Před spárováním je vytvořen bezdrátový přenos zvuku podle ID kódu (příklad).

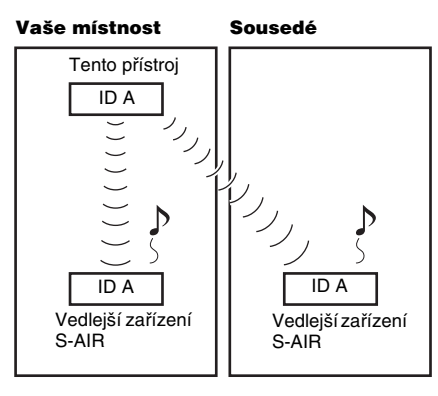

Po spárování je vytvořen bezdrátový přenos zvuku pouze mezi tímto přístrojem <sup>a</sup> vedlejším(i) zařízením(i) S-AIR.

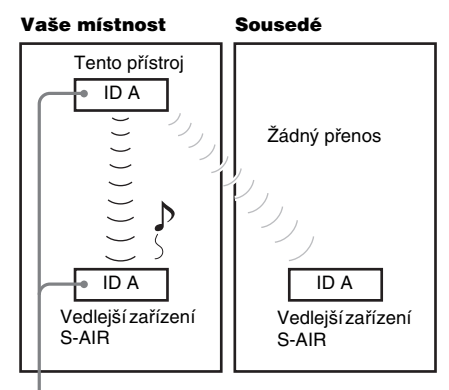

Spárování

#### **1 Vedlejší zařízení S-AIR, které chcete spárovat, umístěte do blízkosti tohoto přístroje.**

#### **Poznámka**

• Odpojte od vícekanálového zesilovač<sup>e</sup> sluchátka (pokud jsou připojena).

#### **2 Na tomto přístroji a na vedlejším zařízení S-AIR nastavte stejný ID kód.**

- Nastavení ID kódu na tomto přístroji viz část "Nastavení ID kódu na tomto přístroji" (strana 80).
- Nastavení ID kódu na vedlejším zařízení S-AIR - viz návod k obsluze vedlejšího zařízení S-AIR.
- **3 Opakovaně stiskněte tlačítko FUNCTION +/– (funkce), až se na displeji na předním panelu zobrazí**  indikace ..DVD".
- **4 Ve chvíli, kdy je systém v režimu zastavení, stiskněte tlačítko DISPLAY (zobrazení).**

Na obrazovce televizoru se zobrazí nabídka Control Menu (nabídka ovládání).

 $\bf 5$   $\,$  Stiskněte tlačítko ↑/↓ pro volbu **nabídky [SETUP] (nastavení) <sup>a</sup> pak stiskněte tlačítko .**

Zobrazí se položky nabídky [SETUP] (nastavení).

**6** Stiskněte tlačítko ↑/↓ pro volbu **položky [CUSTOM] (uživatelské nastavení) a pak stiskněte tlačítko .**

Zobrazí se nabídka Setup (nastavení).

**7 Stiskněte tlačítko**  <sup>X</sup>**/**x **pro volbu nabídky [AUDIO SETUP] (nastavení zvuku) a pak stiskněte tlačítko .**

> Zobrazí se položky nabídky [AUDIO SETUP] (nastavení zvuku).

**8** Stiskněte tlačítko ↑/↓ pro volbu **položky [S-AIR SETUP**  <sup>t</sup>**] (nastavení funkce S-AIR) a pak stiskněte tlačítko .**

#### **Poznámka**

- Pokud <sup>v</sup> přístroji není nainstalován bezdrátový vysílač, nelze položku [S-AIR SETUP] (nastavení funkce S-AIR) vybrat.
- **9 Stiskněte tlačítko**  <sup>X</sup>**/**x **pro volbu položky [PAIRING] (párování) a pak stiskněte tlačítko .**

Zobrazí se obrazovka <sup>s</sup> potvrzením.

#### $10$  Stiskněte tlačítko <del>←/→</del> pro volbu **možnosti [YES] (ano) a pak stiskněte tlačítko .**

Přístroj zahájí párování. Pro zrušení párování vyberte možnost [NO] (ne).

#### **11 Prove ďte párování na vedlejším zařízení S-AIR.**

#### x **Pro vícekanálový zesilovač**

Přečtěte si návod k obsluze vícekanálovéhozesilovače.

Pokud je vytvořen bezdrátový přenos zvuku, zobrazí se obrazovka <sup>s</sup> potvrzením.

#### ■ Pro S-AIR receiver

Přečtěte si návod k obsluze S-AIRreceiveru.

Pokud je vytvořen bezdrátový přenos zvuku, zobrazí se obrazovka <sup>s</sup> potvrzením.

#### **Poznámka**

- Po kroku 10 proveďte spárování během <sup>n</sup>ěkolika minut. V opačném případě se párování automaticky zruší <sup>a</sup> zobrazí se obrazovka <sup>s</sup> potvrzením. Pro provedení spárování vyberte možnost [YES] (ano). Pro návrat k předchozímu zobrazení vyberte možnost [NO] (ne).
- **12** Stiskněte tlačítko <del>←/→</del> pro volbu další **operace.**

#### x **Dokončení párování**

Vyberte možnost [NO] (ne) <sup>a</sup> stiskněte tlačítko (+).

#### x **Spárování s dalším vedlejším zařízením S-AIR**

Vyberte možnost [YES] (ano) <sup>a</sup> stiskněte tlačítko (+).

#### **Poznámka**

- Pokud spárujete tento přístroj <sup>a</sup> další vedlejší zařízení S-AIR (strana 83), bude přenos zvuku vytvořený podle ID kódu zrušen.
- Během párování se na obrazovce pro výbě<sup>r</sup> ID kódu zobrazí vedle ID kódu nápis [(PAIRING)] (párování).

## Zrušení spárování

Prove ďte nastavení ID kódu na tomto přístroji podle postupu uvedeného v části "Nastavení ID kódu na tomto přístroji". Pokud vyberete nový ID kód (můžete však vybrat stejný ID kód jako při předchozím nastavování), je spárování zrušeno.

# **Pokud je p řenos zvuku nestabilní**

#### *Pro vícekanálový zesilova č Pro S-AIR receiver*

Pokud používáte <sup>n</sup>ěkolik bezdrátových zařízení pracujících ve frekvenčním pásmu 2,4 GHz, jako je např. bezdrátová síť LAN nebo Bluetooth, <sup>m</sup>ůže být přenos mezi zařízeními S-AIR nebo jinými bezdrátovými systémy nestabilní. V takovém případě lze přenos zlepšit změnou nastavení položky "RF CHANGE" (změna RF kanálu).

- **1 Stiskněte tlačítko SYSTEM MENU (nabídka systému).**
- **2 Opakovaně stiskněte tlačítko**  X**/**x**, až se na displeji na předním panelu zobrazí nápis "RF CHANGE" (změna RF kanálu) a pak stiskněte tlačítko nebo →.**
- **3 Stiskněte tlačítko**  <sup>X</sup>**/**x **pro volbu požadovaného nastavení.**
	- "AUTO" (automaticky): Za normálních podmínek zvolte tuto možnost. Systém automaticky nastaví položku "RF CHANGE" (změna RF kanálu) na hodnotu "ON" (zapnuto) nebo "OFF" (vypnuto).
	- "ON" (zapnuto): Systém vyhledá nejlepší přenosový kanál.
	- "OFF" (vypnuto): Přenos zvuku probíhá na pevně nastaveném kanálu.

## **4 Stiskněte tlačítko .**

Nastavení je dokončeno.

**5 Stiskněte tlačítko SYSTEM MENU (nabídka systému).**

Nabídka systému se vypne.

 $\boldsymbol{6}$  Při nastavení položky "RF CHANGE" (změna RF kanálu) na "OFF" (vypnuto) **vyberte takový ID kód, aby byl přenos zvuku stabilní (strana 80).**

#### **Poznámka**

• Pokud <sup>v</sup> přístroji není nainstalován bezdrátový vysílač, nelze nastavit položku "RF CHANGE" (změna RF kanálu).

- Většinou není třeba <sup>m</sup>ěnit toto nastavení.
- Pokud je položka "RF CHANGE" (změna RF kanálu) nastavena na "OFF" (vypnuto), bude přenos zvuku mezi tímto přístrojem <sup>a</sup> vedlejším zařízením
	- S-AIR probíhat na jednom <sup>z</sup> následujících kanálů:
	- S-AIR ID A: kanál ekvivalentní Wi-Fi kanálu 1,
	- S-AIR ID B: kanál ekvivalentní Wi-Fi kanálu 6,
	- S-AIR ID C: kanál ekvivalentní Wi-Fi kanálu 11.
- Přenos lze rovněž zlepšit změnou přenosového kanálu (frekvence) na druhém bezdrátovém systému. Podrobnosti - viz návod k obsluze příslušného bezdrátového systému.

**Další možnosti ovládání**

# **Získání optimálního prostorového (surround) zvuku pro místnost**

### *[SPEAKER FORMATION] (rozmístění reprosoustav)*

V závislosti na tvaru místnosti nebude možné <sup>n</sup>ěkteré reprosoustavy instalovat. Pro lepší prostorový (surround) zvuk doporučujeme, abyste se nejprve rozhodli pro vhodné umístění reprosoustav.

- **1 Opakovaně stiskněte tlačítko FUNCTION +/– (funkce), až se na displeji na předním panelu zobrazí**  indikace ..DVD".
- **2 Ve chvíli, kdy je systém v režimu zastavení, stiskněte tlačítko DISPLAY (zobrazení).**

Na obrazovce televizoru se zobrazí nabídkaControl Menu (nabídka ovládání).

**33** Stiskněte tlačítko ↑/↓ pro volbu **nabídky [SETUP] (nastavení) <sup>a</sup> pak stiskněte tlačítko .**

> Zobrazí se položky nabídky [SETUP] (nastavení).

- **4 Stiskněte tlačítko**  <sup>X</sup>**/**x **pro volbu položky [CUSTOM] (uživatelské nastavení) a pak stiskněte tlačítko .** Zobrazí se nabídka Setup (nastavení).
- $\bf 5$   $\,$  Stiskněte tlačítko ↑/↓ pro volbu **nabídky [AUDIO SETUP] (nastavení zvuku) a pak stiskněte tlačítko .**

Zobrazí se položky nabídky [AUDIO SETUP] (nastavení zvuku).

**6** Stiskněte tlačítko ↑/↓ pro volbu **položky [SPEAKER FORMATION] (rozmístění reprosoustav) a pak stiskněte tlačítko .**

Zobrazí se možnosti položky [SPEAKER FORMATION] (rozmístění reprosoustav).

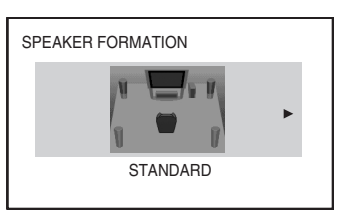

- **7f** Stiskněte tlačítko ←/→ pro volbu **nastavení.**
	- [STANDARD] (standardní): Tuto možnost zvolte při normální instalaci všech reprosoustav.
	- [NO CENTER] (bez středové reprosoustavy): Tuto možnost zvolte při instalaci pouze předních <sup>a</sup> prostorových (surround) reprosoustav.
	- [NO SURROUND] (bez prostorových reprosoustav): Tuto možnost zvolte při instalaci pouze středové <sup>a</sup> předních reprosoustav.
	- [FRONT ONLY] (pouze přední reprosoustavy): Tuto možnost zvolte při instalaci pouze předních reprosoustav.
	- [ALL FRONT] (všechny přední reprosoustavy): Tuto možnost zvolte při instalaci všech reprosoustav před poslechovým místem.
	- [ALL FRONT NO CENTER] (všechny přední reprosoustavy - bez středové reprosoustavy): Tuto možnost zvolte při instalaci všech předních <sup>a</sup> prostorových (surround) reprosoustav před poslechovým místem.

# **8** Stiskněte tlačítko  $\oplus$ .

Nastavení je dokončeno <sup>a</sup> zobrazí se obrazovka <sup>s</sup> potvrzením.

- **93** Stiskněte tlačítko ←/→ pro volbu **možnosti [YES] (ano) nebo [NO] (ne) <sup>a</sup> pak stiskněte tlačítko .**
	- [YES] (ano): Pokračování <sup>s</sup> funkcí [AUTO CALIBRATION] (automatická kalibrace). Postupujte od kroku 7 <sup>v</sup> části "Automatická kalibrace vhodného nastavení" (strana 87).
	- [NO] (ne): Ukončení funkce [SPEAKER FORMATION] (rozmístění reprosoustav).

#### **Poznámka**

- Abyste si mohli vychutnat prostorový (surround) zvuk po změně rozmístění reprosoustav, doporučujeme nastavit položku [SPEAKER FORMATION] (rozmístění reprosoustav) <sup>a</sup> pak spustit funkci [AUTO CALIBRATION] (automatická kalibrace) (strana 87).
- Pokud změníte položku [CONNECTION] (připojení) <sup>v</sup> nabídce [SPEAKER SETUP] (nastavení reprosoustav) (strana 58), nastavení položky [SPEAKER FORMATION] (rozmístění reprosoustav) se vrátí zpě<sup>t</sup> na hodnotu [STANDARD] (standardní).

# **Automatická kalibrace vhodného nastavení**

### *[AUTO CALIBRATION] (automatická kalibrace)*

Funkce D. C. A. C. (Digital Cinema Auto Calibration - digitální automatická kalibrace domácího kina) automaticky nastaví potřebné parametry zvuku.

#### **Poznámka**

- Po spuštění funkce [AUTO CALIBRATION] (automatická kalibrace) bude ze systému vystupovat hlasitý testovací signál. Hlasitost není možné snížit. Mějte ohled na děti <sup>a</sup> sousedy.
- Ujistěte se, že k přístroji nejsou připojena sluchátka nebo vícekanálový zesilovač. Následující kroky není možné provádět s připojenými sluchátky.
- **1 Opakovaně stiskněte tlačítko FUNCTION +/– (funkce), až se na displeji na předním panelu zobrazí**  indikace ..DVD".
- **2 Ve chvíli, kdy je systém v režimu zastavení, stiskněte tlačítko DISPLAY (zobrazení).**

Na obrazovce televizoru se zobrazí nabídkaControl Menu (nabídka ovládání).

**3 Stiskněte tlačítko**  <sup>X</sup>**/**x **pro volbu nabídky [SETUP] (nastavení) <sup>a</sup> pak stiskněte tlačítko .**

Zobrazí se položky nabídky [SETUP] (nastavení).

**4 Stiskněte tlačítko**  <sup>X</sup>**/**x **pro volbu položky [CUSTOM] (uživatelské nastavení) a pak stiskněte tlačítko .**

Zobrazí se nabídka Setup (nastavení).

**53** Stiskněte tlačítko ↑/↓ pro volbu **nabídky [AUDIO SETUP] (nastavení zvuku) a pak stiskněte tlačítko .**

> Zobrazí se položky nabídky [AUDIO SETUP] (nastavení zvuku).

**6** Stiskněte tlačítko ↑/↓ pro volbu **položky [AUTO CALIBRATION] (automatická kalibrace) a pak stiskněte tlačítko .**

Zobrazí se možnosti položky [AUTO CALIBRATION] (automatická kalibrace). **7 Připojte kalibrační mikrofon (dodávané příslušenství) do konektoru A.CAL MIC (mikrofon pro automatickou kalibraci) na předním panelu.**

Pomocí stativu (není součástí příslušenství) atd., postavte kalibrační mikrofon do úrovně uší.

Přední reprosoustavy by <sup>m</sup>ěly směřovat na kalibrační mikrofon <sup>a</sup> mezi

reprosoustavami <sup>a</sup> mikrofonem by neměly být žádné překážky.

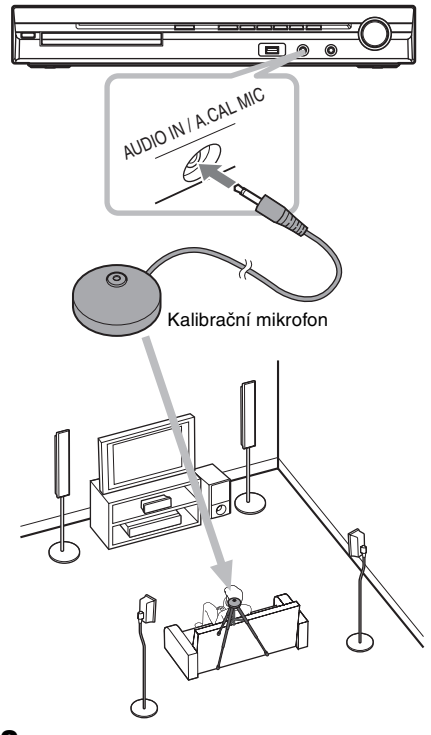

- **8Stiskněte tlačítko ←/→ pro volbu možnosti [YES] (ano).**
- **9**Stiskněte tlačítko  $\oplus$ . Bude zahájena funkce [AUTO CALIBRATION] (automatická kalibrace). Během <sup>m</sup>ěření se vyvarujte jakéhokoli hluku.

#### **Poznámka**

• Před spuštěním funkce [AUTO CALIBRATION] (automatická kalibrace) zapněte vícekanálový zesilovač <sup>a</sup> umístěte jej na vhodné místo. Pokud jej umístíte např. do jiné místnosti, nebude při <sup>m</sup>ěření dosaženo správného výsledku.

- Během <sup>m</sup>ěření (trvá přibližně 3 minuty) nebuďte <sup>v</sup> prostoru <sup>m</sup>ěření <sup>a</sup> nevytvářejte hluk, který <sup>m</sup>ůže způsobit selhání <sup>m</sup>ěření. Během <sup>m</sup>ěření vychází <sup>z</sup> reprosoustav testovací signál.
- Prostředí, <sup>v</sup> <sup>n</sup>ěmž je systém nainstalován, <sup>m</sup>ůže mít vliv na výsledky <sup>m</sup>ěření.
- Pokud se objeví chybová zpráva, postupujte podle ní <sup>a</sup> pak zvolte možnost [YES] (ano). Chybová zpráva se objeví, pokud:
	- jsou k systému nebo k vícekanálovému zesilovači připojena sluchátka,
	- není připojen kalibrační mikrofon,
	- nejsou správně připojeny přední reprosoustavy,
	- nejsou správně připojeny prostorové (surround) reprosoustavy,
	- nejsou správně připojeny přední <sup>a</sup> prostorové (surround) reprosoustavy.

#### **10** Stiskněte tlačítko <del>∈</del>/→ pro volbu **možnosti [YES] (ano) nebo [NO] (ne) <sup>a</sup> pak stiskněte tlačítko .**

#### **■ Měření je v pořádku.**

Odpojte kalibrační mikrofon <sup>a</sup> pak zvolte možnost [YES] (ano). Výsledky <sup>m</sup>ěření se použijí pro nastavení.

#### **■ Měření není v pořádku.**

Postupujte podle zprávy <sup>a</sup> pak zvolte možnost [YES] (ano) pro opakování.

#### **Poznámka**

- Při probíhající automatické kalibraci:
	- nevypínejte napájení,
	- nestiskněte žádné tlačítko,
	- neměňte hlasitost,
	- neměňte funkci,
	- neměňte disk,
	- nevkládejte nebo nevyjímejte disk,
	- nepřipojujte k systému nebo k vícekanálovému zesilovači sluchátka,
	- neodpojujte kalibrační mikrofon.
- Měření pro [SUBWOOFER] je vždy nastaveno na hodnotu [YES] (ano), protože systém neprovádí kalibraci subwooferu.

#### **Rada**

• Měli byste zkontrolovat vzdálenost mezi poslechovým místem <sup>a</sup> jednotlivými reprosoustavami. Viz strana 58.

# **Ovládání televizoru dodaným dálkovým ovladačem**

Pomocí následujících tlačítek <sup>m</sup>ůžete ovládat televizor (pouze Sony). Stiskněte tlačítko TV <sup>a</sup> potom současně stiskněte <sup>n</sup>ěkteré z následujících tlačítek (kromě tlačítek TV  $\mathbb{I}/\mathbb{I}$ ), THEATRE (kino), TV INPUT (vstup televizoru) <sup>a</sup> TV VOL +/– (hlasitost televizoru)).

#### **Poznámka**

• V závislosti na vašem televizoru nemusí být možno váš televizor ovládat nebo používat <sup>n</sup>ěkterá uvedená tlačítka.

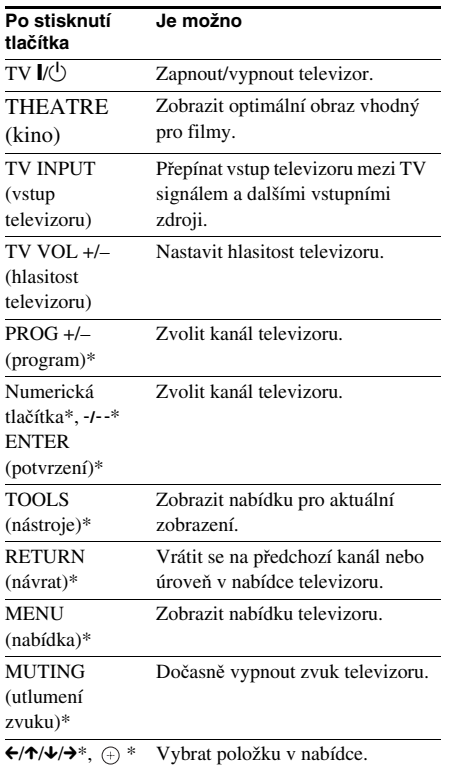

\* Použijte tato tlačítka při stisknutí tlačítka TV\*.

# **Používání zvukového efektu**

# **Zd ůrazn ění hlubokých frekvencí**

Tato funkce umožňuje zdůraznění hlubokých frekvencí.

#### **Stiskněte tlačítko DYNAMIC BASS (dynamické hloubky).**

Na displeji na předním panelu se zobrazí nápis "D. BASS ON" (dynamické hloubky zapnuty) <sup>a</sup> hluboké frekvence jsou účinně zdůrazněny.

### Vypnutí zvukového efektu

Znovu stiskněte tlačítko DYNAMIC BASS(dynamické hloubky).

# **Poslech zvuku p ři nízké hlasitosti**

V tomto režimu si <sup>m</sup>ůžete vychutnat zvukové efekty nebo dialogy podobně jako <sup>v</sup> kině, <sup>a</sup> to dokonce při nízké hlasitosti poslechu. To <sup>m</sup>ůže být užitečné při sledování filmů <sup>v</sup> noci.

### **Stiskněte tlačítko NIGHT (noční poslech).**

Na displeji na předním panelu se zobrazí nápis "NIGHT ON" (noční poslech zapnutý) <sup>a</sup> zvukový efekt je aktivován.

#### **Poznámka**

- Tento efekt nepracuje <sup>u</sup> disků Super Audio CD. Při vložení disku Super Audio CD <sup>a</sup> aktivní funkci "NIGHT ON" (noční poslech zapnutý) se zvukový efekt automaticky vypne.
- Pokud zvuk vychází ze středové reprosoustavy, je tento efekt výraznější, protože řeč (filmové dialogy atd.) je lépe slyšet. Pokud zvuk nevychází ze středové reprosoustavy nebo pokud používáte sluchátka, systém nastaví hlasitost na optimální úroveň.

## Vypnutí zvukového efektu

Znovu stiskněte tlačítko NIGHT (noční poslech).

# **Používání časovače vypnutí**

Systém <sup>m</sup>ůžete nastavit tak, aby se po uplynutí určité doby sám vypnul, takže <sup>m</sup>ůžete usínat při poslechu hudby. Dobu je možno nastavovat se snižujícím se krokem po 1 - 10 minutách.

#### **Stiskněte tlačítko SLEEP (časovač vypnutí).**

Po každém stisknutí tlačítka SLEEP (časovač vypnutí) se zobrazené minuty (doba zbývající do vypnutí) změní <sup>v</sup> krocích po 10 minutách. Při nastavení časovač<sup>e</sup> vypnutí bliká na displeji na předním panelu indikátor "SLEEP" (časovač vypnutí).

## Kontrola zbývající doby

Jednou stiskněte tlačítko SLEEP (časovač vypnutí).

## Změna zbývající doby

Opakovaně stiskněte tlačítko SLEEP (časovač vypnutí) pro volbu požadované doby.

## Zrušení časovače vypnutí

Opakovaně stiskněte tlačítko SLEEP (časovač vypnutí), až se na displeji na předním panelu zobrazí "SLEEP OFF" (časovač vypnutí vypnutý).

### Nastavení časovače vypnutí pomocí nabídky systému

- **1 Stiskněte tlačítko SYSTEM MENU (nabídka systému).**
- **2 Opakovaně stiskněte tlačítko** X**/**x**, až se na displeji na předním panelu zobrazí nápis "SLEEP" (časovač vypnutí) a pak stiskněte tlačítko ⊕ nebo →.**
- **3 Stiskněte tlačítko** X**/**x **pro volbu nastavení.**

Zobrazení minut (doba zbývající do vypnutí) se <sup>m</sup>ění <sup>v</sup> krocích po 10 minutách.

### **Rada**

• Zbývající dobu <sup>m</sup>ůžete nastavit stisknutím numerických tlačítek. V takovém případě <sup>m</sup>ůžete dobu nastavit <sup>v</sup> jednominutových intervalech.

## **4 Stiskněte tlačítko .**

Nastavení je provedeno <sup>a</sup> na displeji na předním panelu bliká indikátor "SLEEP" (časovač vypnutí).

#### **5 Stiskněte tlačítko SYSTEM MENU (nabídka systému).**

Nabídka systému se vypne.

# **Zm ěna jasu displeje na p ředním panelu**

Jas displeje na předním panelu je možno nastavit na jednu ze dvou úrovní.

- **1 Stiskněte tlačítko SYSTEM MENU (nabídka systému).**
- **2 Opakovaně stiskněte tlačítko**  X**/**x**, až se na displeji na předním panelu zobrazí nápis "DIMMER" (snížení jasu displeje) a pak stiskněte tlačítko nebo**  c**.**
- **3 Stiskněte tlačítko**  <sup>X</sup>**/**x **pro volbu jasu displeje na předním panelu.**
	- "DIMMER OFF" (snížení jasu displeje vypnuto): Jasnější svícení displeje.
	- "DIMMER ON" (snížení jasu displeje zapnuto): Displej ztmavne.

# **4 Stiskněte tlačítko .**

Nastavení je dokončeno.

**5 Stiskněte tlačítko SYSTEM MENU (nabídka systému).**

Nabídka systému se vypne.

# **Zobrazení informací o disku**

DVD-V **DVD VR** DATA-CD DATA DVD

VIDEO CD Super Auto CD CD

# **Zobrazení doby p řehrávání <sup>a</sup> zbývající doby na displeji na p ředním panelu**

### **Opakovaně stiskněte tlačítko DISPLAY (zobrazení).**

Po každém stisknutí tlačítka DISPLAY(zobrazení) během přehrávání disku se údaje na displeji změní následovně:

 $\textcircled{1}\rightarrow\textcircled{2}\rightarrow\ldots\rightarrow\textcircled{1}\rightarrow\ldots$ 

Některé položky mohou během <sup>n</sup>ěkolika sekund zmizet.

## x **DVD VIDEO/DVD-VR**

- 1 Doba <sup>p</sup>řehrávání aktuálního titulu
- 2 Zbývající doba <sup>p</sup>řehrávání aktuálního titulu
- 3 Doba <sup>p</sup>řehrávání aktuální kapitoly
- 4 Zbývající doba <sup>p</sup>řehrávání aktuální kapitoly
- 5 Název disku
- 6 Titul <sup>a</sup> kapitola

#### x **VIDEO CD (bez funkcí PBC)/Super Audio CD/CD**

- 1 Doba <sup>p</sup>řehrávání aktuální skladby/stopy
- 2 Zbývající doba <sup>p</sup>řehrávání aktuální skladby/ stopy
- 3 Doba <sup>p</sup>řehrávání disku
- 4 Zbývající doba <sup>p</sup>řehrávání disku
- 5 Název skladby/stopy
- 6 Skladba/stopa <sup>a</sup> index\*
- \* Pouze disk VIDEO CD/Super Audio CD.

## ■ Super VCD

- 1 Doba <sup>p</sup>řehrávání aktuální skladby/stopy
- 2 Text skladby/stopy
- 3 Číslo skladby/stopy <sup>a</sup> indexu

#### x **DATA CD (soubor MP3)/DATA DVD (soubor MP3)**

1 Doba <sup>p</sup>řehrávání <sup>a</sup> <sup>č</sup>íslo aktuální skladby

- 2 Název skladby (souboru)\*
- \* Pokud soubor MP3 obsahuje ID3 tag, zobrazí systém název složky/skladby (souboru) podle informací ID3 tagu.

Systém podporuje ID3 tag verze 1.0/1.1/2.2/2.3. Při použití ID3 tagů verze 1.0/1.1 i 2.2/2.3 <sup>u</sup> jednoho souboru MP3 má prioritu zobrazení informací ID3 tagu verze 2.2/2.3.

#### x **DATA CD (video soubor DivX)/DATA DVD (video soubor DivX)**

- 1 Doba <sup>p</sup>řehrávání aktuálního souboru
- 2 Název aktuálního souboru
- 3 Aktuální album <sup>a</sup> číslo souboru

#### **Poznámka**

- Systém je schopen zobrazovat pouze první úroveň DVD/CD textu, jako je název disku nebo titulu.
- Pokud není možno zobrazit název souboru MP3, zobrazí se místo toho na displeji na předním panelu "\*".
- V závislosti na textu se nemusí zobrazovat názevdisku nebo název skladby.
- Doba přehrávání souborů MP3 <sup>a</sup> video souborů DivX se nemusí zobrazovat správně.

#### **Rada**

• Při přehrávání disku VIDEO CD <sup>s</sup> funkcemi PBC je zobrazena doba přehrávání.

# **Zobrazení doby p řehrávání <sup>a</sup> zbývající doby na obrazovce televizoru**

#### **1 V průběhu přehrávání stiskněte tlačítko DISPLAY (zobrazení).**

Na obrazovce televizoru se zobrazí následující údaj.

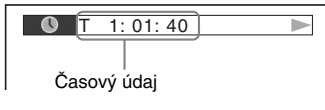

#### **2 Opakovaným stisknutím tlačítka DISPLAY (zobrazení) se časový údaj změní.**

Časové údaje, které <sup>m</sup>ůžete zobrazit, závisí na přehrávaném disku.

#### x **DVD VIDEO/DVD-VR**

- T \*\*:\*\*:\*\*Doba přehrávání aktuálního titulu
- T–\*\*:\*\*:\*\*Zbývající doba přehrávání aktuálního titulu
- C \*\*:\*\*:\*\*
	- Doba přehrávání aktuální kapitoly
- C–\*\*:\*\*:\*\*Zbývající doba přehrávání aktuální kapitoly

#### x **VIDEO CD (s funkcemi PBC)**

• \*\*:\*\*

Doba přehrávání aktuální scény

#### ■ VIDEO CD (bez funkcí PBC)/Super **Audio CD/CD**

• T \*\*:\*\*

Doba přehrávání aktuální skladby/ stopy

- T–\*\*:\*\*Zbývající doba přehrávání aktuální skladby/stopy
- D \*\*:\*\*Doba přehrávání aktuálního disku
- D–\*\*:\*\*

Zbývající doba přehrávání aktuálního disku

#### x **DATA CD (soubor MP3)/DATA DVD (soubor MP3)**

• T \*\*:\*\*

Doba přehrávání aktuální skladby/ stopy

#### x **DATA CD (video soubor DivX)/DATA DVD (video soubor DivX)**

• \*\*:\*\*:\*\*

Doba přehrávání aktuálního souboru

#### **Poznámka**

- Pro <sup>n</sup>ěkteré jazyky se nemusí zobrazovat určité znaky/značky.
- V závislosti na typu přehrávaného disku <sup>m</sup>ůže systém zobrazovat pouze omezený počet znaků. Kromě toho (rovněž <sup>v</sup> závislosti na disku) se nemusejí zobrazit všechny textové znaky.

# **Zobrazení informací o p řehrávání disku**

### Kontrola textu na disku DVD/ Super Audio CD/CD

Během přehrávání opakovaně stiskněte tlačítko DISPLAY (zobrazení) pro zobrazení textu zaznamenaného na disku DVD/Super Audio CD/CD.

DVD/Super Audio CD/CD text se zobrazí pouze <sup>v</sup> případě, je-li na disku zaznamenán. Tento text není možno změnit. Jestliže disk textneobsahuje, zobrazí se nápis "NO TEXT" (žádný text).

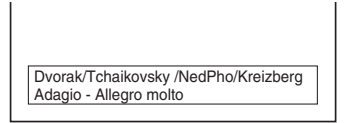

### Zobrazení textu DATA CD/DATA DVD (soubor MP3/video soubor DivX)

Stisknutím tlačítka DISPLAY (zobrazení) během přehrávání souborů MP3 nebo video souborů DivX na disku DATA CD/DATA DVD<sup>m</sup>ůžete na obrazovce televizoru zobrazit názevsložky/souboru MP3/video souboru DivX <sup>a</sup> datový tok audio souboru (množství dat za sekundu pro aktuální audio soubor).

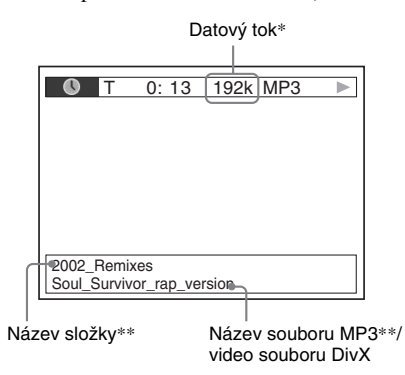

- \* Zobrazí se, pokud:
- přehráváte soubor MP3 na disku DATA CD/ DATA DVD,
- přehráváte video soubor DivX, který obsahuje zvuk ve formátu MP3 na disku DATA CD/DATADVD.
- \*\* Pokud soubor MP3 obsahuje ID3 tag, zobrazí systém název složky/skladby (souboru) podle informací ID3 tagu. Systém podporuje ID3 tag verze 1.0/1.1/2.2/2.3. Při použití ID3 tagů verze 1.0/1.1 i 2.2/2.3 <sup>u</sup> jednoho souboru MP3 má prioritu zobrazení informací ID3 tagu verze 2.2/2.3.

# **Zobrazení informací o datu u souboru obrázku JPEG**

Informace <sup>o</sup> datu je možno zobrazovat při přehrávání, pokud je <sup>v</sup> souboru obrázku zaznamenána záložka (tag) Exif\*.

#### **V průběhu přehrávání dvakrát stiskněte tlačítko DISPLAY (zobrazení).**

Na obrazovce televizoru se zobrazí nabídkaControl Menu (nabídka ovládání).

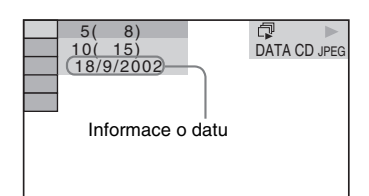

\* Formát "Exchangeable Image File Format" představuje formát pro digitální fotoaparáty definovaný sdružením Japan Electronics and Information Technology Industries Association (JEITA).

#### **Rada**

• Informace <sup>o</sup> datu jsou ve formátu [DD/MM/YYYY]. DD: DenMM: MěsícYYYY: Rok

# **Návrat k výchozím hodnotám**

**Nastavení systému, jako nap říklad stanice na p ředvolbách, na výchozí hodnoty**

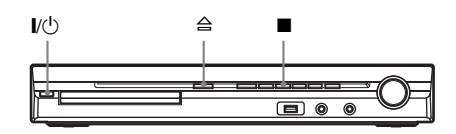

- **1 Stiskněte tlačítko** "**/**1 **pro zapnutí systému.**
- **2 Na systému současně stiskněte tlačítka ■, ≙ a I/** $\circlearrowright$ **.**

Na displeji na předním panelu se zobrazí nápis "COLD RESET" (studený restart) <sup>a</sup> nastavení systému se obnoví na výchozí hodnoty.

# **Obnovení nastavení položek <sup>v</sup> nabídce [SETUP] (nastavení) na výchozí hodnoty**

Nastavení <sup>v</sup> nabídce [SETUP] (nastavení) (strana 53) kromě funkce [PARENTAL CONTROL] (rodičovský zámek) <sup>m</sup>ůžete obnovit na výchozí hodnoty.

- **1 Opakovaně stiskněte tlačítko FUNCTION +/– (funkce), až se na displeji na předním panelu zobrazí**  indikace "DVD".
- **2 Ve chvíli, kdy je systém v režimu zastavení, stiskněte tlačítko DISPLAY (zobrazení).**

Na obrazovce televizoru se zobrazí nabídkaControl Menu (nabídka ovládání).

- **33** Stiskněte tlačítko ↑/↓ pro volbu **nabídky [SETUP] (nastavení) <sup>a</sup> pak stiskněte tlačítko .** Zobrazí se položky nabídky [SETUP] (nastavení).
- **4 Stiskněte tlačítko**  <sup>X</sup>**/**x **pro volbu položky [CUSTOM] (uživatelské nastavení) a pak stiskněte tlačítko .**

Zobrazí se nabídka Setup (nastavení).

- $\bf 5$   $\,$  Stiskněte tlačítko ↑/↓ pro volbu **nabídky [SYSTEM SETUP] (nastavení systému) a pak stiskněte tlačítko .** Zobrazí se položky nabídky [SYSTEM SETUP] (nastavení systému).
- **6D** Stiskněte tlačítko ↑/↓ pro volbu **položky [RESET] a pak stiskněte**  tlačítko <del>→</del>.
- **7f** Stiskněte tlačítko ←/→ pro volbu **možnosti [YES] (ano).**

Tento proces <sup>m</sup>ůžete rovněž opustit <sup>a</sup> vrátit se do nabídky Control Menu (nabídka ovládání), zvolíte-li <sup>v</sup> této chvíli možnost [NO] (ne).

## **8 Stiskněte tlačítko** (+).

Při obnovování nastavení systému, které trvá <sup>n</sup>ěkolik sekund, dbejte na to, abyste nestiskli tlačítko [/1.

#### **Poznámka**

• Nastavení položek [MODE (MUSIC, IMAGE)] (režim - hudba, obrázek), [INTERVAL] (interval), [EFFECT] (efekt) <sup>a</sup> [MULTI/2CH] (vícekanálový/ dvoukanálový zvuk) se rovněž obnoví na výchozí hodnoty.

## **Doplňující informace**

# **Bezpe čnostní upozorn ění**

### Zdroje napájení

• Pokud nebudete přístroj delší dobu používat, odpojte jej ze síťové zásuvky. Při odpojování síťového napájecího kabelu vždy uchopte zástrčku. Nikdy netahejte za samotný kabel.

### Umístění přístroje

- Umístěte přístroj na dobř<sup>e</sup> <sup>v</sup>ětrané místo, aby nedošlo k jeho přehřátí <sup>v</sup> důsledku nárůstu teploty uvnitř přístroje.
- Při vysoké hlasitosti reprodukce nebo po delším provozu se skříňka přístroje značně zahřeje. To však nepředstavuje žádnou poruchu funkce. Měli byste se však vyvarova<sup>t</sup> doteku skříňky. Neumísťujte přístroj do stísněného prostoru, kde je špatné odvětrávání, protože by mohlo dojít k přehřátí přístroje.
- Neblokujte <sup>v</sup>ětrací otvory pokládáním jakýchkoli předmětů na přístroj. Přístroj je vybaven vysoce výkonným zesilovačem. Pokud dojde k zablokování <sup>v</sup>ětracích otvorů na skříňce přístroje, <sup>m</sup>ůže dojít k jeho přehřátí <sup>a</sup> k poruchám funkce.
- Nepokládejte přístroj na žádné povrchy nebo plochy (pokrývky, přikrývky <sup>a</sup> podobně) nebo do blízkosti materiálů (záclony, závěsy), které mohou blokovat <sup>v</sup>ětrací otvory na přístroji.
- Neinstalujte tento přístroj do blízkosti zdrojů tepla, jako jsou například radiátory nebo výstupy teplého vzduchu, nebo na místa, kam dopadá přímé sluneční světlo, kde se vyskytuje nadměrná prašnost, mechanické otřesy nebo nárazy.
- Neinstalujte přístroj <sup>v</sup> šikmé poloze. Přístroj je určen pro provoz pouze <sup>v</sup> horizontální poloze.
- Neponechávejte přístroj ani disky <sup>v</sup> blízkosti zařízení se silným magnetem, jako jsou například mikrovlnné trouby nebo velké reproduktory.
- Nepokládejte na přístroj žádné <sup>t</sup>ěžké předměty.

#### Provoz

- Pokud přístroj přenesete bezprostředně <sup>z</sup> chladné do vyhřáté místnosti nebo pokud je umístě<sup>n</sup> ve velmi vlhké místnosti, <sup>m</sup>ůže se na optických součástkách uvnitř řídicí jednotky vytvořit kondenzace. Pokud tento stav nastane, nemusí přístroj správně pracovat. V takovém případě vyjměte <sup>z</sup> přístroje disk <sup>a</sup> nechejte jej zapnutý přibližně půl hodiny, aby se vlhkost odpařila.
- Před přenášením přístroje <sup>z</sup> <sup>n</sup>ěj vyjměte disk. V opačném případě by se mohl poškodit.

• Pokud se do skříňky přístroje dostane jakýkoli předmět, odpojte přístroj ze sítě <sup>a</sup> nechejte jej prohlédnout kvalifikovanou osobou, než jej začnete opě<sup>t</sup> používat.

### Nastavení hlasitosti

• Při poslechu pasáží <sup>s</sup> velmi nízkou úrovní zvuku nebo při úplné absenci audio signálu nezvyšujte hlasitost. V opačném případě <sup>m</sup>ůže dojít k poškození reprosoustav, jakmile při reprodukci zazní hlasitá pasáž.

## Čištění

• Povrch skříňky přístroje, přední panel <sup>a</sup> ovládací prvky čistěte <sup>m</sup>ěkkým hadříkem navlhčeným ve slabém roztoku čisticího prostředku. Nepoužívejte abrazivní utěrky, čisticí prášek nebo rozpouštědla, jako je například alkohol nebo benzín.

S případnými dotazy nebo problémy, které se týkají vašeho přístroje, se obracejte na svého nejbližšího prodejce Sony.

## Čištění disků, čističe disků/ snímacího systému

**• Nepoužívejte** č**isti**č**<sup>e</sup> disk**ů **nebo snímacího systému (v**č**etn**ě **mokrých <sup>a</sup> ve spreji). Mohlo by dojít k chybné funkci p**ř**ístroje.**

#### Poznámka k barvám na obrazovce vašeho televizoru

• Pokud reprosoustavy způsobují poruchy barev na obrazovce vašeho televizoru, vypněte televizor <sup>a</sup> po uplynutí 15 až 30 minut jej opě<sup>t</sup> zapněte. Pokud se i nadále projevují poruchy barev, umístěte reprosoustavy do <sup>v</sup>ětší vzdálenosti od televizoru.

#### **DŮLEŽITÉ UPOZORNĚNÍ**

Upozornění: Tento systém umožňuje zobrazování statického obrazu (video) na obrazovce vašeho televizoru po nekonečně dlouhou dobu. Pokud ponecháte statické záběry nebo nabídky nastavení na obrazovce televizoru příliš dlouho, vystavujete televizor riziku trvalého poškození obrazovky. Zejména projekční televizory jsou na toto zacházení velmi citlivé.

## Poznámky k přenášení přístroje

Před přenášením přístroje se ujistěte, že <sup>v</sup> <sup>n</sup>ě<sup>m</sup> není vložen disk <sup>a</sup> odpojte síťový napájecí kabel ze zásuvky.

# **Poznámky k disk ů m**

## Zacházení s disky

- Disky uchovávejte <sup>v</sup> čistotě <sup>a</sup> při manipulaci je držte za okraje. Nedotýkejte se záznamového povrchu disku.
- Nelepte na disky papírky nebo lepicí pásku.

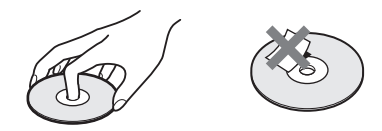

- Nevystavujte disk přímému slunečnímu světlu ani zdrojů<sup>m</sup> tepla (horkovzdušné rozvody), ani jej nenechávejte <sup>v</sup> zaparkovaném autě na slunci, kde <sup>m</sup>ůže dojít ke značnému nárůstu teploty.
- Po přehrávání vložte disk zpě<sup>t</sup> do ochranného obalu.

## Čištění

• Před přehráváním disk <sup>o</sup>čistěte hadříkem pro čištění.

Povrch disku stírejte směrem ven od středu disku.

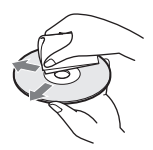

• K čištění nepoužívejte rozpouštědla, jako je benzín, ředidlo, běžně dostupné čisticí prostředky ani antistatické spreje určené pro čištění klasických (vinylových) LP desek.

Tento přístroj umožňuje pouze přehrávání standardních kruhových disků. Při použití nestandardních disků, které nemají kruhový tvar (například ve tvaru karty, srdce nebo hvězdy), <sup>m</sup>ůže docházet k poruchám funkce.

Nepoužívejte disky, které jsou opatřeny <sup>r</sup>ůzným příslušenstvím, jako je například štítek nebo prstenec.

# **Řešení problémů**

Pokud se při provozu systému setkáte <sup>s</sup> <sup>n</sup>ěkterým <sup>z</sup> následujících problémů, pokuste se jej <sup>s</sup> pomocí tohoto průvodce vyřešit ještě před tím, než požádáte <sup>o</sup> opravu. Pokud jakýkoli problém přetrvává, obraťte se na svého nejbližšího prodejce Sony.

Vezměte prosím na <sup>v</sup>ědomí, že pokud servisní technik vymění <sup>n</sup>ějaké součástky při opravě, <sup>m</sup>ůže si je ponechat.

Při používání vedlejšího zařízení S-AIR (není součástí příslušenství) <sup>a</sup> výskytu problému <sup>s</sup> funkcí S-AIR by <sup>m</sup>ěl prodejce Sony zkontrolovat celý systém (hlavní zařízení i vedlejší zařízení S-AIR).

# Napájení

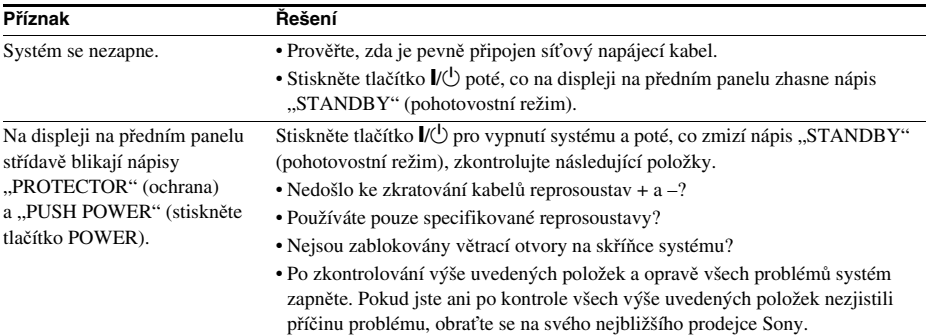

### Obraz

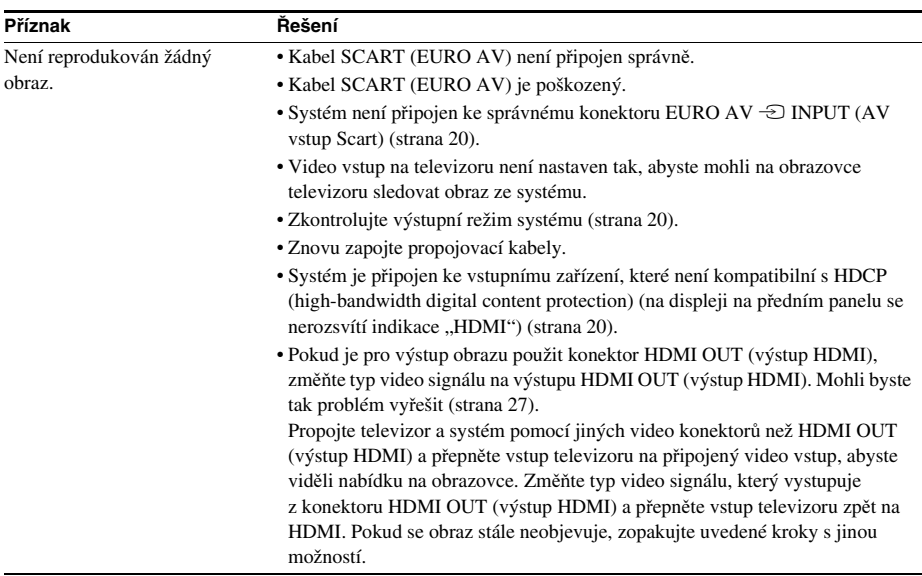

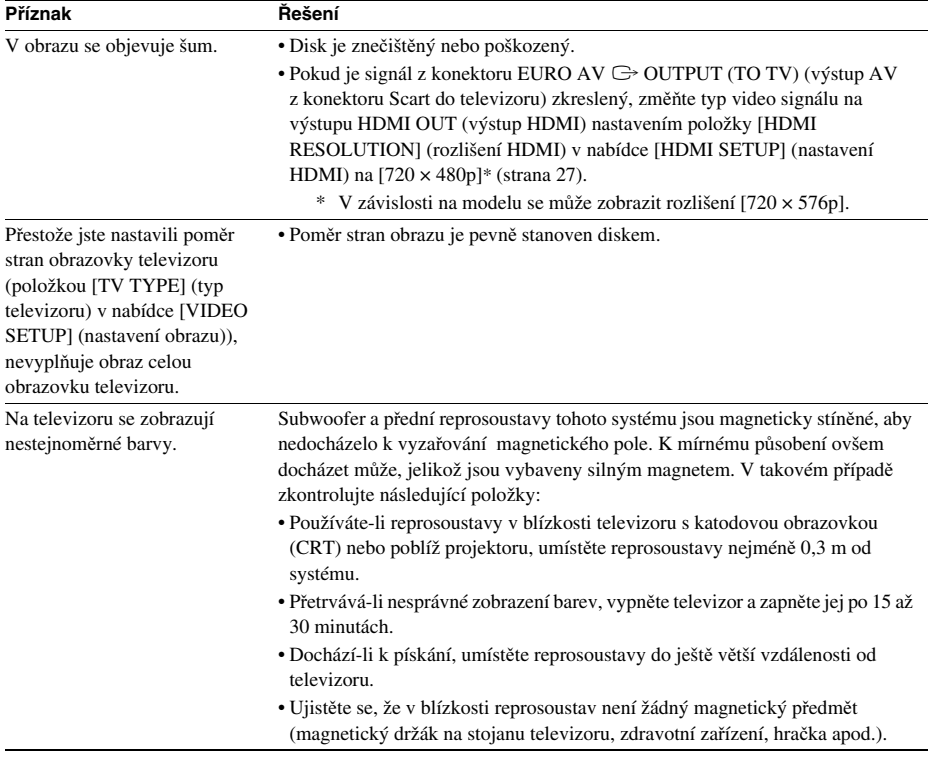

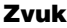

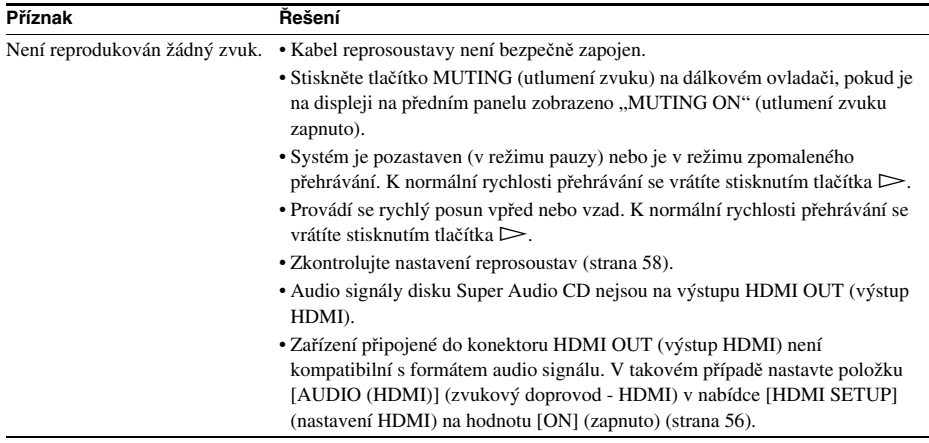

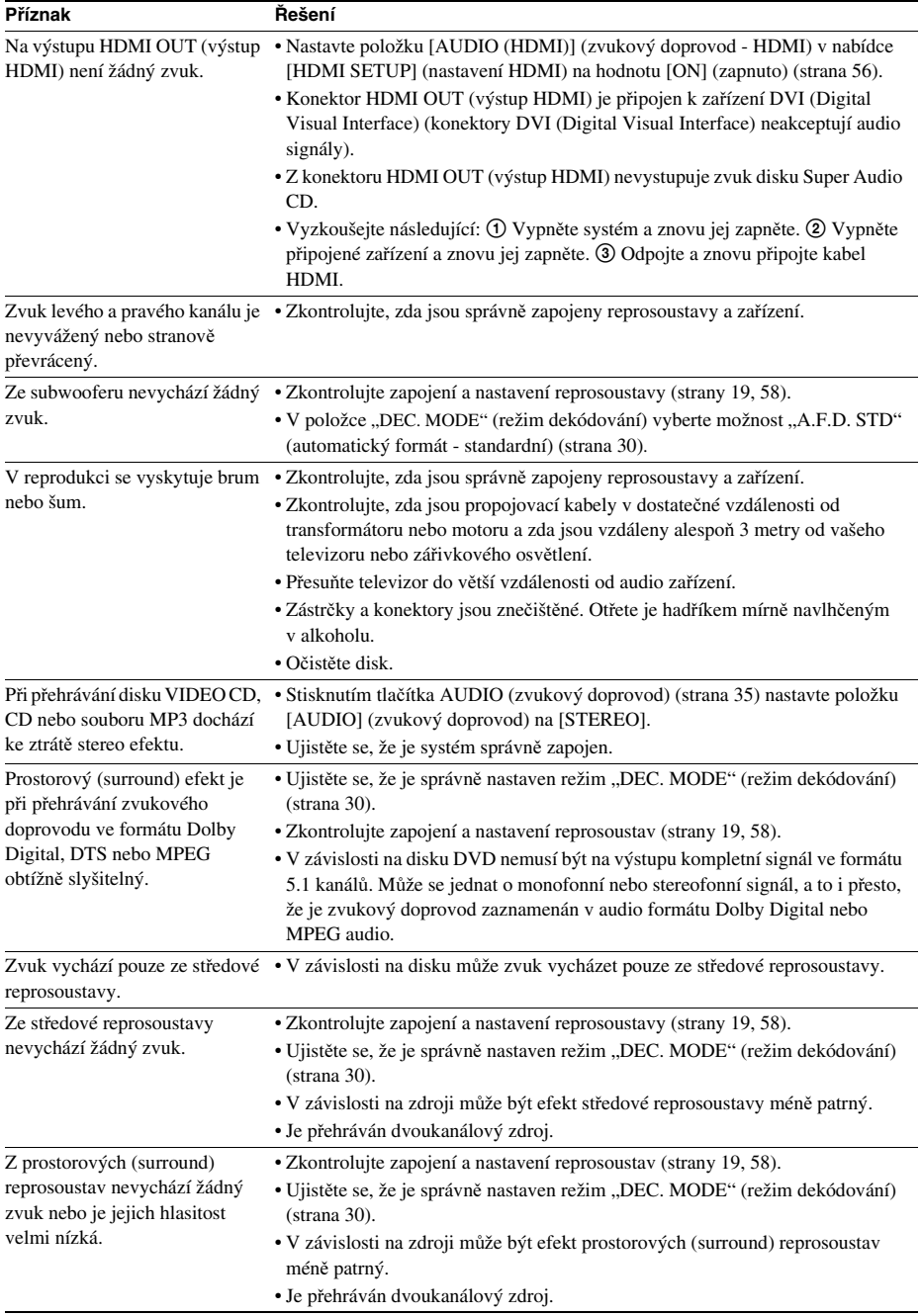

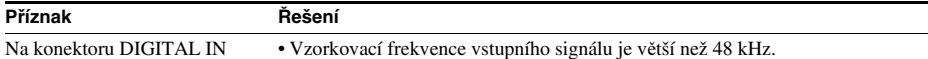

COAXIAL/OPTICAL (digitální vstup - koaxiální/optický) není k dispozici audio signál.

#### Ovládání

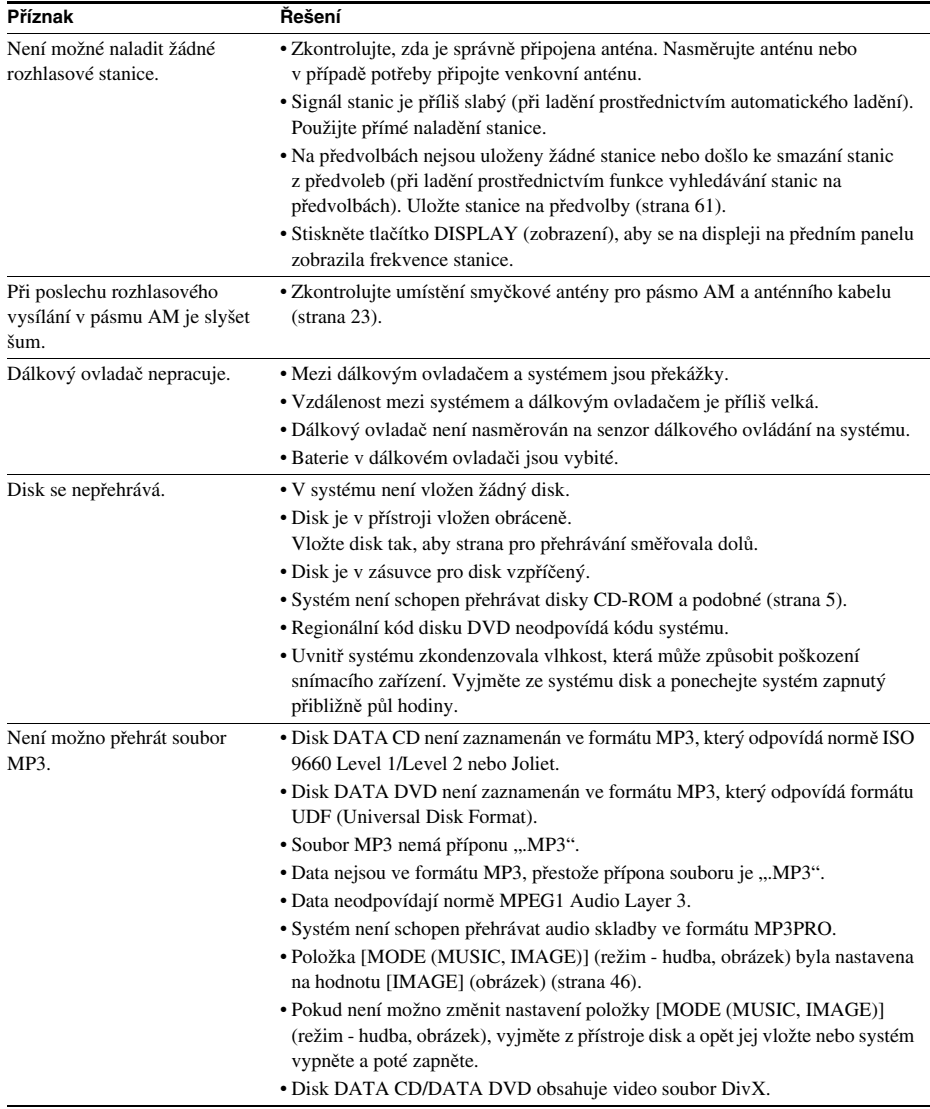

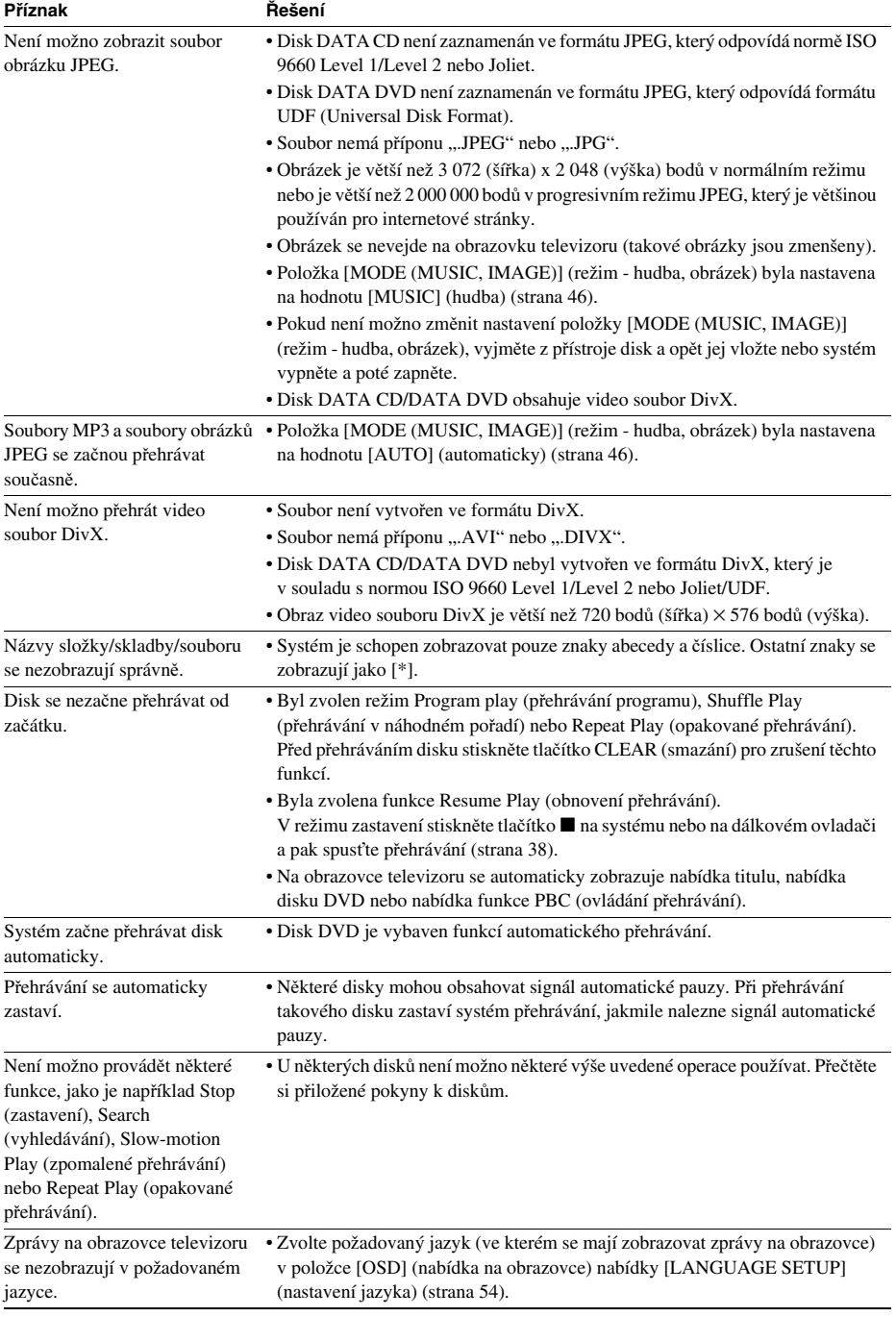

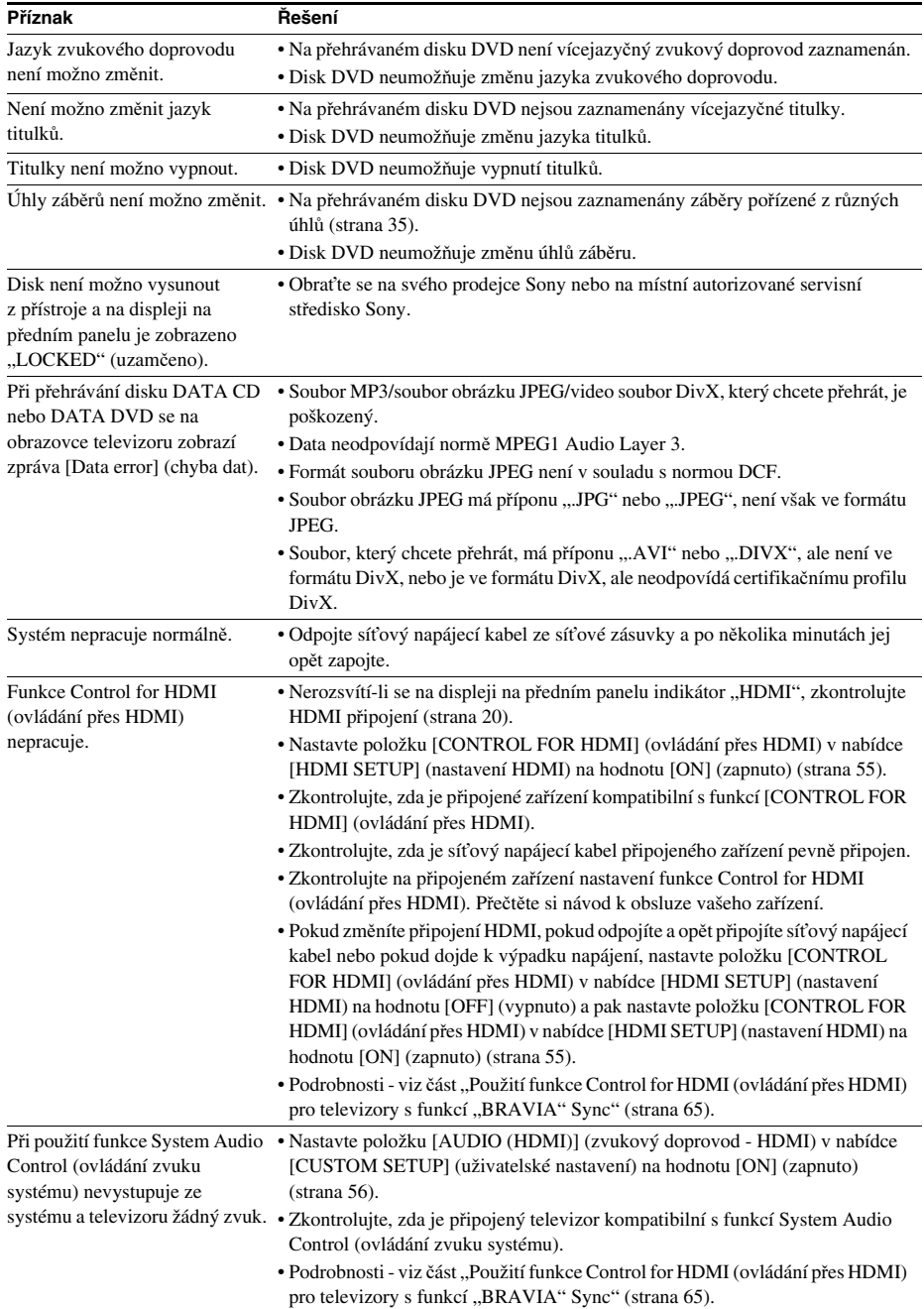

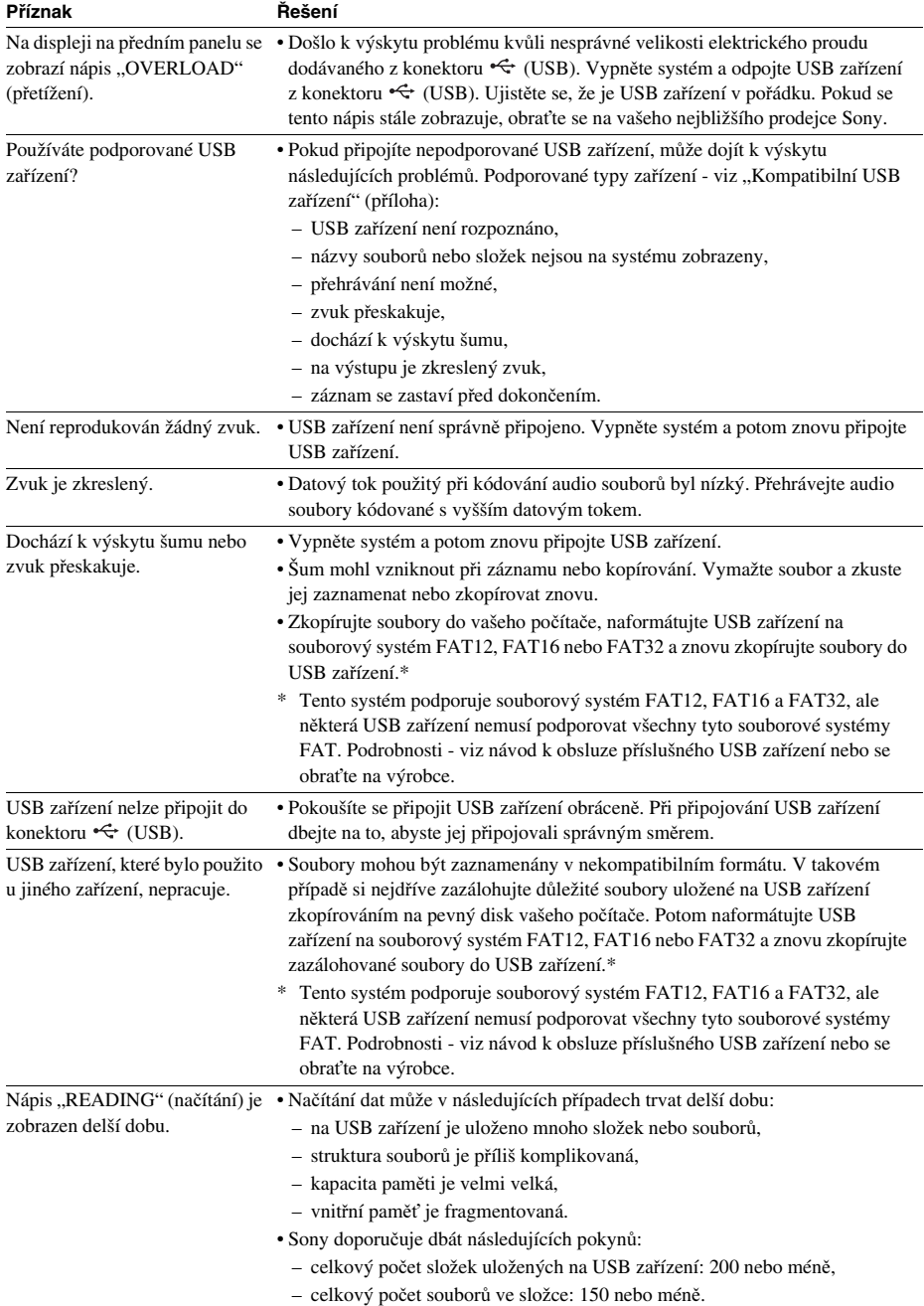

## USB zařízení

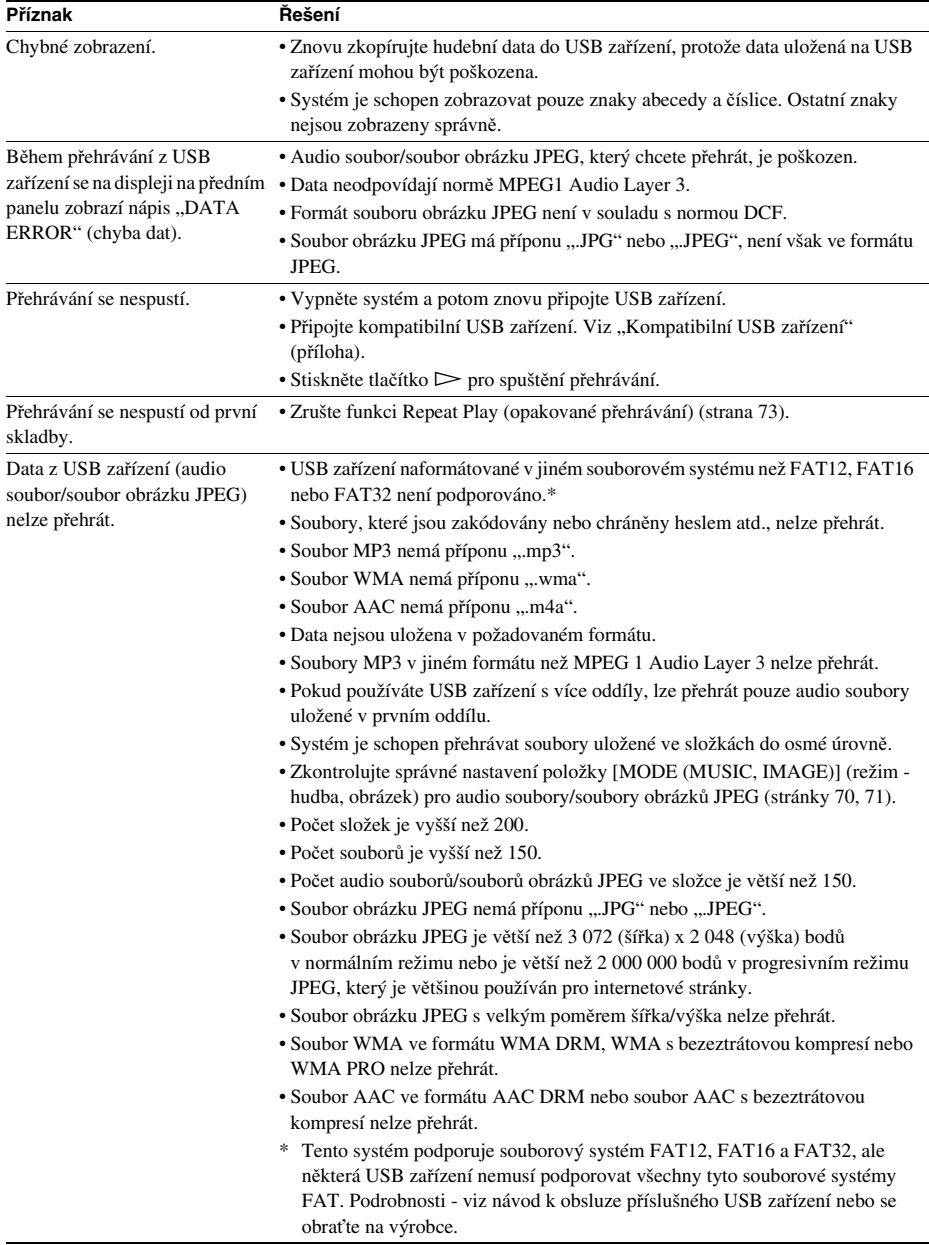

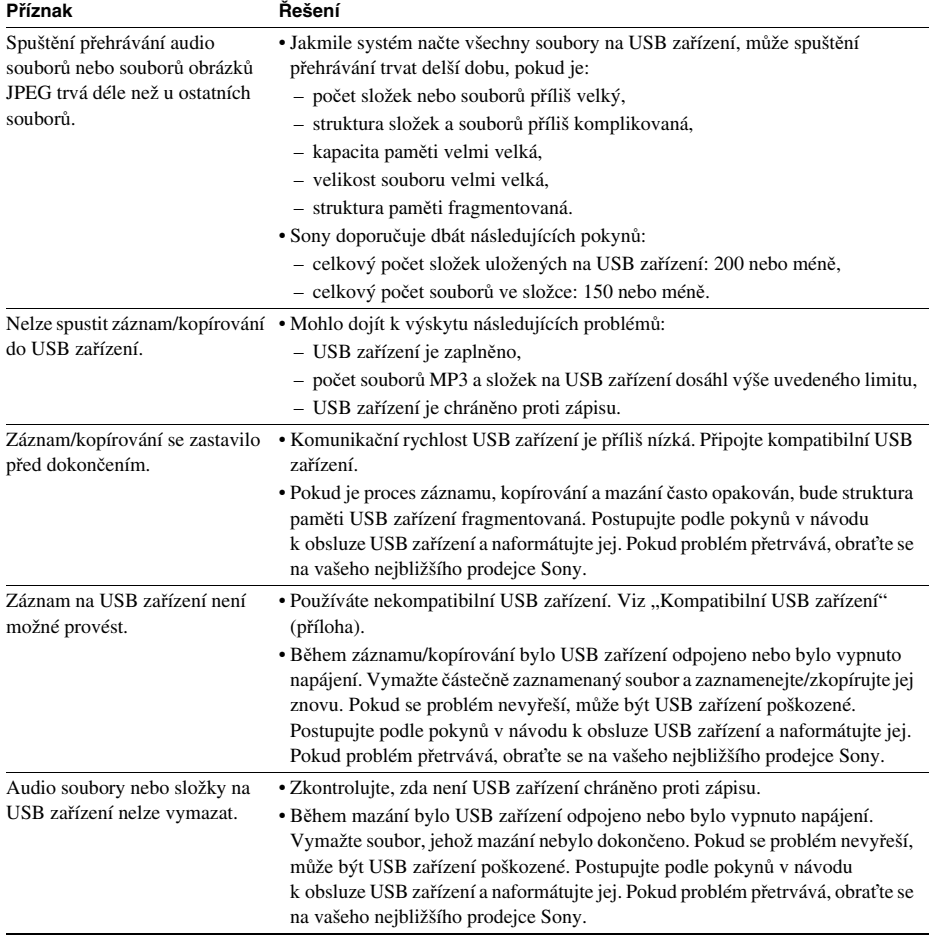

## Funkce S-AIR

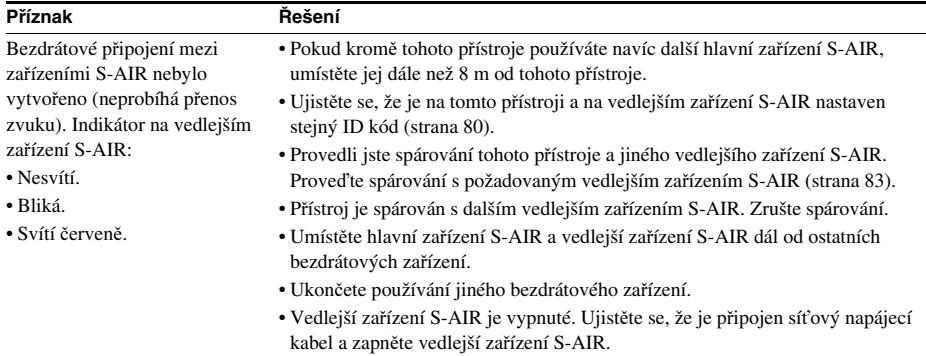

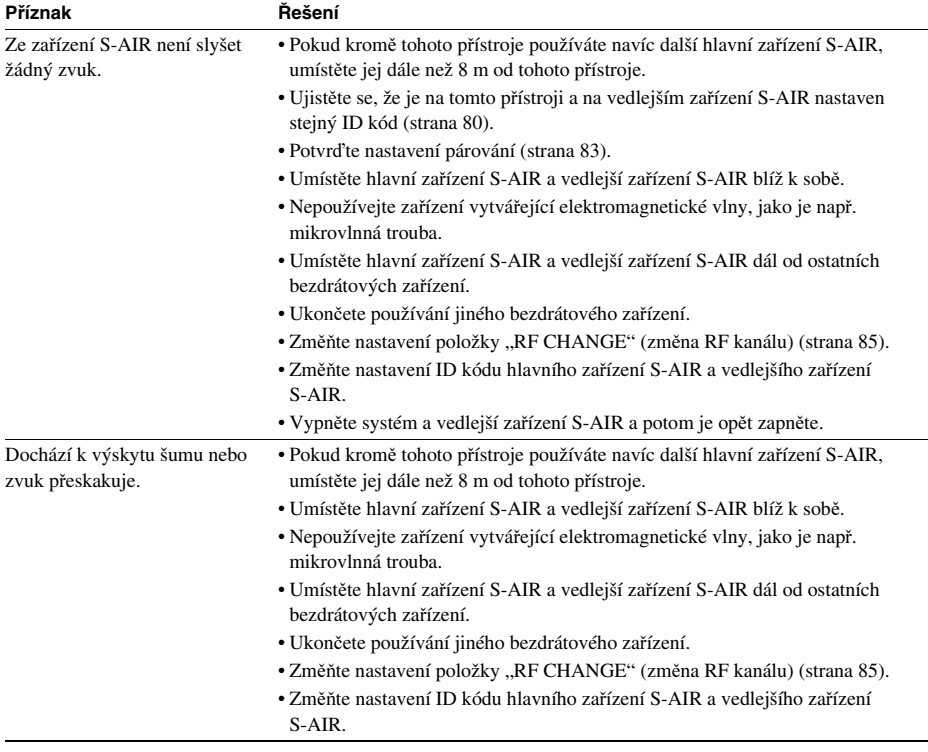

÷.

## Pokud se na obrazovce televizoru zobrazuje číslo verze

Po zapnutí systému se <sup>m</sup>ůže na obrazovce televizoru zobrazit číslo verze [VER.X.XX] (X je číslo). Ačkoliv to neznamená poruchu funkce <sup>a</sup> číslo je určeno pouze pro servisní účely Sony, normální provoz systému není možný. Systém vypněte <sup>a</sup> po chvíli znovu zapněte.

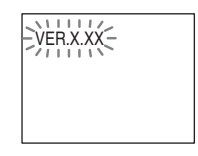

# **Funkce automatické diagnostiky**

## *(Pokud se na displeji zobrazují písmena/číslice)*

Při aktivaci autodiagnostické funkce (působící jako ochrana před chybnou funkcí přístroje) se na obrazovce nebo na displeji na předním panelu zobrazí pětiznakové servisní číslo (například C 13 50) jako kombinace písmene <sup>a</sup> čtyř číslic. V takovém případě si projděte následující tabulku.

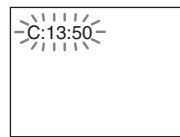

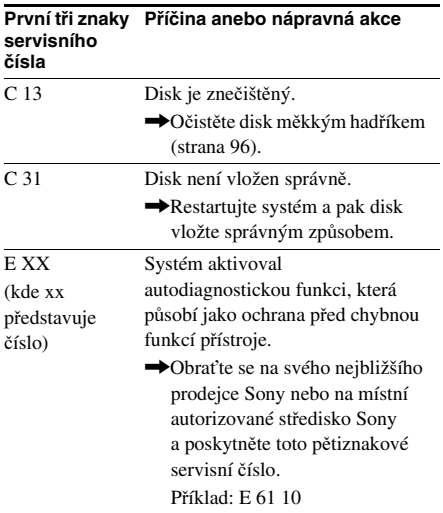

# **Technické údaje**

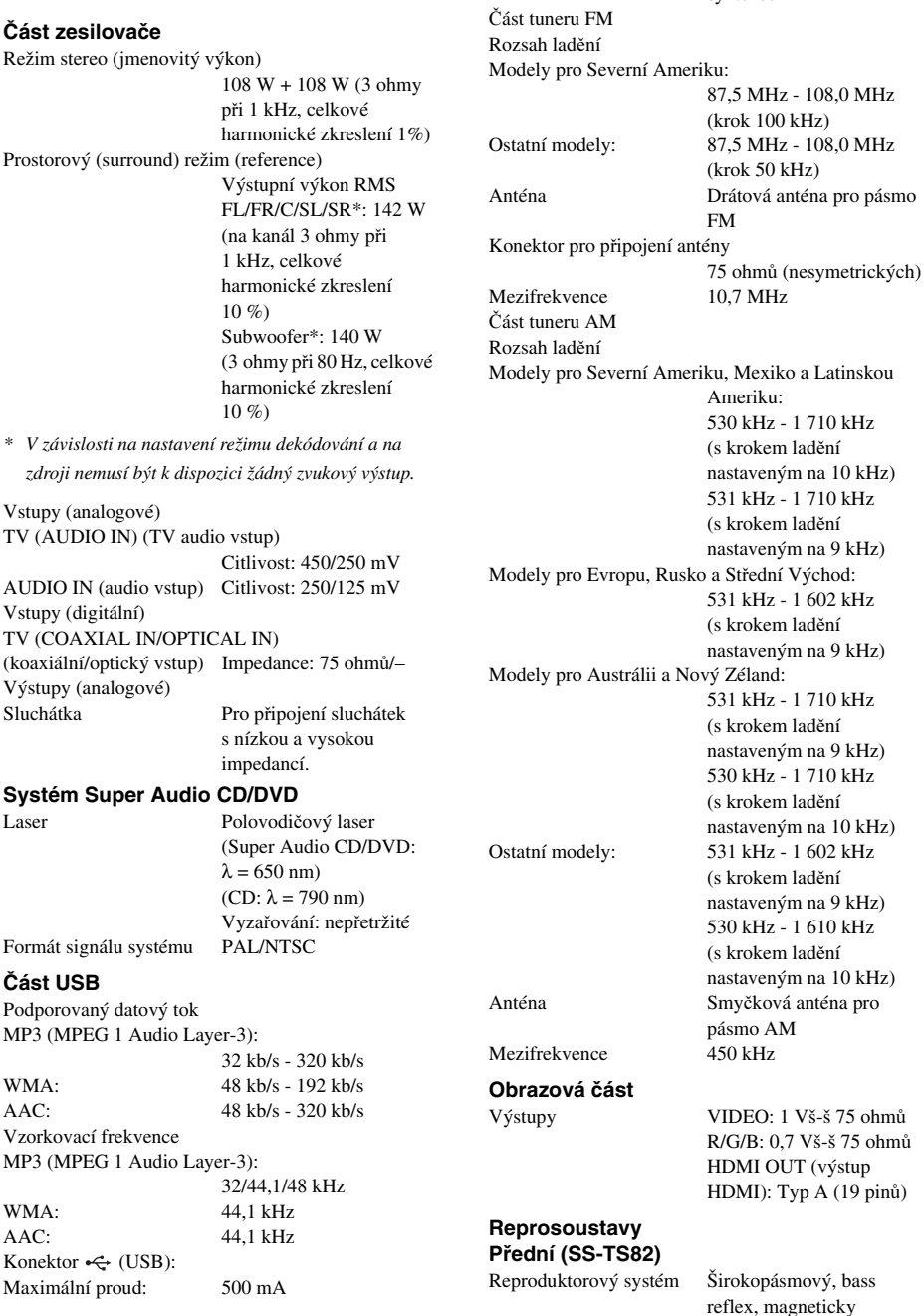

**Část tuneru**

Systém Digitální systém <sup>s</sup> PLL

syntézou

odstíněný
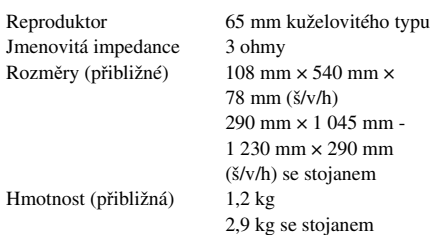

#### **Středová reprosoustava (SS-CT80)**

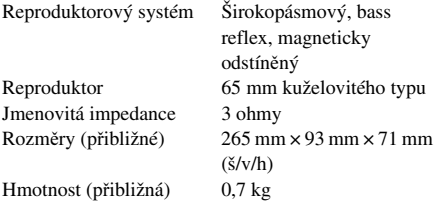

#### **Prostorové (surround) reprosoustavy (SS-TS80)**

Reproduktorový systém Širokopásmový, bass

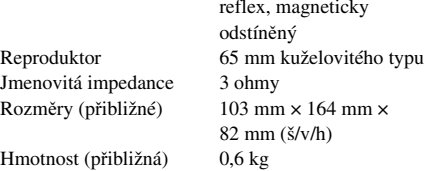

#### **Subwoofer (SS-WS80)**

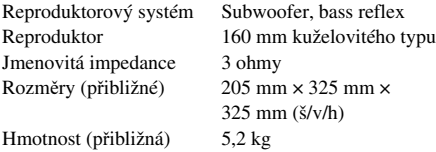

#### **Všeobecné údaje**

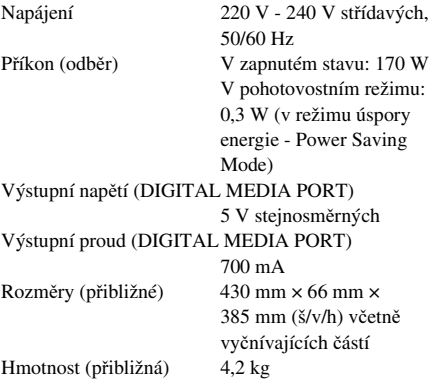

Design <sup>a</sup> technické údaje mohou být předmětem změ<sup>n</sup> bez upozornění.

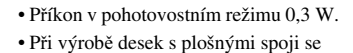

- 
- nepoužívají halogenované samozhášecí přísady. • Výkonová účinnost zesilovač<sup>e</sup> více

## **Slovník**

#### Digitální automatická kalibrace domácího kina

Funkce Digital Cinema Auto Calibration (digitální automatická kalibrace domácího kina) byla vyvinuta společností Sony pro automatické změření <sup>a</sup> nastavení reprosoustav podle poslechového prostředí <sup>v</sup> krátkém čase.

#### Dolby Digital

Tento formát domácího kina je ještě propracovanější než formát Dolby Surround Pro Logic. V tomto formátu je vytvářen výstup pro prostorové (surround) reprosoustavy ve stereo režimu <sup>s</sup> rozšířeným frekvenčním pásmem <sup>a</sup> <sup>s</sup> nezávislým kanálem subwooferu pro mohutné hluboké tóny. Tento formát se rovněž nazývá "5.1", přičemž kanál subwooferu je označen jako 0.1 (protože jeho funkcí je pouze <sup>v</sup> případě potřeby poskytovat efekt hlubokých tónů). Všech šest kanálů <sup>v</sup> tomto formátu je zaznamenáno odděleně pro dosažení vynikající hodnoty separace kanálů. Protože jsou navíc všechny signály zpracovávány digitálně, nedochází k tak velkému zhoršení kvality signálu.

#### Dolby Pro Logic II

Formát Dolby Pro Logic II vytváří pě<sup>t</sup> výstupních širokopásmových kanálů <sup>z</sup> dvoukanálových zdrojů. To se provádí prostřednictvím vyspělého maticového prostorového (surround) dekodéru, který extrahuje prostorové vlastnosti původního záznamu bez přidání jakýchkoli nových zvuků nebo tonálního zabarvení.

#### **■ Režim Movie (film)**

Režim Movie (film) je možno používat <sup>u</sup> stereofonních televizních programů <sup>a</sup> všech programů zakódovaných ve formátu Dolby Surround. Výsledkem je zlepšená směrovost zvukového pole, které se blíží kvalitě diskrétního zvuku 5.1 kanálů.

#### **■ Režim Music (hudba)**

Režim Music (hudba) je možno používat pro jakékoli stereofonní hudební záznamy, protože poskytuje široký <sup>a</sup> hluboký zvukový prostor.

#### Dolby Surround Pro Logic

Jako jedna <sup>z</sup> metod dekódování formátu Dolby Surround, poskytuje formát Dolby Surround Pro Logic čtyřkanálový zvuk <sup>z</sup> dvoukanálového zdroje. Ve srovnání <sup>s</sup> dřívějším formátem Dolby Surround reprodukuje formát Dolby Surround Pro Logic prostorové rozložení zleva doprava přirozeněji <sup>a</sup> <sup>s</sup> přesnější lokalizací jednotlivých zvuků. Abyste mohli využívat všech výhod formátu Dolby Surround Pro Logic, <sup>m</sup>ěli byste mít jeden pár prostorových (surround) reprosoustav <sup>a</sup> středovou reprosoustavu. Z prostorových (surround) reprosoustav vystupuje monofonní zvuk.

#### **DTS**

Digitální technologie komprese zvuku vyvinutá společností DTS, Inc. Tato technologie odpovídá prostorovému (surround) zvuku 5.1 kanálů. Součástí tohoto formátu je kromě stereofonního zadního kanálu i oddělený kanál subwooferu. Formát DTS poskytuje stejný vysoce kvalitní digitální zvuk <sup>s</sup> diskrétními kanály 5.1. Je docílena dobrá hodnota separace kanálů, protože všechny kanály <sup>a</sup> jejich data jsou zaznamenány odděleně <sup>a</sup> zpracování všech kanálů je digitální.

#### Rozhraní HDMI (High-Definition Multimedia Interface - Multimediální rozhraní s vysokým rozlišením)

HDMI je rozhraní, které podporuje současný přenos video <sup>a</sup> audio signálu pomocí jednoho digitálního připojení <sup>a</sup> umožňuje sledování vysoce kvalitního digitálního obrazu <sup>a</sup> zvuku. Specifikace HDMI podporuje technologii HDCP (High-bandwidth Digital Content Protection - ochrana digitálního obsahu <sup>s</sup> velkou šířkou pásma), což je technologie ochrany proti kopírování obsahující technologii kódování digitálních video signálů.

#### Rodičovský zámek

Tato funkce disku DVD umožňuje omezené přehrávání disku <sup>v</sup> závislosti na <sup>v</sup>ěku diváků <sup>v</sup> souladu <sup>s</sup> úrovní omezení podle jednotlivých zemí. Toto omezení je <sup>u</sup> <sup>r</sup>ůzných disků <sup>r</sup>ůzné; pokud je aktivováno, je přehrávání bu ď úplně zakázáno, nebo jsou přeskakovány násilné scény nebo jsou nahrazovány jinými scénami <sup>a</sup> podobně.

#### S-AIR(Sony Audio Interactive Radio frequency)

V poslední době se značně rozšířilo používání DVD médií, digitálního vysílání <sup>a</sup> dalších vysoce kvalitních médií.

Pro zajištění přenosu dat <sup>z</sup> <sup>t</sup>ěchto médií bez ztráty kvality vyvinula společnost Sony technologii nazvanou "S-AIR" pro rádiový přenos digitálních audio signálů bez jakékoliv komprese <sup>a</sup> začlenila ji do zařízení EZW-RT10/ EZW-T100.

Tato technologie přenáší digitální audio signály bez jakékoliv komprese ve frekvenčním rozsahu 2,4 GHz pásma ISM (nelicencované frekvenční pásmo určené pro průmysl, <sup>v</sup>ědu <sup>a</sup> lékařství). Toto pásmo využívají např. bezdrátové sítě LAN <sup>a</sup> Bluetooth zařízení.

#### Super Audio CD

Disky Super Audio CD představují normu pro nové audio disky vysoké kvality, na nichž je hudba zaznamenána ve formátu DSD (Direct Stream Digital) (klasické disky CD jsou zaznamenány ve formátu PCM). Díky vzorkovací frekvenci, která je 64 krát vyšší než <sup>u</sup> klasického disku CD <sup>a</sup> jednobitové kvantizaci, se <sup>u</sup> formátu DSD dociluje široký frekvenční rozsah i široký dynamický rozsah <sup>v</sup> celém pásmu slyšitelných frekvencí, <sup>a</sup> proto je hudba reprodukována mimořádně <sup>v</sup>ěrně jako původní zvuk.

#### **■ Typy disků Super Audio CD**

Existují dva typy disků <sup>v</sup> závislosti na vrstvě SA-CD <sup>a</sup> na kombinaci vrstev CD.

- Vrstva Super Audio CD: Vrstva <sup>s</sup> vysokou hustotou signálu pro disk Super Audio CD.
- Vrstva CD1): Vrstva, která je <sup>č</sup>itelná na přehrávači klasických disků CD.

Jednovrstvý disk (disk s jedinou vrstvou Super Audio CD)

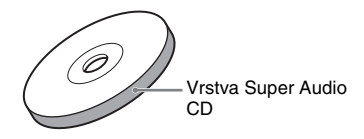

Hybridní disk<sup>2)</sup> (disk s vrstvou Super Audio CD a vrstvou CD)

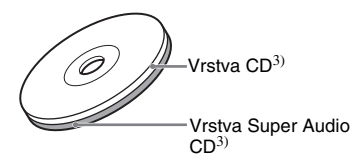

Vrstva Super Audio CD sestává <sup>z</sup> dvoukanálové oblasti nebo <sup>z</sup> vícekanálové oblasti.

- Dvoukanálová oblast: Oblast, <sup>v</sup> níž jsou zaznamenány 2 stereofonní stopy.
- Vícekanálová oblast: Oblast, <sup>v</sup> níž jsou zaznamenány vícekanálové stopy (až do 5.1 kanálů).

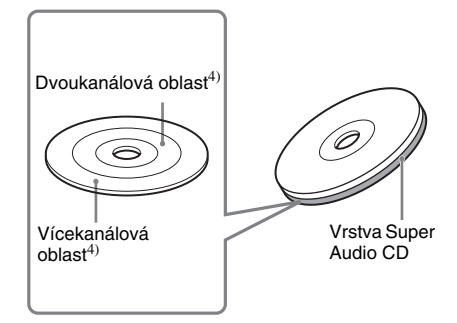

- 1)CD vrstvu tohoto disku je možno <sup>p</sup>řehrávat na klasickém přehrávači disků CD.
- <sup>2)</sup>Protože obě vrstvy jsou na jedné straně, není třeba disk otáčet.
- <sup>3)</sup>Volba vrstvy viz část "Změna přehrávané vrstvy při přehrávání hybridního disku Super Audio CD" (strana 37).
- <sup>4)</sup> Volba oblasti viz část "Volba oblasti přehrávání pro dvoukanálový <sup>+</sup> vícekanálový disk Super Audio CD" (strana 36).

## **Tabulka jazykových kódů**

Pravopis jazyků je <sup>v</sup> souladu <sup>s</sup> normou ISO 639: 1988 (E/F).

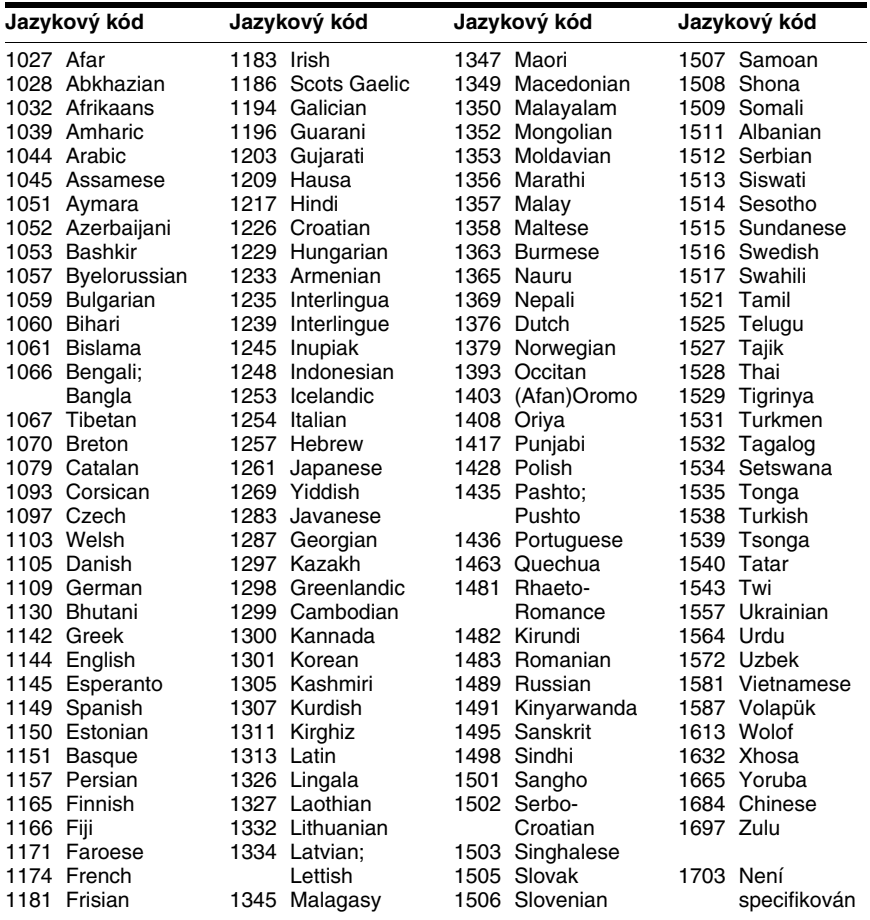

## **Seznam kódů oblastí pro rodičovský zámek**

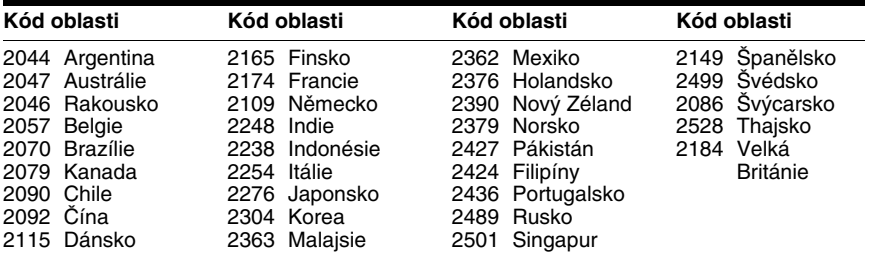

## **Přehled částí přístroje a ovládacích prvků**

Více informací najdete na stranách uvedených <sup>v</sup> závorkách.

## **Přední panel**

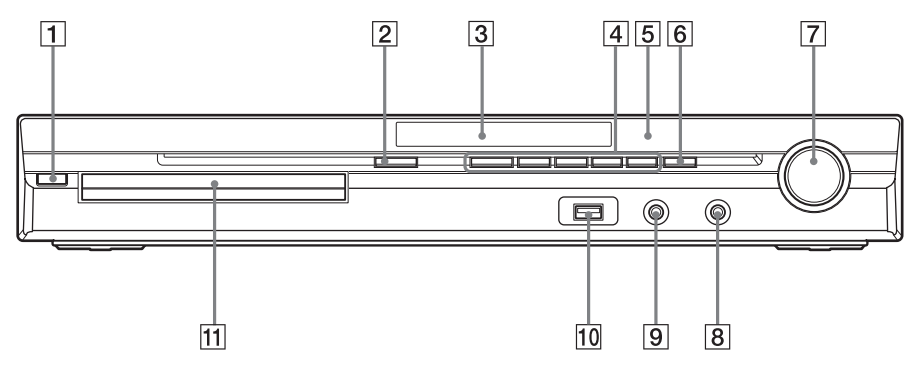

- A "**/**1 **(zapnuto/pohotovostní režim) (25, 94)**
- $\boxed{2} \triangleq$  (otevření/zavření) (33)
- C **Displej na předním panelu (115)**
- D **Tlačítka pro ovládání přehrávání (33)**
- E **(senzor dálkového ovládání) (9)**
- **6** FUNCTION (funkce) (28)
- G **Ovladač VOLUME (hlasitost) (33)**
- **B** Konektor PHONES (sluchátka) (33)
- **Ig Konektor AUDIO IN/A.CAL MIC (audio vstup/mikrofon pro automatickou kalibraci) (21, 87, 25)**
- **10** Konektor  $\leftarrow$  (USB) (68)
- K **Zásuvka pro disk (33)**

## **Zadní panel**

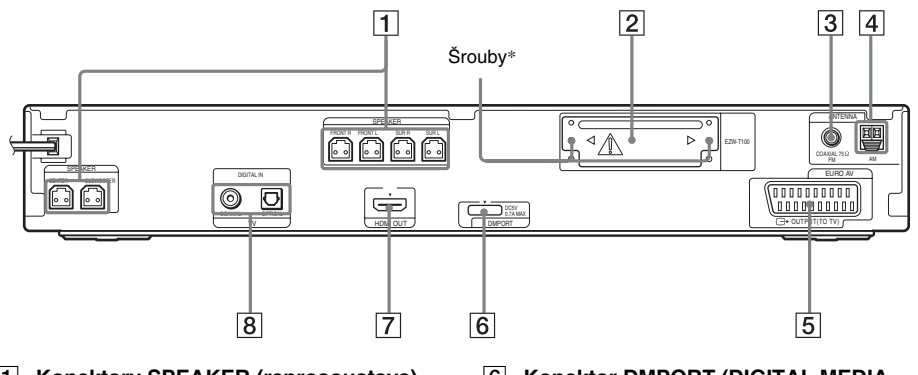

- A **Konektory SPEAKER (reprosoustava) (19)**
- B **Slot pro bezdrátový vysílač EZW-T100 (21)**
- C **Konektor COAXIAL 75** Ω **FM (koaxiální) (23)**
- D **Konektor antény pro pásmo AM (23)**
- **E** Konektor EURO AV  $\ominus$  OUTPUT (TO **TV) (výstup AV z konektoru Scart do televizoru) (20)**
- **6** Konektor DMPORT (DIGITAL MEDIA **PORT) (21, 78)**
- G **Konektor HDMI OUT (výstup HDMI) (20)**
- **B** Konektory TV (DIGITAL IN COAXIAL/ **OPTICAL) (digitální koaxiální/optický vstup) (20)**

### \* UPOZORNĚNÍ

Neuvolňujte prosím šrouby, pokud nebudete instalovat bezdrátový vysílač EZW-T100.

#### Poznámka k indikacím na předním panelu

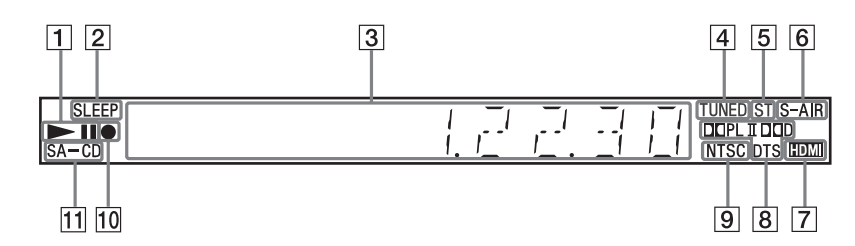

- A **Stav přehrávání**
- B **Bliká při aktivaci časovače vypnutí (90)**
- C **Zobrazuje stav systému, například číslo kapitoly, titulu nebo skladby, informace o čase, frekvenci radiopřijímače, stavu přehrávání, režimu dekódování apod.**
- D **Rozsvítí se při naladění stanice (pouze radiopřijímač) (61)**
- E **Stereofonní/monofonní efekt (pouze radiopřijímač) (62)**
- **6** Rozsvítí se, pokud je v přístroji **instalován S-AIR vysílač (není součástí příslušenství) a probíhá přenos zvuku (79)**
- G **Rozsvítí se při správném připojení konektoru HDMI OUT (výstup HDMI) ke kompatibilnímu zařízení HDCP (highbandwidth digital content protection) se vstupem HDMI nebo DVI (digital visual interface) (20)**
- **B** Aktuální prostorový formát (neplatí pro **soubor obrázku JPEG)**
- I **Rozsvítí se po vložení disku ve formátu NTSC**
- J **Rozsvítí se při záznamu/kopírování na USB zařízení (75)**
- K **Rozsvítí se při vložení disku Super Audio CD/CD (36)**

## **Dálkový ovladač**

#### $A = 0$  P – Z ANGLE (úhel záběru)  $\boxed{3}$  (35) AUDIO (zvukový doprovod) 16 (35)  $CLEAR (smaxání)$   $\overline{32}$  (39, 53, 62) D.TUNING (přímé ladění) 22 (62) DISC SKIP (přeskočení disku)<sup>1)</sup>  $33$  $DISPLAY$  (zobrazení)  $[21]$  (63, 74, 91) DVD MENU (nabídka DVD) 25  $(42)$ DVD TOP MENU (hlavní nabídka  $DVD$  $[13] (42)$ DYNAMIC BASS (dynamické hloubky $\sqrt{6}$  (89) ENTER (potvrzení)<sup>2)</sup>  $\boxed{24}$  (24, 25, 36, 39, 61, 86) FUNCTION  $+/-$  (funkce)  $\boxed{2}$  (28, 33) MENU (nabídka)  $\overline{25}$  (89) MUTING (utlumení zvuku) 7 (33) NIGHT (noční poslech)  $\overline{23}$  (89) ONE-TOUCH PLAY (přehrávání stisknutím jediného tlačítka) 35 (66)

```
PICTURE NAVI (navigace
obrazu) \overline{15} (45, 71)
PRESET +/- (předvolba) \boxed{27} (62)
PROG +/- (program) \overline{27} (89)
S-AIR MODE (režim S-AIR) 4
SLEEP (časovač vypnutí) <sup>[7]</sup> (90)
SOUND MODE (režim zvuku) 5
(32)
SUBTITLE (titulky) \boxed{22} (35)
SYSTEM MENU (nabídka
 systému) \overline{24} (24, 29, 90, 91)
THEATRE (kino) \overline{18} (65)
TOOLS (nástroje) 26 (89)
TUNING +/- (ladění) \boxed{10} (61)
TV 29(89)TV INPUT (vstup televizoru) 20
(89)
TV VOL +/– (hlasitost televizoru)
 34(89)VOLUME +/- (hlasitost) \boxed{8} (33)
```
#### **V ABECEDNÍM POŘADÍ POPISY TLAČÍTEK**

Numerická tlačítka **14** (37, 61, 89) [/1 (zapnuto/pohotovostní režim)  $\boxed{1}$  (24, 25, 33) TV  $\mathsf{I}/\mathsf{U}$  (zapnuto/pohotovostní režim)  $\overline{19}$  (89)  $\leftarrow$ / $\leftarrow$ / $\leftarrow$ / $\leftarrow$   $\left[\frac{12}{2}\right(24, 25, 36, 39,$ 61, 86)  $\leftrightarrow$  REPLAY/ADVANCE (opakování/posun vpřed)  $\boxed{9}$  (33)  $\blacktriangleright$   $\blacktriangleright$   $\blacktriangleright$   $\blacktriangleright$   $\lbrack 27 \rbrack (33)$  $44/D + 10 (33)$  $STEP$   $\triangleleft$   $\parallel$  / $\parallel$   $\triangleright$  (krok)  $\boxed{9}$  (33) SLOW  $\P\|$  (zpomalené přehrávání)  $\overline{10}$  (33)  $\triangleright$  (přehrávání)  $\overline{30}$  (33)  $\Box$  (zastavení)  $\boxed{28}$  (33)  $\Pi$  (pauza)  $\boxed{11}$  (33)  $\Box$  DISPLAY (zobrazení)<sup>3)</sup> 26 (25, 36, 39, 86)  $\delta$  RETURN (návrat)  $\overline{31}$  (37, 89) -/-- 32 (89)

- $35$  $\overline{19}$ 18  $\overline{20}$  $34$  $17<sub>1</sub>$  $33-$ Ò  $\odot$  $\cap$ Ò  $16$  $\overline{21}$  $\supset \Phi$  $\overline{15}$  $\overline{22}$  $\overline{\circ}$   $\overline{\circ}$   $\overline{\circ}$ 23  $14$  $\overline{\mathbf{O}}$   $\overline{\mathbf{O}}$   $\overline{\mathbf{O}}$  $\circ$   $\circ$  $\overline{\mathbb{C}}$ 32  $\supset \bigoplus$ 24  $13$  $\overline{25}$  $12<sup>1</sup>$  $31-$ 26  $\overline{27}$  $\odot$   $\odot$   $\odot$ ൈ  $\overline{\mathbb{D}}$   $\overline{\mathbb{D}}$   $\overline{\mathbb{D}}$  $\odot$ Œ  $\odot$  $\bullet$ 30  $\overline{28}$ ⋒  $\odot$ 29 |11|
- <sup>1)</sup>Toto tlačítko není u tohoto modelu k dispozici.

 $\overline{1}$ 

 $\overline{2}$ 

 $\overline{3}$ 

 $\overline{4}$ 

 $\overline{5}$ 

 $\overline{6}$ 

 $\overline{7}$ 

 $\overline{8}$ 

ञ

 $\overline{10}$ 

- 2)Tlačítko ENTER (potvrzení) má stejnou funkci jako tlačítko +. Při ovládání televizoru se tlačítkoENTER (potvrzení) používá pro volbu kanálu <sup>a</sup> tlačítko  $\Theta$  se používá pro volbu položek nabídky (strana 89).
- 3)Toto tlačítko je <sup>k</sup> dispozici pro funkci "DVD", "USB" nebo ..DMPORT". V závislosti na adaptéru DIGITAL MEDIA PORTnemusí toto tlačítkopracovat.

## **Průvodce nabídkou Control Menu (nabídka ovládání)**

Prostřednictvím nabídky Control Menu (nabídka ovládání) <sup>m</sup>ůžete ovládat jednotlivé funkce <sup>a</sup> zobrazit příslušné informace.

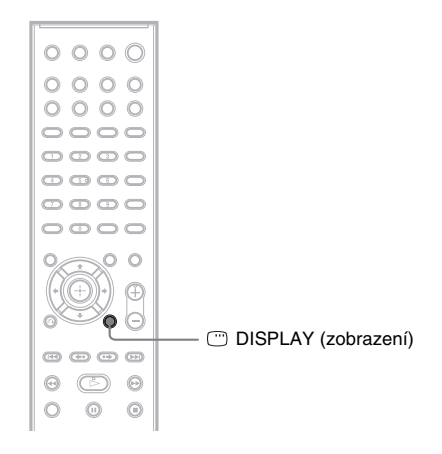

#### **Opakovaně stiskněte tlačítko DISPLAY (zobrazení).**

Po každém stisknutí tlačítka <sup>n</sup> DISPLAY (zobrazení) se změní zobrazení nabídky Control Menu (nabídka ovládání).

 $\textcircled{1} \rightarrow \textcircled{2} \rightarrow \text{...} \rightarrow \textcircled{1} \rightarrow \text{...}$ 

- 1 Nabídka Control Menu (nabídka ovládání) <sup>1</sup>
- 2 Nabídka Control Menu (nabídka ovládání) <sup>2</sup> (zobrazí se, pokud je <sup>k</sup> dispozici)
- 3 Vypnutí nabídky Control Menu (nabídka ovládání)

#### **Poznámka**

• Nabídka Control Menu (nabídka ovládání) se zobrazí při aktivní funkci "DVD", "USB" nebo "DMPORT".

V závislosti na adaptéru DIGITAL MEDIA PORT se nabídka Control Menu (nabídka ovládání) nemusí zobrazit.

## **Nabídka Control Menu (nabídka ovládání)**

V nabídkách Control Menu (nabídka ovládání) 1 <sup>a</sup> 2 se zobrazují <sup>r</sup>ůzné položky <sup>v</sup> závislosti na typu disku. Podrobnosti - viz strany uvedené <sup>v</sup> závorkách.

Příklad: Nabídka Control Menu (nabídka ovládání) 1 při přehrávání disku DVD VIDEO.

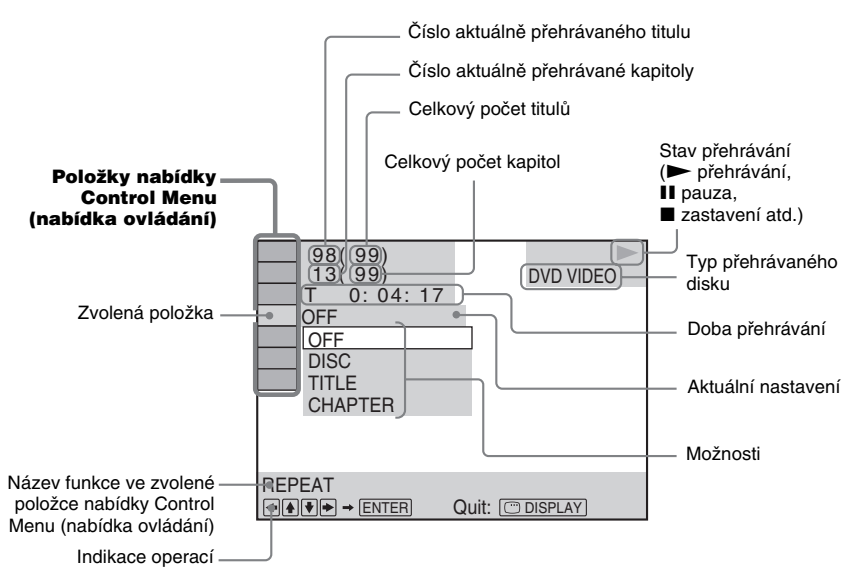

#### Vypnutí zobrazení

Stiskněte tlačítko DISPLAY (zobrazení).

#### Seznam položek nabídky Control Menu (nabídka ovládání) (kromě USB zařízení)

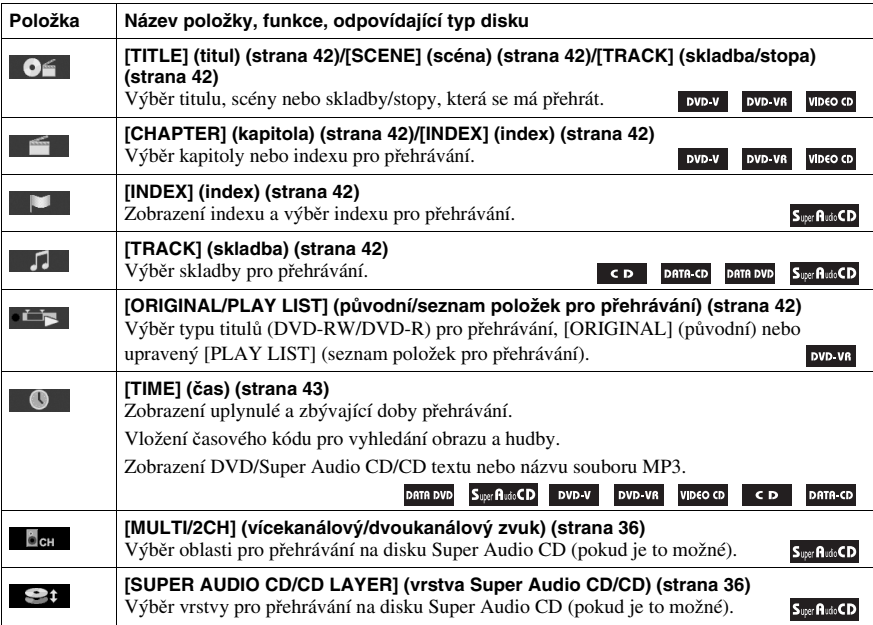

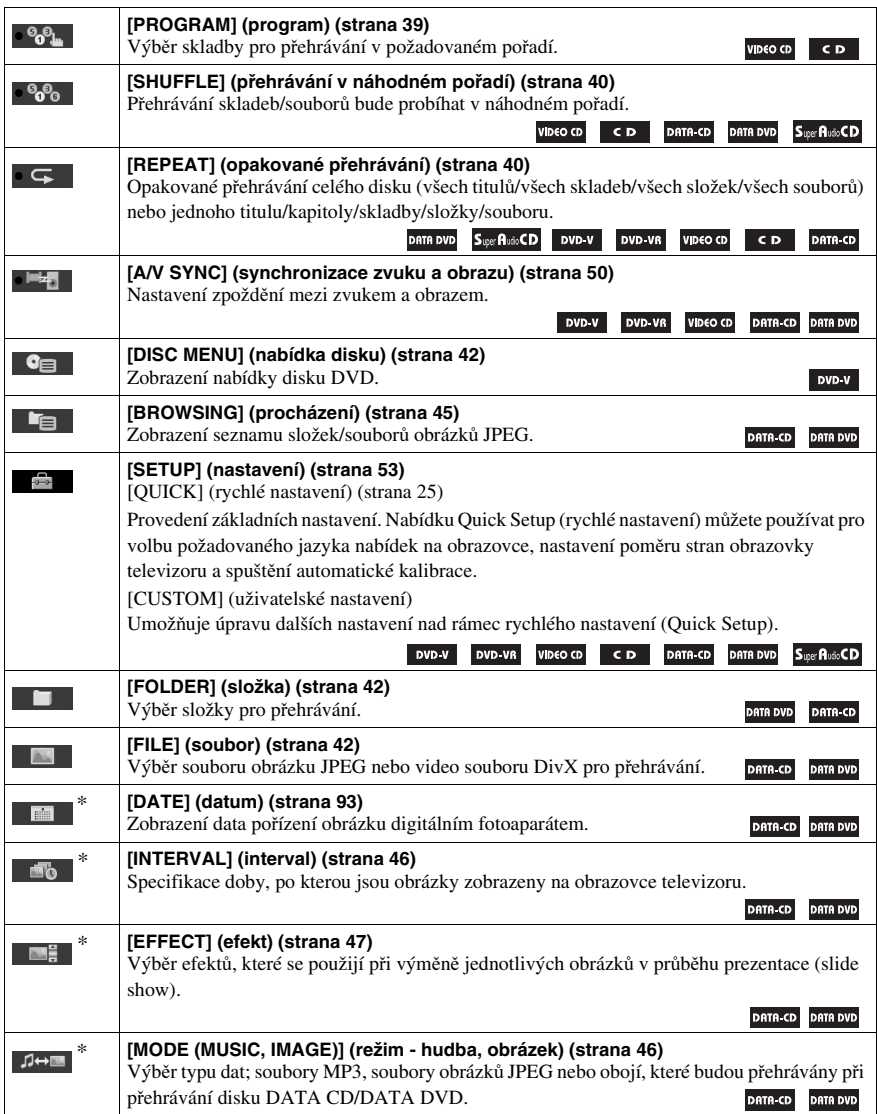

\* Tyto položky se nezobrazují při přehrávání disků DATA CD/DATA DVD <sup>s</sup> video soubory DivX.

#### Seznam položek nabídky Control Menu (nabídky ovládání) pro USB zařízení

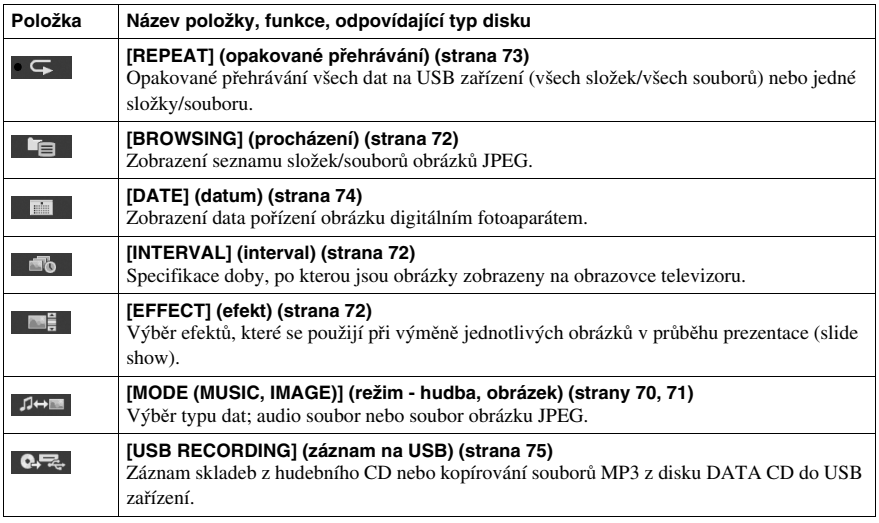

#### **Rada**

• Indikátor nabídky Control Menu (nabídka ovládání) se rozsvítí žlutě  $\bullet$  %,  $\bullet$   $\bullet$  ,  $\bullet$  %, pokud zvolíte kteroukoli možnost kromě [OFF] (vypnuto) (pouze [PROGRAM] (program), [SHUFFLE] (přehrávání <sup>v</sup> náhodném pořadí), [REPEAT] (opakované přehrávání) <sup>a</sup> [A/V SYNC] (synchronizace zvuku <sup>a</sup> obrazu)). Indikátor [ORIGINAL/PLAY LIST] (původní/seznam položek pro přehrávání) se rozsvítí žlutě, pokud zvolíte možnost [PLAY LIST] (seznam položek pro přehrávání) (výchozí nastavení).

## **Rejst řík**

## **Číselné názvy**

5.1kanálový prostorový (surround) zvuk 36

## **A**

A/V SYNC (synchronizace zvuku <sup>a</sup> obrazu) 50 ANGLE (úhel záběru) 35 ATTENUATE (zeslabení) 29 AUDIO (HDMI) (zvukový doprovod - HDMI) 56 AUDIO (zvukový doprovod) 54AUDIO DRC (ovládání dynamického rozsahu) 57 AUDIO SETUP (nastavení zvuku) 57 AUTO CALIBRATION (automatická kalibrace) 57, 87, 110

## **B**

BACKGROUND (pozadí) 58

## **C**

COLD RESET (studený restart)  $Q_4$ CONTROL FOR HDMI(ovládání přes HDMI) 55 Control for HDMI (ovládání přes HDMI) 65 CUSTOM (uživatelské nastavení) 53, 94

## **D**

D. C. A. C. (Digital Cinema Auto Calibration) 87, 110 Dálkový ovladač 9 DATA CD 48DATA DVD 48DEC. MODE (režim dekódování) 30 DEMO (ukázkový režim) 24 DIGITAL MEDIA PORT 78DIMMER (snížení jasu displeje) 91 Disk CD <sup>s</sup> více sekcemi (Multi Session) 7 Disky, které lze přehrávat 5 DISPLAY (zobrazení) 63

Displej na předním panelu 91, 115DivX® 48, 58 Dolby Digital 35, 110 Dolby Pro Logic II 110 Dolby Surround Pro Logic 110 DTS 35, 110 DUAL MONO (duální monofonní režim) 32 DYNAMIC BASS (dynamické hloubky) 89

## **E**

EFFECT (efekt) 47, 72

### **F**

FM MODE (režim FM) 62 Funkce Program Play (přehrávání programu) 39

## **H**

HDMIYCBCR/RGB (HDMI) 56 HDMI RESOLUTION(rozlišení HDMI) 55 HDMI SETUP (nastavení HDMI) 55

## **I**

INTERVAL (interval) 46, 72

### **J**

JPEG RESOLUTION(rozlišení JPEG) 56

### **L**

LANGUAGE SETUP(nastavení jazyka) 54 LINE (linka) 55

### **M**

MENU (nabídka) 54 MODE (MUSIC, IMAGE) (režim - hudba, obrázek) 46, 70, 71 MULTI-DISC RESUME(obnovení přehrávání <sup>u</sup> více disků) 58

#### **N**

Nabídka Control Menu(nabídka ovládání) 117 Nabídka disku DVD 42NIGHT (noční poslech) 89

## **O**

Opakované přehrávání 40 ORIGINAL (původní) 42 OSD (nabídka na obrazovce) 54

### **P**

PARENTAL CONTROL(rodičovský zámek) 50, 58, 110PAUSE MODE (režim pauzy) 55 PBC Playback (ovládání přehrávání) 37 PICTURE NAVI (navigace obrazu) 45, 71 PLAY LIST (seznam položek pro přehrávání) 42 Přední panel 113 Přehrávání <sup>v</sup> náhodném pořadí 40Pojmenování stanic na předvolbách 62 Posun scény 34 Prezentace (slide show) 46

## **Q**

Quick Setup (rychlé nastavení) 25

### **R**

RDS 64Režim zvuku 32Regionální kód 7 RESET 58, 94 Resume Play (obnovení přehrávání) 38 RF CHANGE (změna RF kanálu) 85 Rozhraní HDMI (High-Definition MultimediaInterface - Multimediálnírozhraní <sup>s</sup> vysokým rozlišením) 110

## **S**

S-AIR 111S-AIR SETUP (nastavení funkce S-AIR) 57 S-AIR STBY (pohotovostní režim S-AIR) 82 SCREEN SAVER (spořič obrazovky) 58 SETUP (nastavení) 53, 94 SLEEP (časovač vypnutí) 90 Soubor AAC 68Soubor MP3 44, 68 Soubor obrázku JPEG 44, 68 Soubor WMA 68SPEAKER FORMATION (rozmístění reprosoustav) 57, 86 SPEAKER SETUP (nastavení reprosoustav) 58 CONNECTION (připojení) 58 DISTANCE (vzdálenost) 59 LEVEL (úroveň) 60 SUBTITLE (titulky) 35, 54 Super Audio CD 36, 111 SYSTEM MENU (nabídka systému) 24, 29, 30, 62, 82, 85, 90, 91 SYSTEM SETUP (nastavení systému) 57

## **T**

Tabulka jazykových kódů 112 TEST TONE (testovací signál) 60 TIME (čas) 43 TRACK SELECTION (volba stopy) 57 TV TYPE (typ televizoru) 54

## **U**

USB zařízení 68

### **V**

VIDEO SETUP (nastavení obrazu) 54 VOLUME LIMIT (omezení hlasitosti) 56

### **Z**

Zadní panel 114 Zopakování předchozí scény 34 Zvuk multiplexního vysílání 32

# ONI

#### http://www.sony.net/

Sony Corporation Printed in Czech Republic (EU)

#### **CZ**

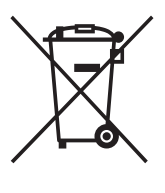

**Nakládání s nepotřebným elektrickým a elektronickým zařízením (platné v Evropské unii a dalších evropských státech uplatňujících oddělený systém sběru)** Tento symbol umístěný na výrobku nebo jeho balení upozorňuje, že by s výrobkem po ukončení jeho životnosti nemělo být nakládáno jako s běžným odpadem z domácnosti. Místo toho by měl být odložen do sběrného místa určeného k recyklaci elektronických výrobků a zařízení. Dodržením této instrukce zabráníte negativním dopadům na životní prostředí a zdraví lidí, které naopak může být ohroženo nesprávným nakládáním <sup>s</sup> výrobkem při jeho likvidaci. Recyklováním materiálů, z nichž je výrobek vyroben, pomůžete zachovat přírodní zdroje. Pro získání dalších informací o recyklaci tohoto výrobku kontaktujte prosím místní orgány státní správy, místní firmu zabezpečující likvidaci <sup>a</sup> sběr odpadů nebo prodejnu, v níž jste výrobek zakoupili.